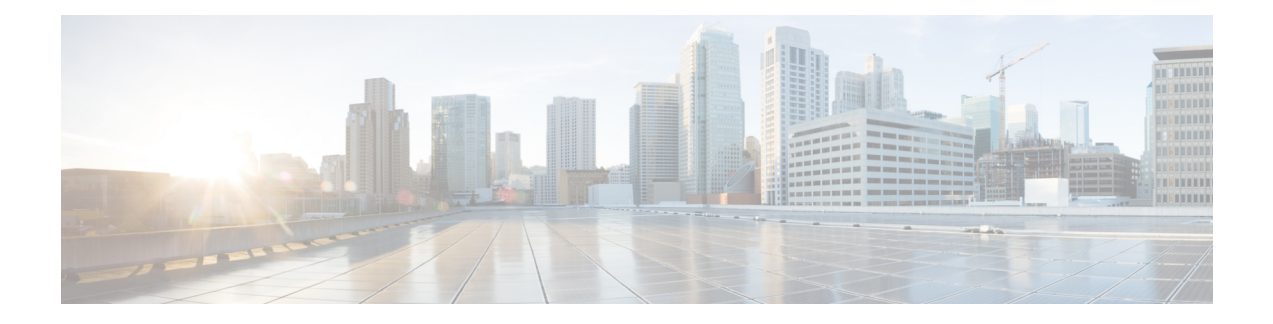

# **Cisco Express Forwarding Commands**

This chapter describes the commands used to configure and monitor Cisco Express Forwarding (CEF) on . For detailed information about CEF concepts, configuration tasks, and examples, see *Cisco IOS XR IP Addresses and Services Configuration Guide*.

- cef [load-balancing](#page-2-0) fields, page 3
- clear [adjacency](#page-7-0) statistics, page 8
- clear cef ipv4 [drops,](#page-9-0) page 10
- clear cef ipv4 [exceptions,](#page-11-0) page 12
- clear cef ipv4 interface [bgp-policy-statistics,](#page-12-0) page 13
- clear cef ipv4 interface [rpf-statistics,](#page-14-0) page 15
- clear cef ipv6 [drops,](#page-15-0) page 16
- clear cef ipv6 [exceptions,](#page-17-0) page 18
- clear cef ipv6 interface [bgp-policy-statistics,](#page-18-0) page 19
- clear cef ipv6 interface [rpf-statistics,](#page-19-0) page 20
- ipv4 bgp policy [accounting,](#page-21-0) page 22
- ipv4 bgp policy [propagation,](#page-23-0) page 24
- ipv4 verify unicast source [reachable-via](#page-24-0) , page 25
- ipv6 bgp policy [accounting,](#page-26-0) page 27
- ipv6 verify unicast source [reachable-via,](#page-28-0) page 29
- rp [mgmtethernet](#page-30-0) forwarding, page 31
- show [adjacency,](#page-31-0) page 32
- [show](#page-33-0) cef, page 34
- show cef [bgp-attribute,](#page-35-0) page 36
- show cef [external,](#page-37-0) page 38
- show cef [recursive-nexthop,](#page-39-0) page 40
- show cef [summary,](#page-40-0) page 41
- [show](#page-43-0) cef ipv4, page 44
- show cef ipv4 [adjacency,](#page-45-0) page 46
- show cef ipv4 [adjacency](#page-47-0) hardware, page 48
- show cef ipv4 [drops,](#page-49-0) page 50
- show cef ipv4 [exact-route,](#page-51-0) page 52
- show cef ipv4 [exceptions,](#page-53-0) page 54
- show cef ipv4 [hardware,](#page-56-0) page 57
- show cef ipv4 [interface,](#page-57-0) page 58
- show cef ipv4 interface [bgp-policy-statistics,](#page-59-0) page 60
- show cef ipv4 [non-recursive,](#page-61-0) page 62
- show cef ipv4 [resource,](#page-63-0) page 64
- show cef ipv4 [summary,](#page-64-0) page 65
- show cef ipv4 [unresolved,](#page-67-0) page 68
- [show](#page-68-0) cef ipv6, page 69
- show cef ipv6 [adjacency,](#page-72-0) page 73
- show cef ipv6 [adjacency](#page-74-0) hardware, page 75
- show cef ipv6 [drops,](#page-75-0) page 76
- show cef ipv6 [exact-route,](#page-78-0) page 79
- show cef ipv6 [exceptions,](#page-80-0) page 81
- show cef ipv6 [hardware,](#page-82-0) page 83
- show cef ipv6 [interface,](#page-83-0) page 84
- show cef ipv6 interface [bgp-policy-statistics,](#page-85-0) page 86
- show cef ipv6 interface [rpf-statistics,](#page-86-0) page 87
- show cef ipv6 [non-recursive,](#page-87-0) page 88
- show cef ipv6 [resource,](#page-89-0) page 90
- show cef ipv6 [summary,](#page-91-0) page 92
- show cef ipv6 [unresolved,](#page-93-0) page 94
- show cef mpls [adjacency,](#page-94-0) page 95
- show cef mpls [adjacency](#page-97-0) hardware, page 98
- show cef mpls [interface,](#page-98-0) page 99
- show cef mpls [unresolved,](#page-100-0) page 101
- [show](#page-102-0) cef vrf, page 103

 **Cisco IOS XR IP Addresses and Services Command Reference for the Cisco XR 12000 Series Router, Release**

## <span id="page-2-0"></span>**cef load-balancing fields**

**L3**

To select the hashing algorithm that is used for load balancing during forwarding, use the **cef load-balancing fields** command in global configuration mode. To undo a configuration and to default to the load balancing option of L3, use the **no** form of this command.

**cef load-balancing fields** {**L3| L4**}

**no cef load-balancing fields** {**L3| L4**}

**Syntax Description**  $\overline{L3}$  Specifies the Layer 3 load-balancing for the hash algorithm that is based on the following fields:

- Source IP address—Specifies the source IP address field in the IP packet header.
- Destination IP address—Specifies the destination IP address in the IP packet header.
- Router ID—Specifies the unique IP address that is assigned to the router.

Since L3 is configured as the default value, you do not need to use the **cef load-balancing fields** command unless you want to configure Layer 4.

 $\mathbf I$ 

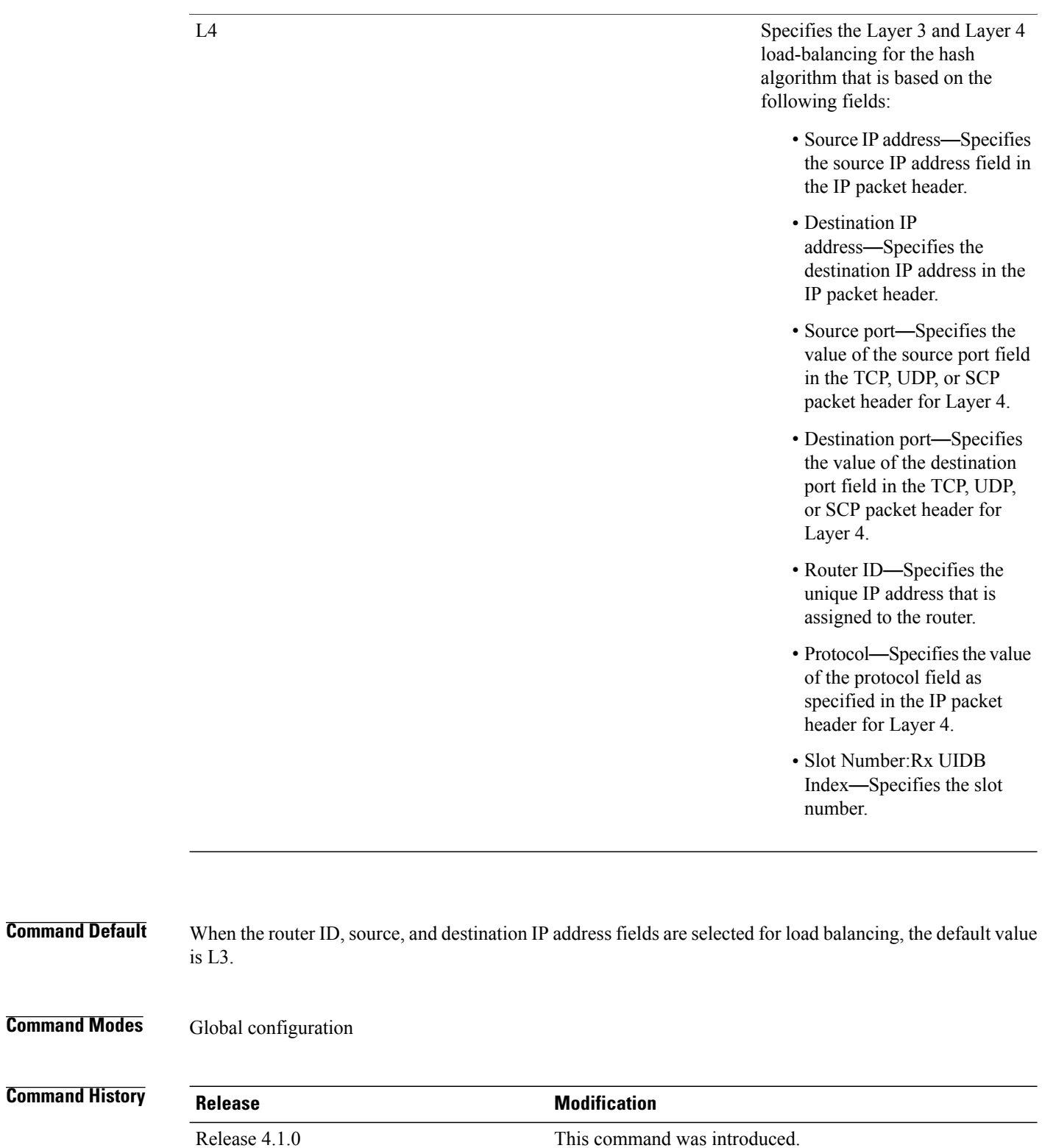

 **Cisco IOS XR IP Addresses and Services Command Reference for the Cisco XR 12000 Series Router, Release**

**Usage Guidelines** To use this command, you must be in a user group associated with a task group that includes the proper task IDs. If you suspect user group assignment is preventing you from using a command, contact your AAA administrator for assistance.

You can undo only a Layer 4 configuration.

The existing 3-tuple hash provides good-balancing for packet flows with different Layer 3 information (for example, source and destination IP addresses). However, this hash algorithm performs well for cases in which different packet flows, which are identified by Layer 4 content, contain the same Layer 3 packet information. For example, a network, which uses Port Address Translation (PAT) on one end of the network, distributes traffic to a content provider on the other end of the network that supports redundant access using the same IP address.

A new hash algorithm, which uses additional Layer 4 information from the Layer 3 packet, is needed to provide improved load-balancing support in the system. On the Cisco IOS XR software, the 7-tuple hash algorithm is implemented to provide improved load-balancing. The following inputs are processed:

- Layer 3 information
- Source IP address
- Destination IP address
- Protocol
- Layer 4 information
- Source port
- Destination port
- Router ID
- Slot Number:Rx UIDB Index
- Source IP address
- Destination IP address
- Router ID

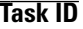

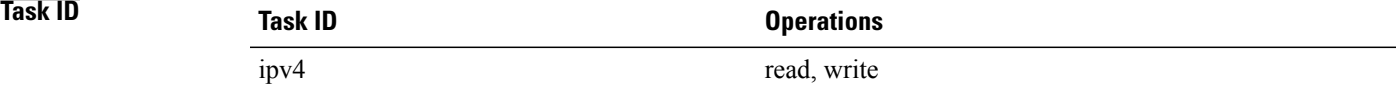

The following example shows how to configure Layer 3 and Layer 4 load-balancing for the hash algorithm from the **cef load-balancing fields** command:

RP/0/0/CPU0:router# **cef load balacing fields**

The following example shows sample output that displays summary information for all locations from the **show cef summary** command:

```
RP/0/0/CPU0:router# show cef load-balancing location all
Router ID is 1.1.1.101
IP CEF with switching (Table Version 0) for node0_0_CPU0
  Load balancing: L4
  Tableid 0xe0000000, Vrfid 0x60000000, Vrid 0x20000000, Flags 0x301
  Vrfname default, Refcount 286202
  286110 routes, 0 reresolve, 0 unresolved (0 old, 0 new), 20599920 bytes
  11112 load sharing elements, 3012008 bytes, 297064 references
  8 shared load sharing elements, 3008 bytes
  11104 exclusive load sharing elements, 3009000 bytes
  0 CEF route update drops, 2864666 revisions of existing leaves
  Resolution Timer: 15s
  0 prefixes modified in place
  0 deleted stale prefixes
  0 prefixes with label imposition, 11032 prefixes with label information Adjacency Table
has 1 adjacency
  1 incomplete adjacency
IP CEF with switching (Table Version 0) for node0_0_CPU1
  Load balancing: L4
  Tableid 0xe0000000, Vrfid 0x60000000, Vrid 0x20000000, Flags 0x301
  Vrfname default, Refcount 286202
  286110 routes, 0 reresolve, 0 unresolved (0 old, 0 new), 20599920 bytes
  11112 load sharing elements, 3012008 bytes, 297064 references
  8 shared load sharing elements, 3008 bytes
  11104 exclusive load sharing elements, 3009000 bytes
  0 CEF route update drops, 2864666 revisions of existing leaves
  Resolution Timer: 15s
  0 prefixes modified in place
  0 deleted stale prefixes
  0 prefixes with label imposition, 11032 prefixes with label information Adjacency Table
has 1 adjacency
  1 incomplete adjacency
IP CEF with switching (Table Version 0) for node0_1_CPU0
  Load balancing: L4
  Tableid 0xe0000000, Vrfid 0x60000000, Vrid 0x20000000, Flags 0x301
  Vrfname default, Refcount 286228
  286112 routes, 0 reresolve, 0 unresolved (0 old, 0 new), 20600064 bytes
  11114 load sharing elements, 3590384 bytes, 297064 references
  8 shared load sharing elements, 3424 bytes
  11106 exclusive load sharing elements, 3586960 bytes
  0 CEF route update drops, 4076380 revisions of existing leaves
  Resolution Timer: 15s
  0 prefixes modified in place
  0 deleted stale prefixes
  0 prefixes with label imposition, 11032 prefixes with label information Adjacency Table
has 77 adjacencies
  22 incomplete adjacencies
IP CEF with switching (Table Version 0) for node0_2_CPU0
  Load balancing: L4
  Tableid 0xe0000000, Vrfid 0x60000000, Vrid 0x20000000, Flags 0x301
  Vrfname default, Refcount 286202
  286110 routes, 0 reresolve, 0 unresolved (0 old, 0 new), 20599920 bytes
  11112 load sharing elements, 3012008 bytes, 297064 references
  8 shared load sharing elements, 3008 bytes
  11104 exclusive load sharing elements, 3009000 bytes
  0 CEF route update drops, 2864666 revisions of existing leaves
  Resolution Timer: 15s
  0 prefixes modified in place
```

```
0 deleted stale prefixes
  0 prefixes with label imposition, 11032 prefixes with label information Adjacency Table
has 1 adjacency
  1 incomplete adjacency
IP CEF with switching (Table Version 0) for node0_2_CPU1
  Load balancing: L4
  Tableid 0xe0000000, Vrfid 0x60000000, Vrid 0x20000000, Flags 0x301
  Vrfname default, Refcount 286202
  286110 routes, 0 reresolve, 0 unresolved (0 old, 0 new), 20599920 bytes
  11112 load sharing elements, 3012008 bytes, 297064 references
  8 shared load sharing elements, 3008 bytes
  11104 exclusive load sharing elements, 3009000 bytes
  0 CEF route update drops, 2864666 revisions of existing leaves
  Resolution Timer: 15s
  0 prefixes modified in place
  0 deleted stale prefixes
  0 prefixes with label imposition, 11032 prefixes with label information Adjacency Table
has 1 adjacency
  1 incomplete adjacency
IP CEF with switching (Table Version 0) for node0_3_CPU0
  Load balancing: L4
  Tableid 0xe0000000, Vrfid 0x60000000, Vrid 0x20000000, Flags 0x301
  Vrfname default, Refcount 286204
  286110 routes, 0 reresolve, 0 unresolved (0 old, 0 new), 20599920 bytes
  11111 load sharing elements, 3589556 bytes, 297062 references
  7 shared load sharing elements, 3148 bytes
  11104 exclusive load sharing elements, 3586408 bytes
  0 CEF route update drops, 4076376 revisions of existing leaves
  Resolution Timer: 15s
  0 prefixes modified in place
  0 deleted stale prefixes
  0 prefixes with label imposition, 11032 prefixes with label information Adjacency Table
has 21 adjacencies
 12 incomplete adjacencies
IP CEF with switching (Table Version 0) for
node0_RSP0_CPU0
node0_RP0_CPU0
  Load balancing: L4
  Tableid 0xe0000000, Vrfid 0x60000000, Vrid 0x20000000, Flags 0x301
  Vrfname default, Refcount 286242
  286122 routes, 0 reresolve, 0 unresolved (0 old, 0 new), 20600784 bytes
  11124 load sharing elements, 3014696 bytes, 297064 references
  8 shared load sharing elements, 3008 bytes
  11116 exclusive load sharing elements, 3011688 bytes
  0 CEF route update drops, 4075013 revisions of existing leaves
  Resolution Timer: 15s
  0 prefixes modified in place
  0 deleted stale prefixes
  0 prefixes with label imposition, 11032 prefixes with label information Adjacency Table
has 15 adjacencies
  1 incomplete adjacency
```
#### **Related Commands**

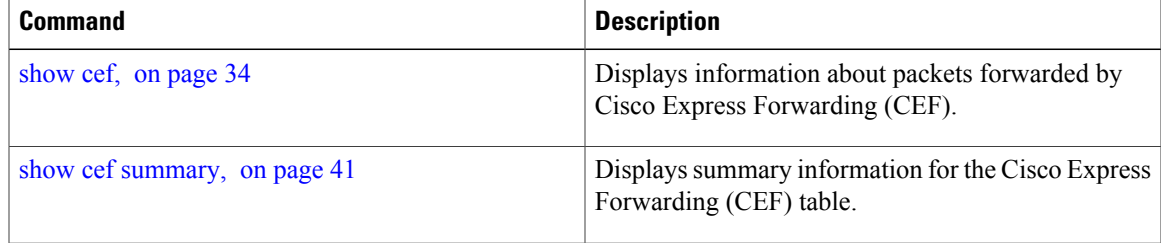

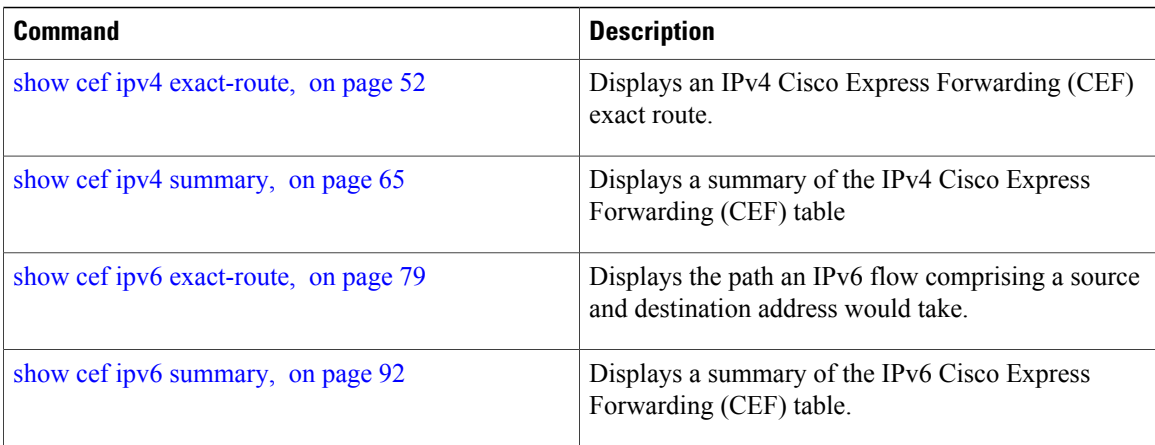

# <span id="page-7-0"></span>**clear adjacency statistics**

To clear adjacency packet and byte counter statistics, use the **clear adjacency statistics** command in EXEC mode.

**clear adjacency statistics** [**ipv4** [**nexthop** *ipv4-address*]**| mpls| ipv6**] [*interface-type interface-instance*| **location** *node-id*]

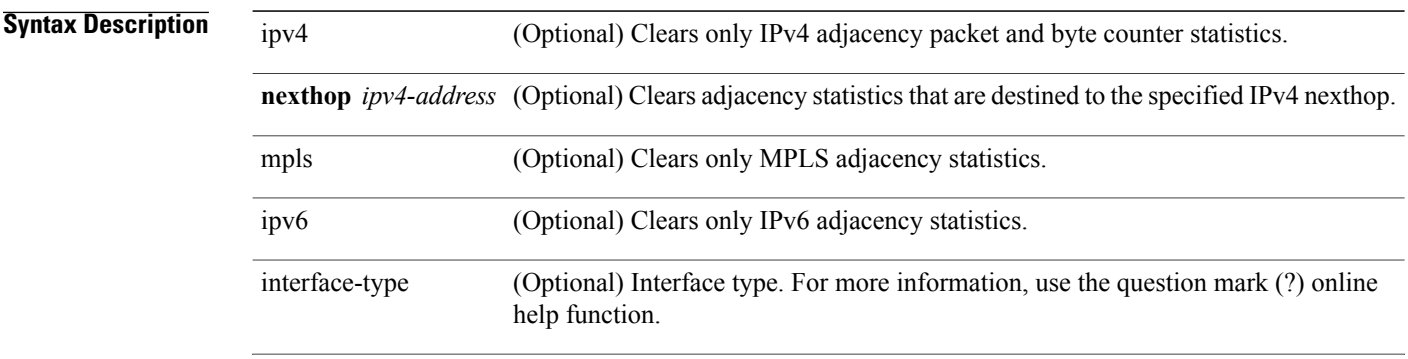

 **Cisco IOS XR IP Addresses and Services Command Reference for the Cisco XR 12000 Series Router, Release**

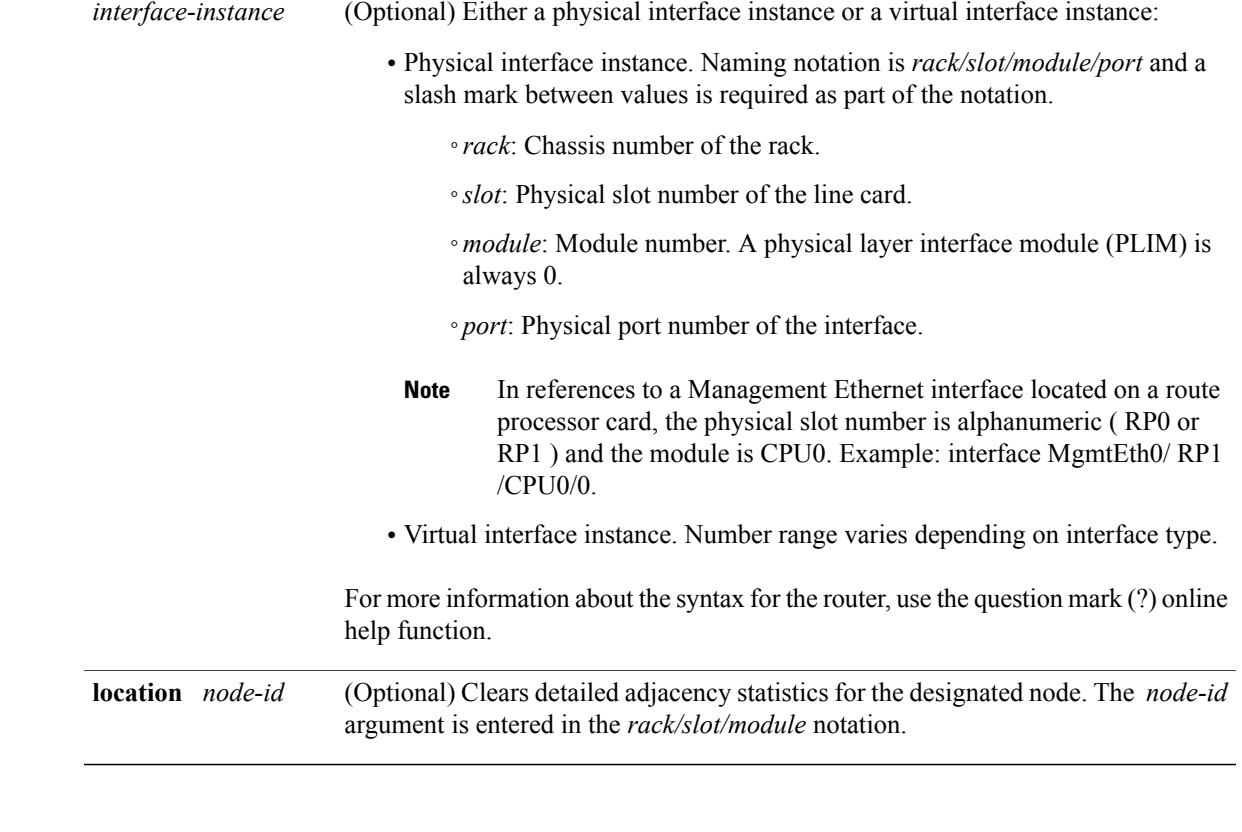

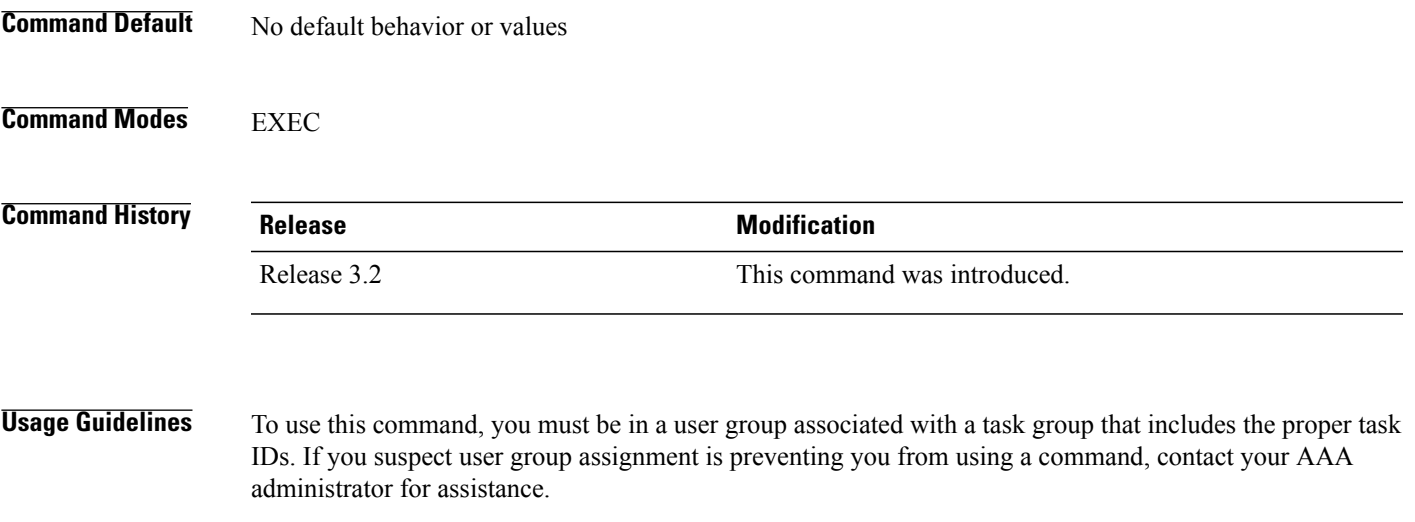

The **clear adjacency statistics** command is useful for troubleshooting network connection and forwarding problems.

If you do not specify any of the optional keywords, all adjacency statistics are cleared for the node on which the command is issued.

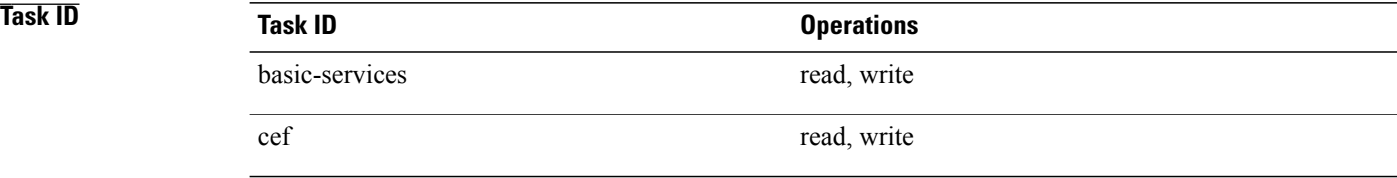

### **Related Commands**

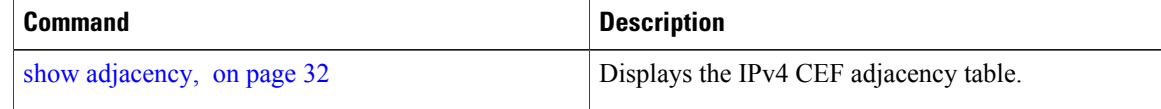

# <span id="page-9-0"></span>**clear cef ipv4 drops**

To clear Cisco Express Forwarding (CEF) IPv4 packet drop counters, use the **clear cef ipv4 drops**command in EXEC mode.

**clear cef ipv4 drops location** *node-id*

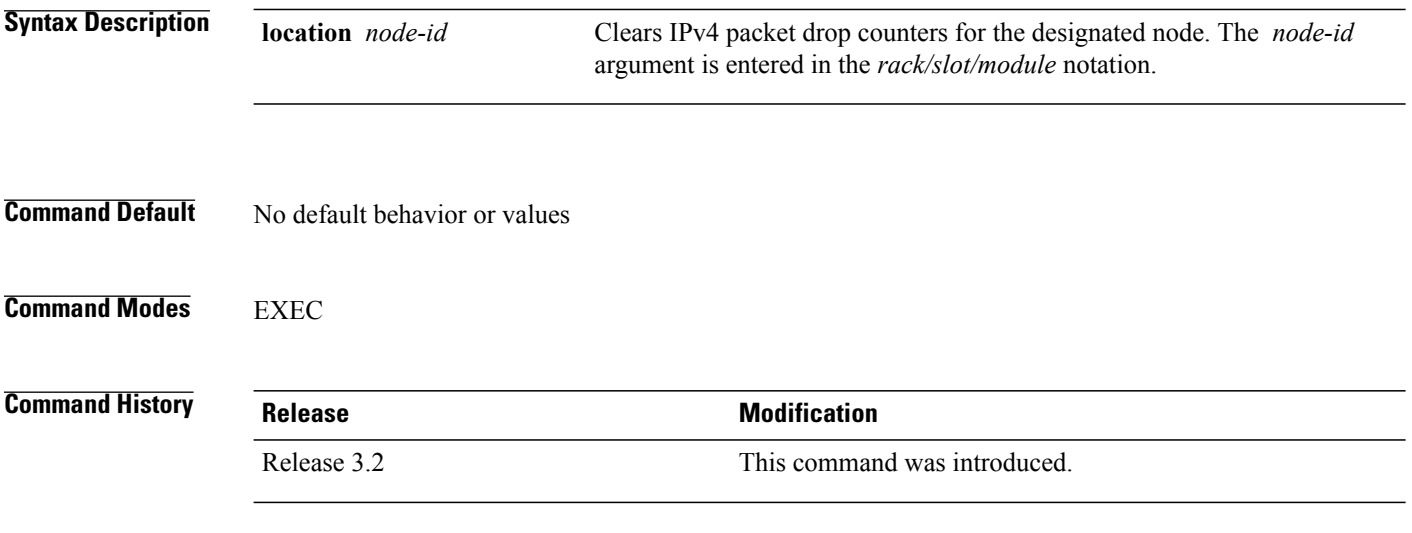

**Usage Guidelines** To use this command, you must be in a user group associated with a task group that includes the proper task IDs. If you suspect user group assignment is preventing you from using a command, contact your AAA administrator for assistance.

> If you do not specify a node with the **location** keyword and *node-id* argument, this command will clear IPv4 CEF drop counters only for the node on which the command is issued.

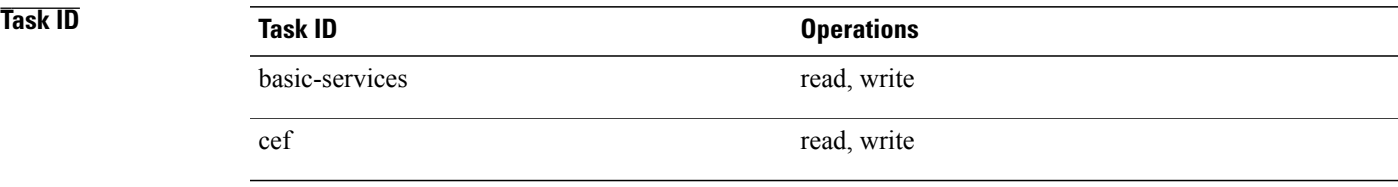

The following example displays sample output for the IPv4 Cisco Express Forwarding (CEF) table packet drop counters, and clears IPv4 CEF drop counters for location 0/1/CPU0:

RP/0/0/CPU0:router# **show cef ipv4 drops**

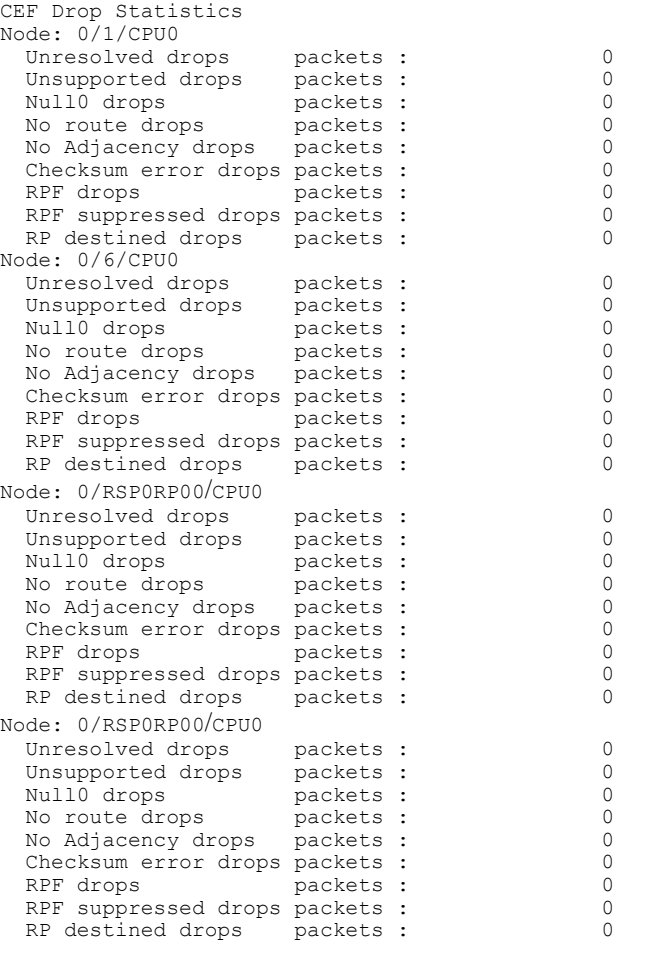

RP/0/0/CPU0:router# **clear cef ipv4 drops location 0/1/CPU0**

Node: 0/1/CPU0 Clearing CEF Drop Statistics

### **Related Commands**

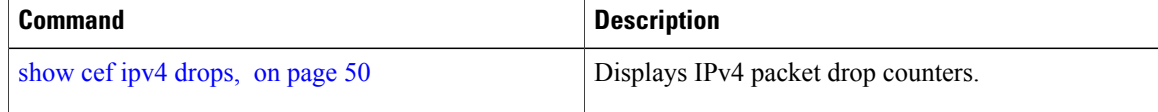

# <span id="page-11-0"></span>**clear cef ipv4 exceptions**

To clear IPv4 Cisco Express Forwarding (CEF) exception packet counters, use the **clear cef ipv4 exceptions** command in EXEC mode.

**clear cef ipv4 exceptions location** *node-id*

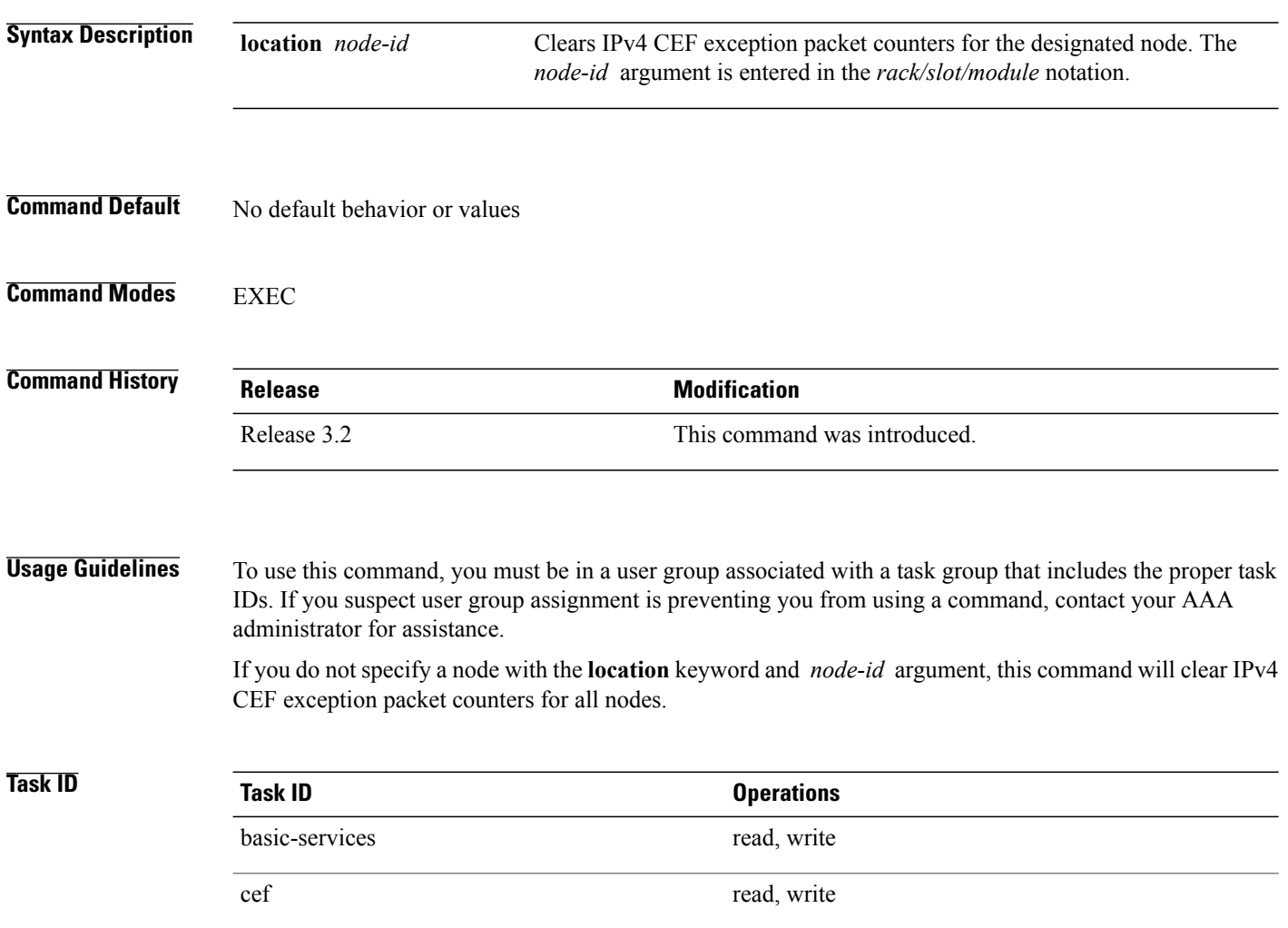

The following example displays sample output for the IPv4 Cisco Express Forwarding (CEF) exception packet counters, and clear s IPv4 CEF exception packets node 0/1/CPU0:

RP/0/0/CPU0:router# **show cef ipv4 exceptions** CEF Exception Statistics Node: 0/1/CPU0 Slow encap packets : 0 Unsupported packets : 0<br>Redirect packets : 0 Redirect packets : Receive packets : 0<br>Rroadcast packets : 0 Broadcast packets : IP options packets : 0<br>TTL expired packets : 0 TTL expired packets : 0<br>Fragmented packets : 0 Fragmented packets : Node: 0/6/CPU0 Slow encap packets : 0<br>
Unsupported packets : 0 Unsupported packets : 0<br>Redirect packets : 0 Redirect packets : Receive packets : 0 Broadcast packets : 0 IP options packets : 0<br>TTL expired packets : 0 TTL expired packets : 0<br>Fragmented packets : 0 Fragmented packets : Node: 0/0/CPU0 Slow encap packets : 1 Unsupported packets : 0<br>Redirect packets : 0 Redirect packets : 0<br>Receive packets : 71177 Receive packets: 71177 Broadcast packets : 23648 IP options packets : 0<br>TTL expired packets : 0 TTL expired packets : 0<br>Fragmented packets : 0 Fragmented packets : Node: 0/0/CPU0 Slow encap packets : 0<br>
Unsupported packets : 0 Unsupported packets : 0<br>Redirect packets : 0 Redirect packets : 0<br>Receive packets : 167314 Receive packets : Broadcast packets: 22656<br>IP options packets: 0 IP options packets : TTL expired packets : 0<br>Fragmented packets : 0 Fragmented packets : RP/0/0/CPU0:router# **clear cef ipv4 exceptions location 0/1/CPU0** Node: 0/1/CPU0 Clearing CEF Exception Statistics

### <span id="page-12-0"></span>**Related Commands**

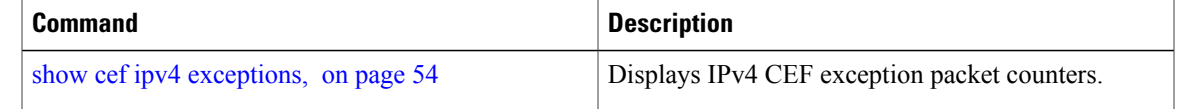

## **clear cef ipv4 interface bgp-policy-statistics**

To clear Cisco Express Forwarding (CEF) IPv4 interface Border Gateway Protocol (BGP) policy statistics, use the **clear cef ipv4 interface bpg-policy-statistics** command in EXEC mode.

**clear cef ipv4 interface** *type interface-path-id* **bpg-policy-statistics**

 $\mathbf I$ 

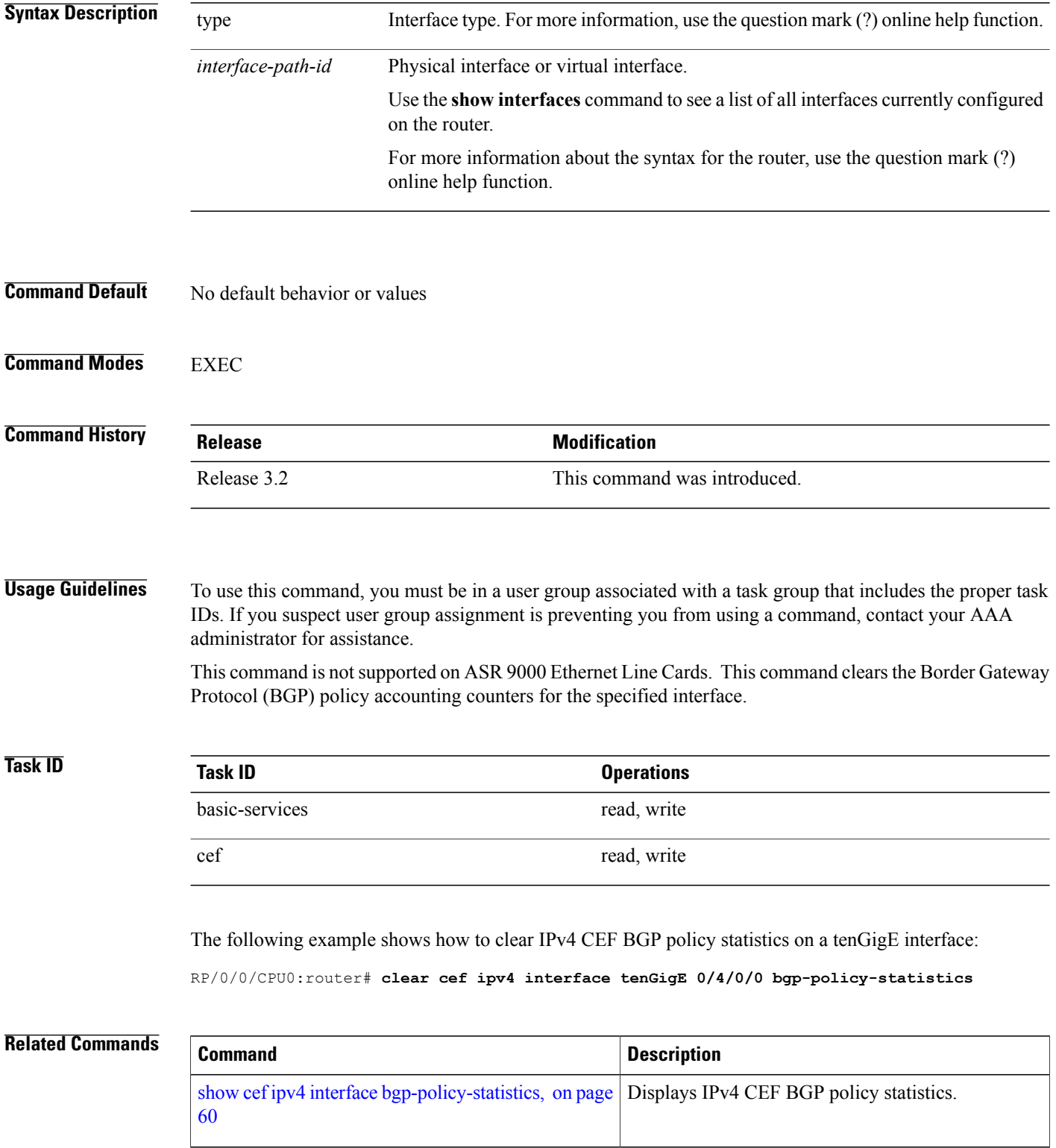

 **Cisco IOS XR IP Addresses and Services Command Reference for the Cisco XR 12000 Series Router, Release**

# <span id="page-14-0"></span>**clear cef ipv4 interface rpf-statistics**

To clear Cisco Express Forwarding (CEF) IPv4 interface unicast reverse path forwarding (RPF) statistics, use the **clear cef ipv4 interface rpf-statistics** command in EXEC mode.

**clear cef ipv4 interface** *type interface-path-id* **rpf-statistics** [**location** *node-id*]

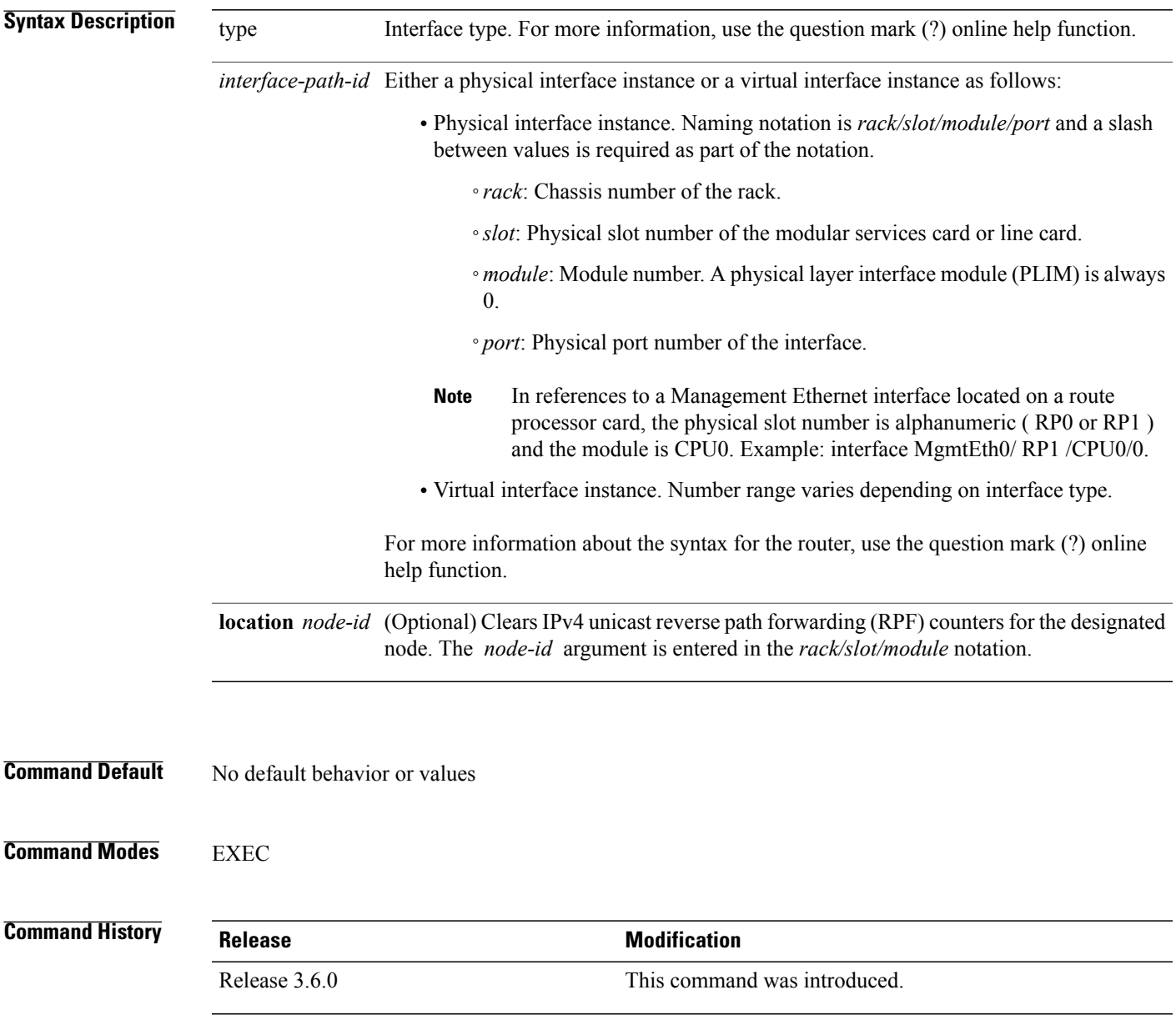

### **Usage Guidelines** To use this command, you must be in a user group associated with a task group that includes the proper task IDs. If you suspect user group assignment is preventing you from using a command, contact your AAA administrator for assistance.

The **clear cef ipv4 interface rpf-statistics** command clearsthe unicast reverse path forwarding (RPF) counters for the specified interface.

**Task ID Task ID Operations** cef read

The following example shows how to clear IPv4 CEF RPF statistics:

RP/0/0/CPU0:router# **clear cef ipv4 interface tenGigE 0/4/0/0 rpf-statistics**

## <span id="page-15-0"></span>**clear cef ipv6 drops**

To clear Cisco Express Forwarding (CEF) IPv6 packet drop counters, use the **clear cef ipv6 drop** command in EXEC mode.

**clear cef ipv6 drops location** *node-id*

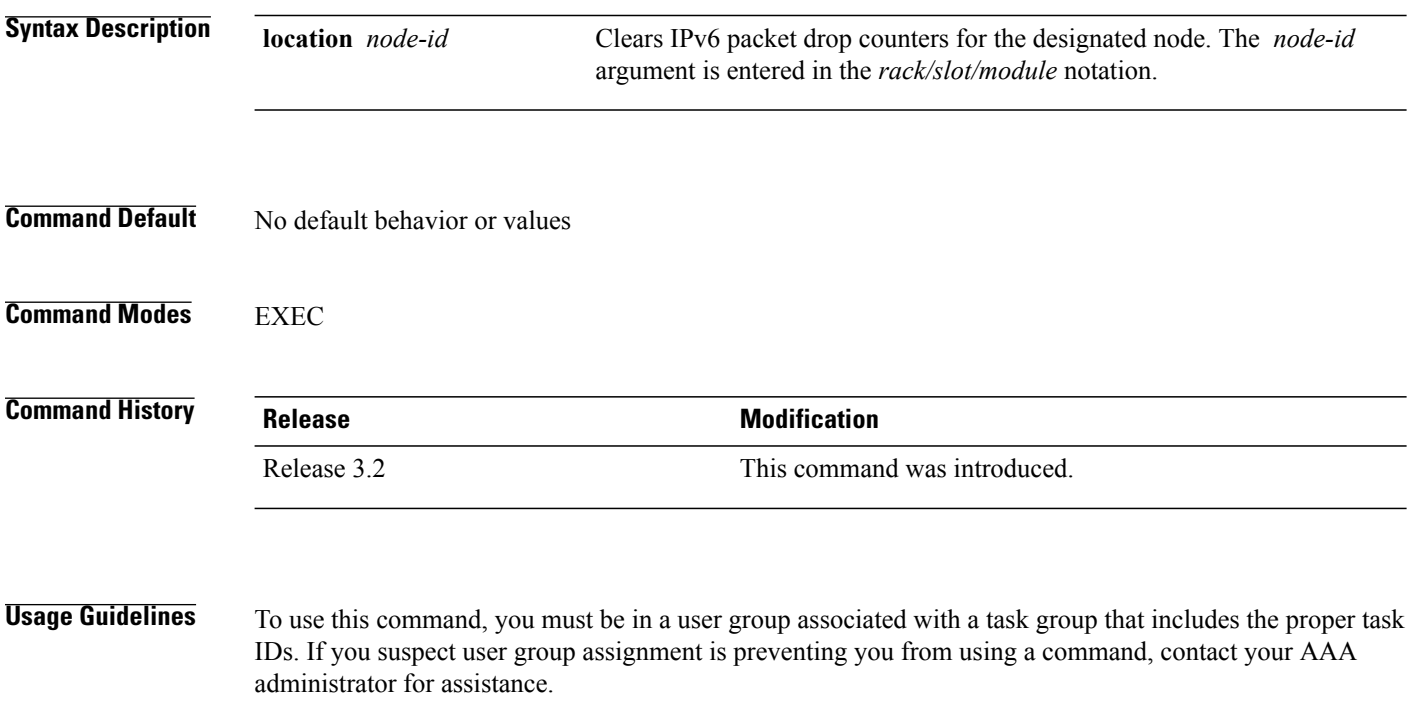

 **Cisco IOS XR IP Addresses and Services Command Reference for the Cisco XR 12000 Series Router, Release**

If you do not specify a node with the **location** keyword and *node-id* argument, this command clears IPv6 CEF drop counters for all nodes.

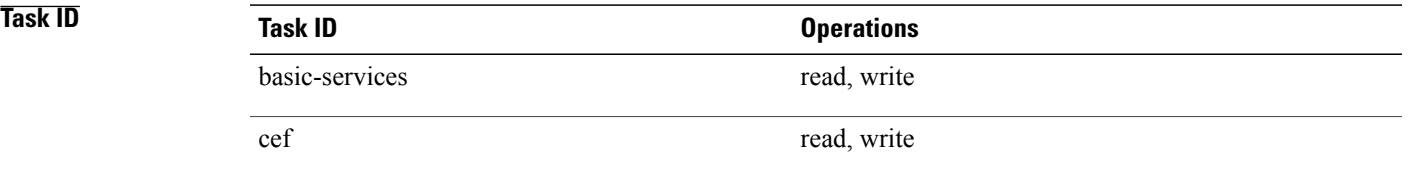

The following example displays sample output for the IPv6 Cisco Express Forwarding (CEF) table packet drop counters, and clears IPv6 CEF drop counters for location 0/1/CPU0:

RP/0/0/CPU0:router# **clear cef ipv6 drops**

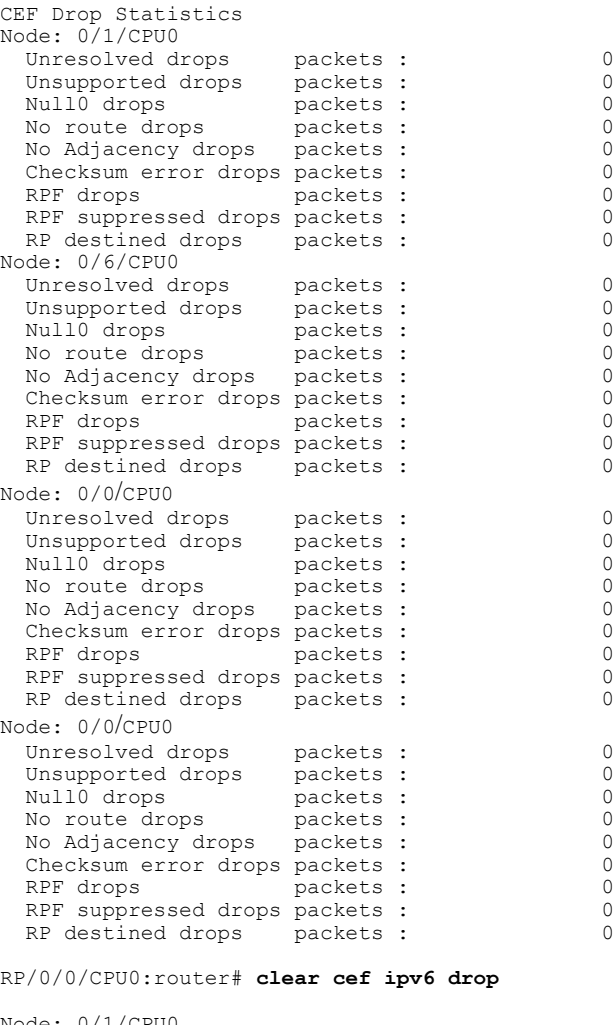

Node: 0/1/CPU0

```
Clearing CEF Drop Statistics
```
### **Related Commands**

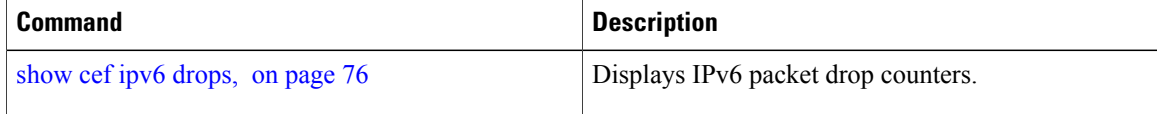

# <span id="page-17-0"></span>**clear cef ipv6 exceptions**

To clear IPv6 Cisco Express Forwarding (CEF) exception packet counters, use the **clear cef ipv6 exceptions** command in EXEC mode.

**clear cef ipv6 exceptions location** *node-id*

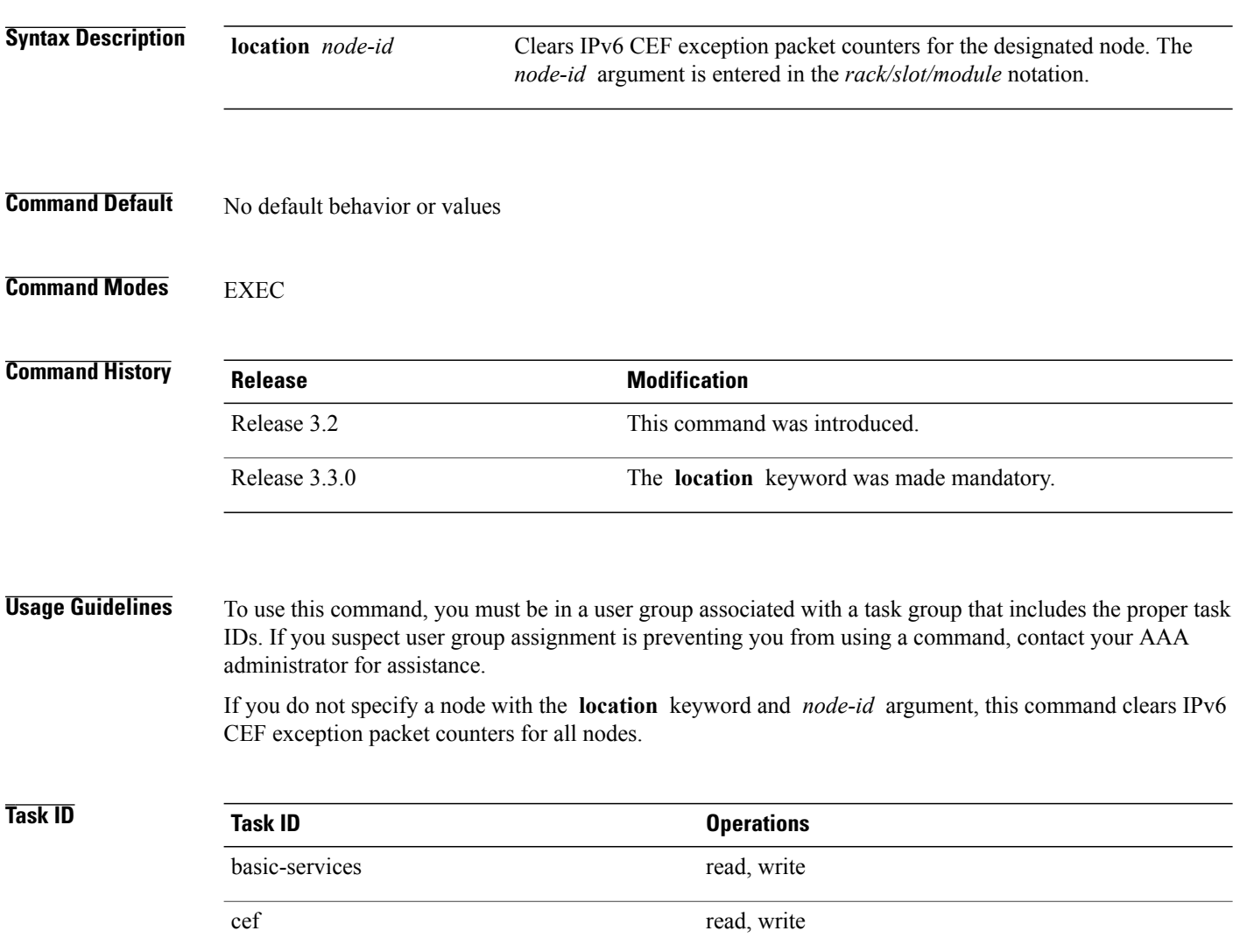

 **Cisco IOS XR IP Addresses and Services Command Reference for the Cisco XR 12000 Series Router, Release**

The following example displays sample output for the IPv6 Cisco Express Forwarding (CEF) exception packet counters, and clears the IPv6 CEF exception packets for location:

RP/0/0/CPU0:router# **show cef ipv6 exceptions** CEF Exception Statistics Node: 0/1/CPU0 Slow encap packets : 0<br>
Unsupported packets : 0 Unsupported packets : 0<br>Redirect packets : 0 Redirect packets : Receive packets : 0<br>Rroadcast packets : 0 Broadcast packets : IP options packets : 0<br>TTL expired packets : 0 TTL expired packets : 0<br>Fragmented packets : 0 Fragmented packets : Node: 0/6/CPU0 Slow encap packets : 0<br>
Unsupported packets : 0 Unsupported packets : 0<br>Redirect packets : 0 Redirect packets : Receive packets : 0 Broadcast packets : 0 IP options packets : 0<br>TTL expired packets : 0 TTL expired packets : 0<br>Fragmented packets : 0 Fragmented packets : Node: 0/0/CPU0 Slow encap packets : 0 Unsupported packets : 0<br>Redirect packets : 0 Redirect packets : 0<br>Receive packets : 0 Receive packets : 0 Broadcast packets : 0 IP options packets : 0<br>TTL expired packets : 0 TTL expired packets : 0<br>Fragmented packets : 0 Fragmented packets : Node: 0/0/CPU0 Slow encap packets : 0<br>
Unsupported packets : 0 Unsupported packets : 0<br>Redirect packets : 0 Redirect packets : 0<br>Receive packets : 0 Receive packets : Broadcast packets : 0<br>
IP options packets : 0 IP options packets : TTL expired packets : 0<br>Fragmented packets : 0 Fragmented packets : RP/0/0/CPU0:router# **clear cef ipv6 exceptions location 0/1/CPU0** Node: 0/1/CPU0 Clearing CEF Exception Statistics

#### <span id="page-18-0"></span>**Related Commands**

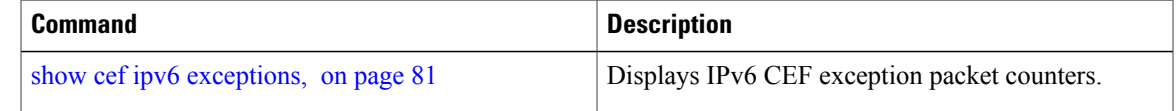

## **clear cef ipv6 interface bgp-policy-statistics**

To clear Cisco Express Forwarding (CEF) IPv6 interface Border Gateway Protocol (BGP) policy statistics, use the **clear cef ipv6 interface bpg-policy-statistics** command in EXEC mode.

**clear cef ipv6 interface** *type interface-path-id* **bpg-policy-statistics**

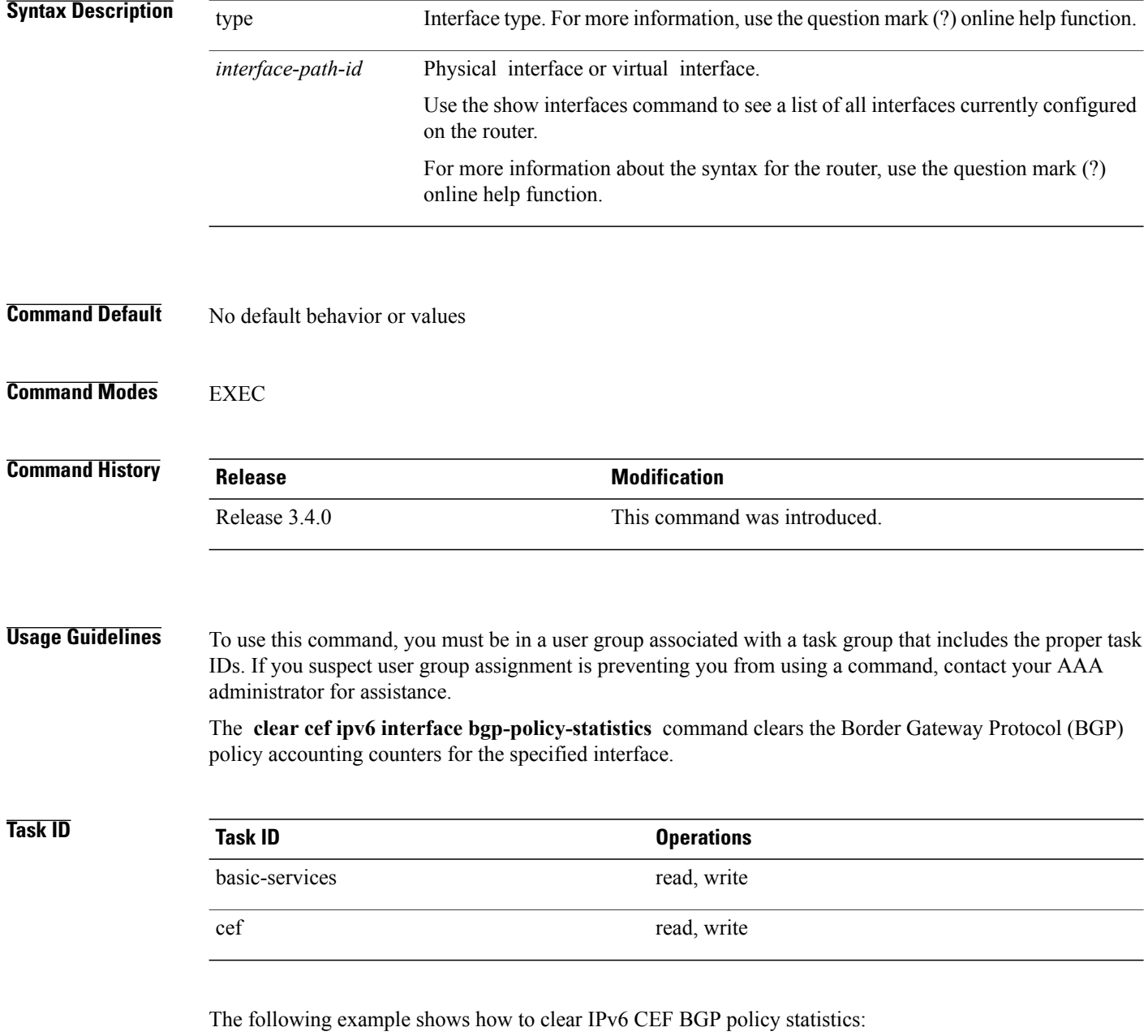

RP/0/0/CPU0:router# **clear cef ipv6 interface MgmtEth 0/CPU0/0 bgp-policy-statistics**

# <span id="page-19-0"></span>**clear cef ipv6 interface rpf-statistics**

To clear Cisco Express Forwarding (CEF) IPv6 interface reverse path forwarding (RPF) statistics, use the **clear cef ipv6 interface rpf-statistics**command in EXEC mode.

 **Cisco IOS XR IP Addresses and Services Command Reference for the Cisco XR 12000 Series Router, Release**

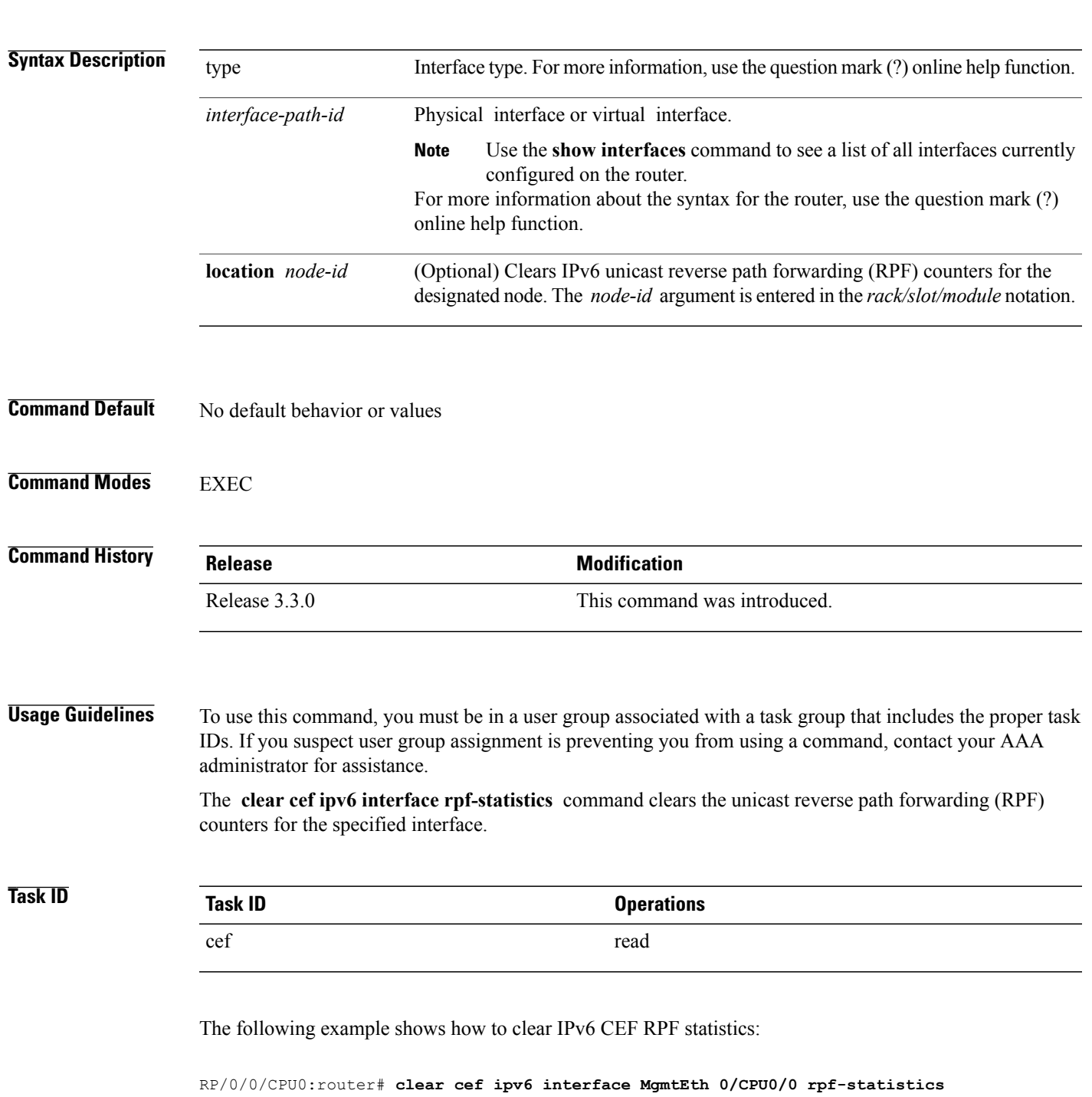

## **clear cef ipv6 interface** *type interface-path-id* **rpf-statistics** [**location** *node-id*]

## <span id="page-21-0"></span>**ipv4 bgp policy accounting**

To enable Border Gateway Protocol (BGP) policy accounting, use the **ipv4 bgp policy accounting** command in interface configuration mode. To disable BGP policy accounting, use the **no** form of this command.

**ipv4bgppolicy accounting** {**input**| **output** {**destination-accounting [source-accounting]**|**source-accounting [destination-accounting]**}}

**no ipv4 bgp policy accounting** {**input**| **output** {**destination-accounting [source-accounting]**| **source-accounting [destination-accounting]**}}

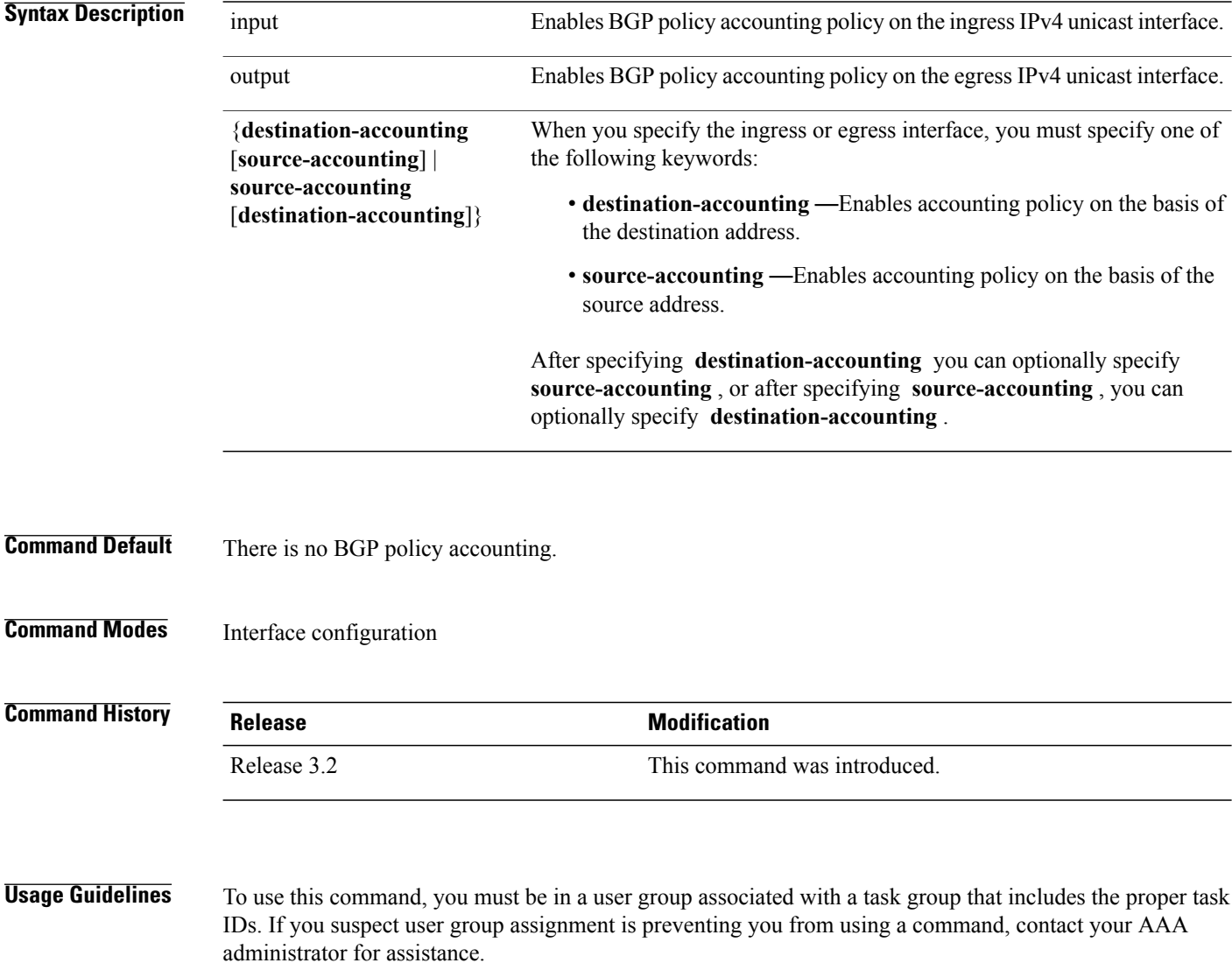

When you use the **no** form of the command, accounting is disabled for both the source and destination. To change accounting on either the destination or source address, reconfigure the **ipv4 bgp policy accounting** command specifying the **destination-accounting** or **source-accounting** keyword. In the following example,

 **Cisco IOS XR IP Addresses and Services Command Reference for the Cisco XR 12000 Series Router, Release**

you want BGP policy accounting disabled on the source address after enabling source and destination address accounting earlier:

RP/0/0/CPU0:router(config-if)# **ipv4 bgp policy accounting output destination-accounting**

See the *Cisco IOS XR Routing Configuration Guide for the Cisco XR 12000 Series Router* for information about configuring a BGP policy. BGP accounting policy is based on community lists, autonomous system numbers, or autonomous system paths.

For BGP policy propagation to function, you must enable BGP.

To specify the accounting policy, the proper route policy configuration must be in place, matching specific BGPattributes using the **set traffic-index** command. In BGProuter configuration mode, use the **table-policy** command to modify the accounting buckets when the IP routing table is updated with routes learned from BGP. To display accounting policy information, use the **show cef ipv4 interfacebgp-policy-statistics**, **show bgp polic**y, and **show route bgp** commands.

This command is not supported on ASR 9000 Ethernet Line Cards.

**Task ID Task ID Operations** network read, write

The following example shows how to configure BGP policy accounting:

RP/0/0/CPU0:router(config)# **interface gigabitethernet pos 0/1/0/0** RP/0/0/CPU0:router(config-if)# **ipv4 bgp policy accounting output source-accounting**

#### **Related Commands**

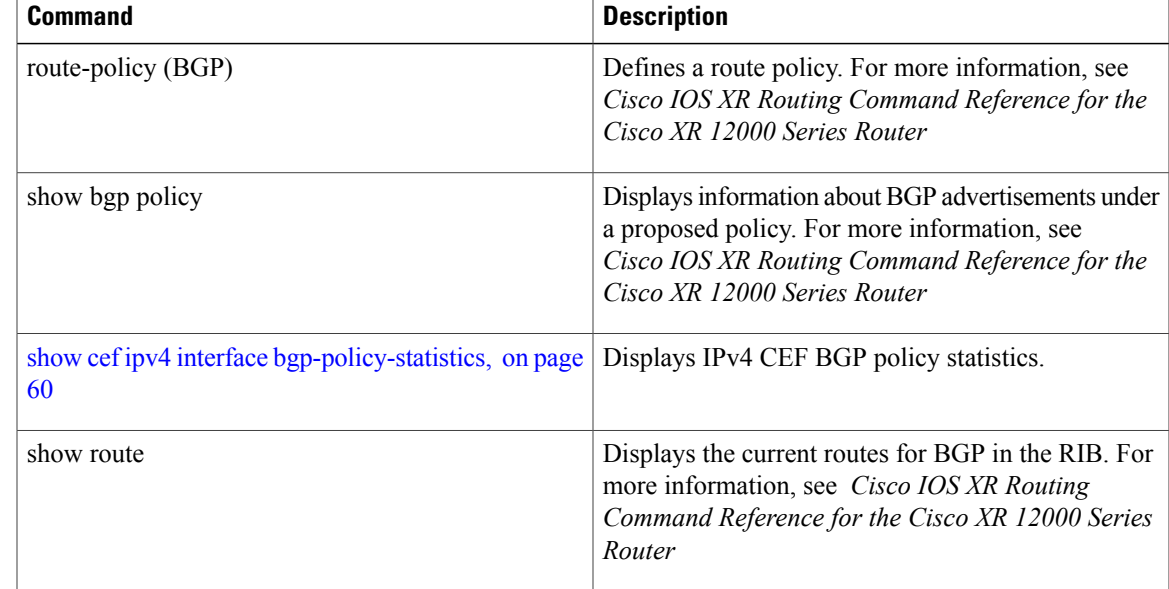

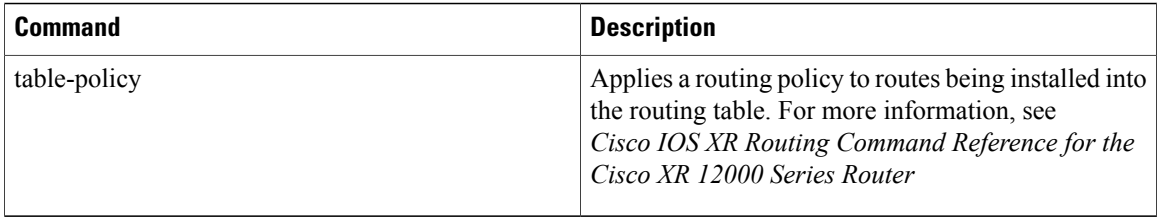

## <span id="page-23-0"></span>**ipv4 bgp policy propagation**

To enable QoS Policy Propagation on BGP (QPPB) on an interface, use the **ipv4 bgp policy propagation** command in interface configuration mode. To disable QoS policy propagation on BGP, use the **no** form of this command.

**ipv4 bgp policy propagation** {input} {ip-precedence | qos-group}{destination | source} **no ipv4 bgp policy propagation** {input} {ip-precedence | qos-group}{destination | source}

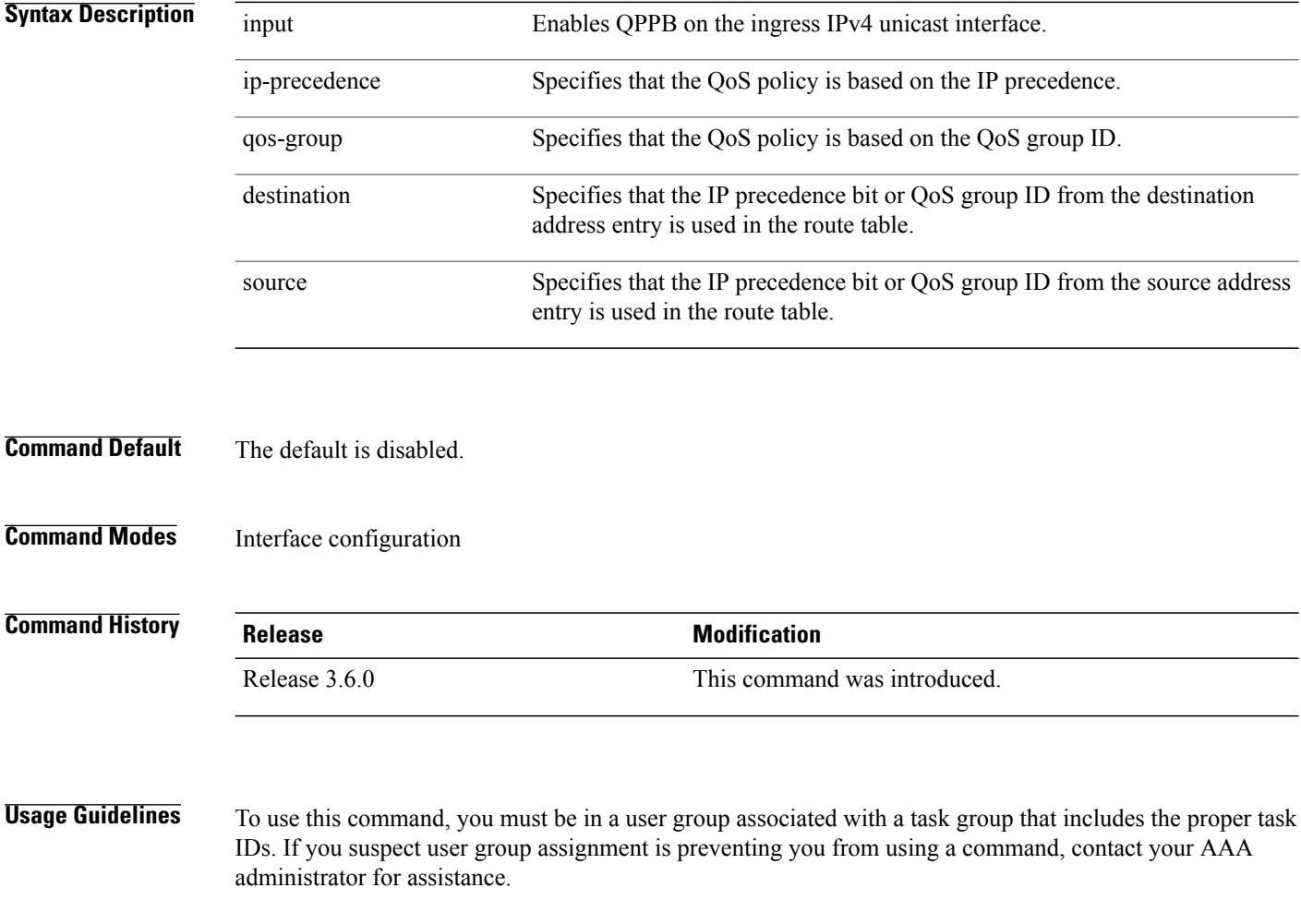

 **Cisco IOS XR IP Addresses and Services Command Reference for the Cisco XR 12000 Series Router, Release**

For the QPPB feature to work, you must enable BGP and CEF. In addition, the proper route-map configuration must be in place to specify the IP precedence or QoS group ID (for example, **set precedence** command).

If you specify both source and destination on the interface, the software looks up the source address in the routing table and classifies the packet based on the source address first; then the software looks up the destination address in the routing table and reclassifies it based on the destination address.

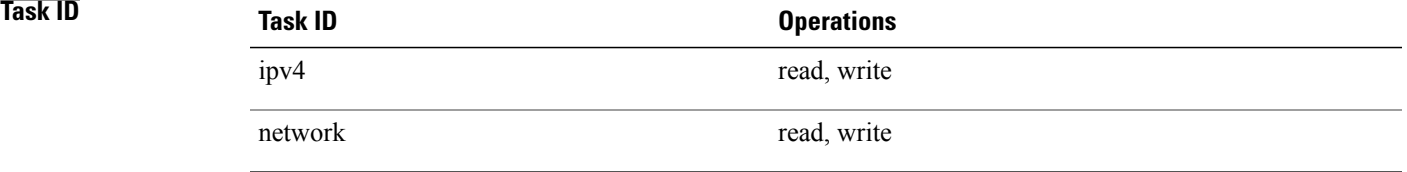

The following example shows how to enable QPPB on the GigabitEthernet interface:

The following example shows how to enable QPPB on the Packet-over-SONET/SDH (POS) interface:

```
RP/0/0/CPU0:router(config)# interface gigabitethernet pos 0/1/1/0
RP/0/0/CPU0:router(config-if)# ipv4 address 192.3.1.1 255.255.255.252
RP/0/0/CPU0:router(config-if)# ipv4 bgp policy propagation input ip-precedence destination
```
### **Related Commands**

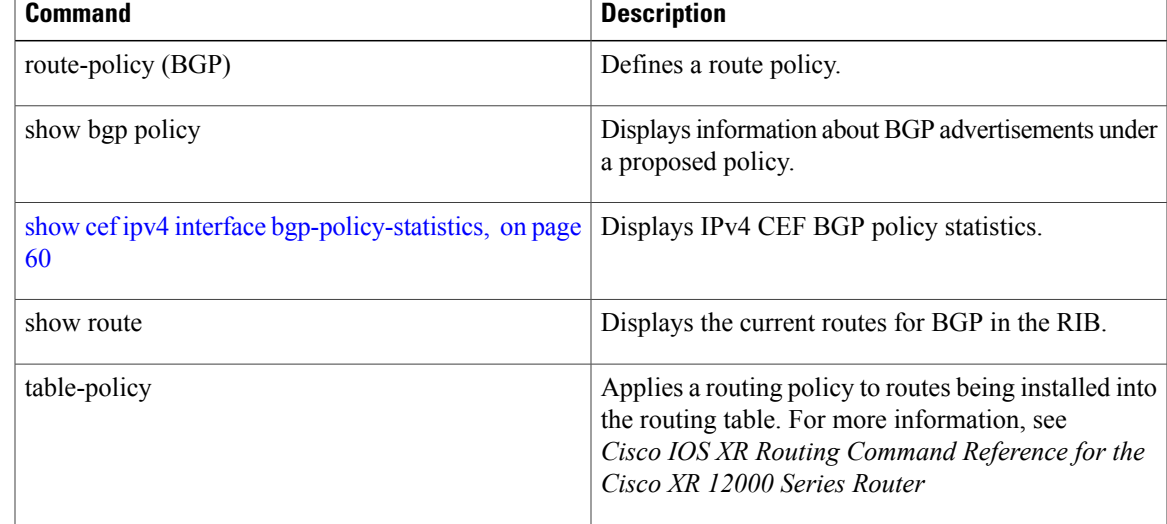

## <span id="page-24-0"></span>**ipv4 verify unicast source reachable-via**

To enable IPv4 unicast Reverse Path Forwarding (RPF) checking, use the **ipv4 verify unicast source reachable-via** command in an appropriate configuration mode. To disable unicast RPF, use the **no** form of this command.

**ipv4 verify unicast source reachable-via** {**any| rx**} **[allow-default] [allow-self-ping]**

## **no ipv4 verify unicast source reachable-via** {**any| rx**} **[allow-default] [allow-self-ping]**

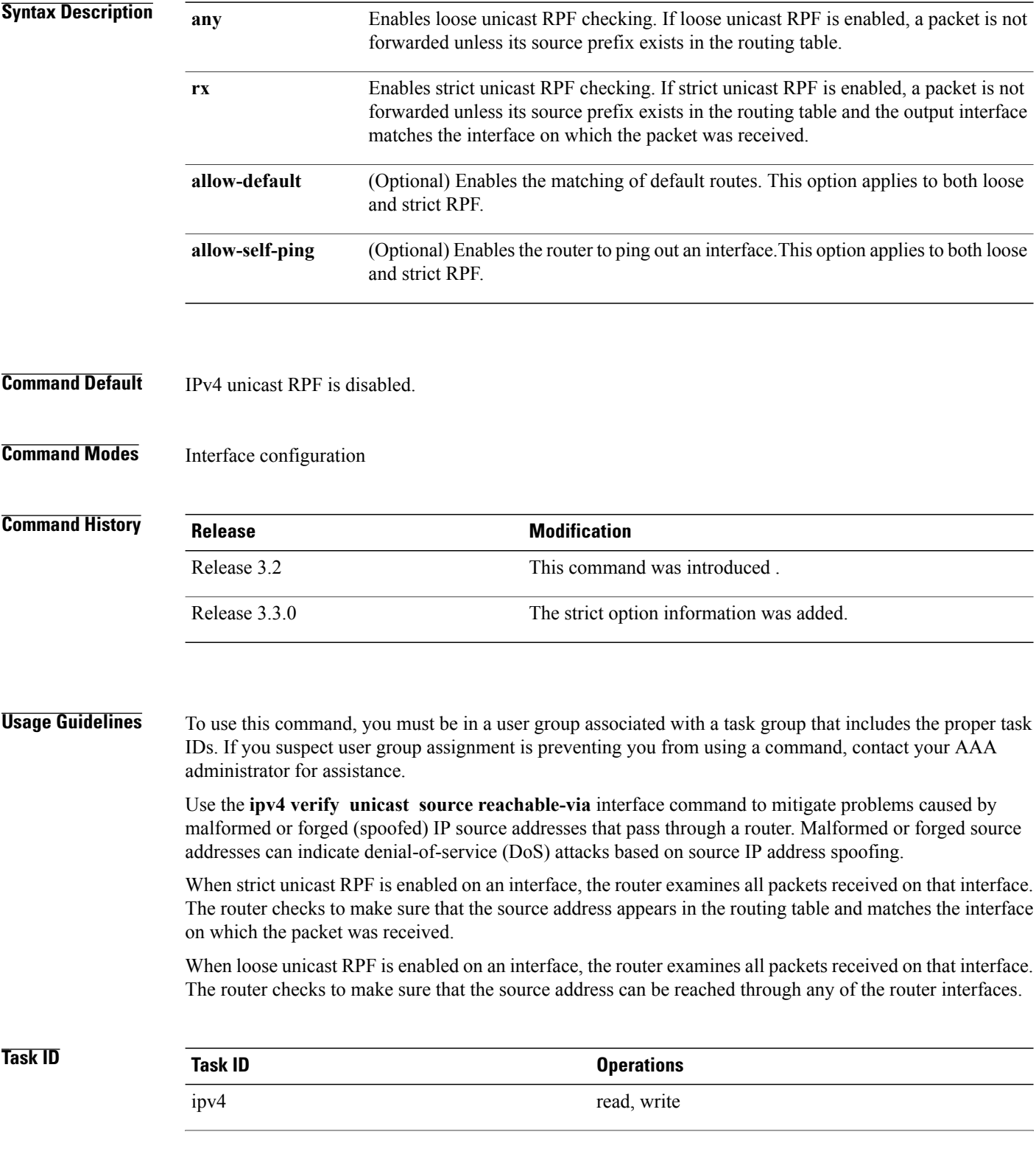

 **Cisco IOS XR IP Addresses and Services Command Reference for the Cisco XR 12000 Series Router, Release**

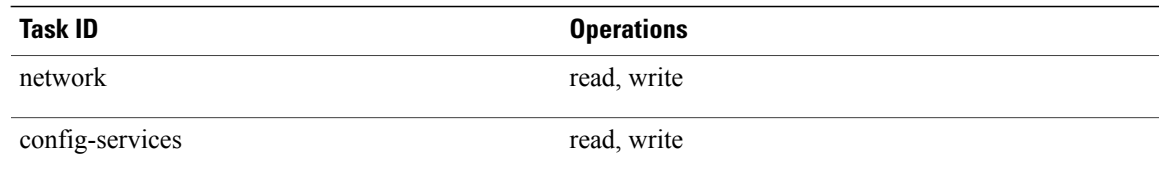

This example shows how to configure strict RPF on gigabitethernet interface 0/1/0/0:

```
RP/0/0/CPU0:router(config)# interface gigabitethernet 0/1/0/0
RP/0/0/CPU0:router(config-if)# ipv4 verify unicast source reachable-via rx
```
This example shows how to configure loose RPF on gigabitethernet interface  $0/0/0/1$ :

```
RP/0/0/CPU0:routerios(config)# interface gigabitethernet 0/0/0/1
RP/0/0/CPU0:routerios(config-if)# ipv4 verify unicast source reachable-via any
```
## <span id="page-26-0"></span>**ipv6 bgp policy accounting**

To enable Border Gateway Protocol (BGP) policy accounting, use the **ipv6 bgp policy accounting** command in interface configuration mode. To disable BGP policy accounting, use the **no** form of this command.

**ipv6bgppolicy accounting** {**input**| **output** {**destination-accounting [source-accounting]**|**source-accounting [destination-accounting]**}}

**no ipv6 bgp policy accounting** {**input**| **output** {**destination-accounting [source-accounting]**| **source-accounting [destination-accounting]**}}

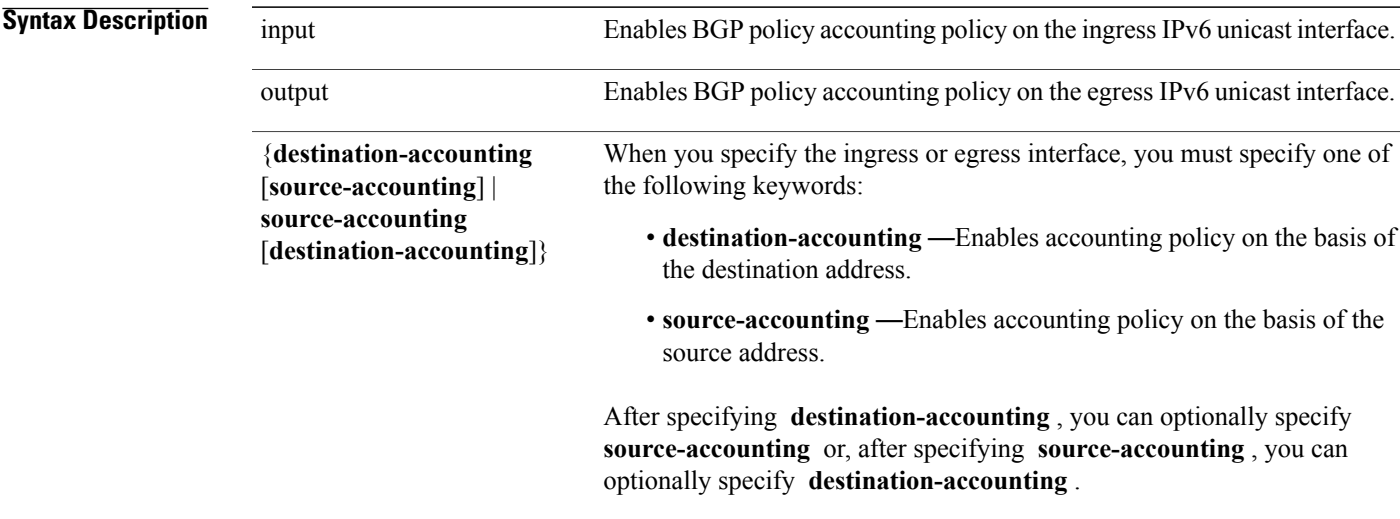

**Command Default** There is no BGP policy accounting.

**Cisco IOS XR IP Addresses and Services Command Reference for the Cisco XR 12000 Series Router, Release 5.1.x**

## **Command Modes** Interface configuration

**Command History Release Release Modification** Release 3.3.0 This command was introduced.

**Usage Guidelines** To use this command, you must be in a user group associated with a task group that includes appropriate task IDs. If the user group assignment is preventing you from using a command, contact your AAA administrator for assistance.

> When you use the **no** form of the command, accounting is disabled for both the source and destination. To change accounting on either the destination or source address, reconfigure the **ipv6 bgp policy accounting** command, specifying the**destination-accounting** or **source-accounting** keyword. In the following example, you want BGP policy accounting disabled on the source address after enabling source and destination address accounting earlier:

> RP/0/0/CPU0:router**ipv6 bgp policy accounting output destination-accounting** See the *Cisco IOS XR Routing Configuration Guide for the Cisco XR 12000 Series Router* for information about configuring a BGP policy. BGP accounting policy is based on community lists, autonomous system numbers, or autonomous system paths.

For BGP policy propagation to function, you must enable BGP.

To specify the accounting policy, the proper route policy configuration must be in place matching specific BGPattributes using the **set traffic-index** command. In BGProuter configuration mode, use the **table-policy** command to modify the accounting buckets when the IP routing table is updated with routes learned from BGP. To display accounting policy information, use the **show cef ipv4 interfacebgp-policy-statistics, show bgp policy** , and **show ip route bgp** commands.

**Task ID Task ID Operations** network read, write

The following example shows how to configure BGP policy accounting:

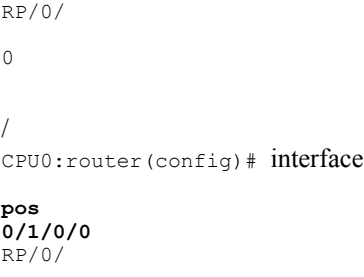

 $\cap$ 

```
 Cisco IOS XR IP Addresses and Services Command Reference for the Cisco XR 12000 Series Router, Release
```
/ CPU0:router(config-if)# ipv6 bgp policy accounting output source-accounting

**Related Commands** 

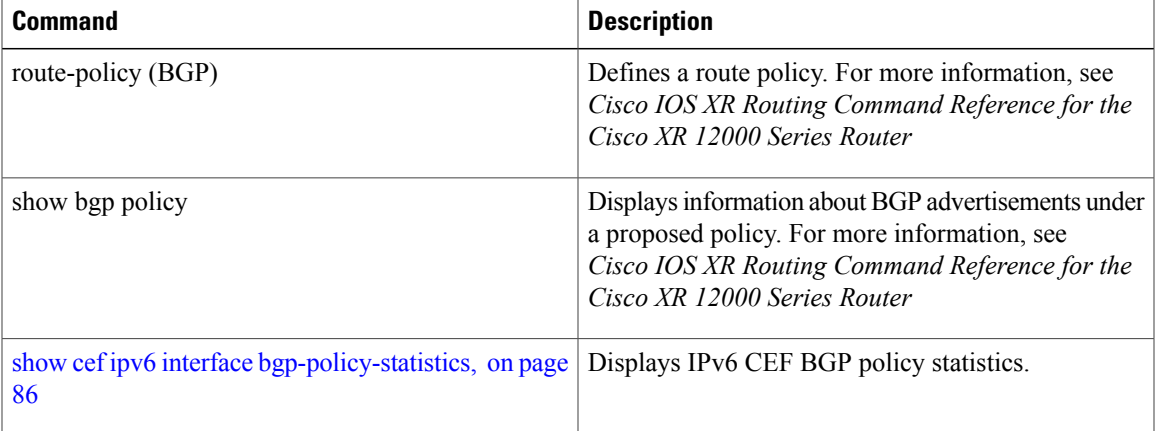

## <span id="page-28-0"></span>**ipv6 verify unicast source reachable-via**

To enable IPv6 unicast Reverse Path Forwarding (RPF) checking, use the **ipv6 verify unicast source reachable-via** command in interface configuration mode. To disable IPv6 unicast RPF checking, use the **no** form of this command.

**ipv6 verify unicast source reachable-via** {**any| rx**} **[allow-default] [allow-self-ping]**

**no ipv6 verify unicast source reachable-via** {**any| rx**} **[allow-default] [allow-self-ping]**

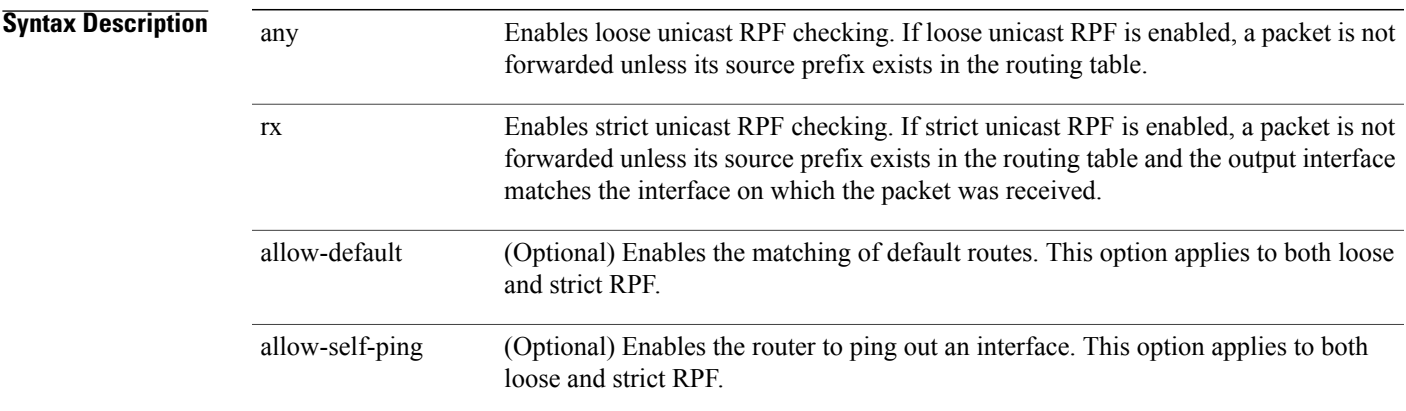

**Command Default** Loose IPv6 unicast RPF is disabled.

## **Command Modes** Interface configuration

25

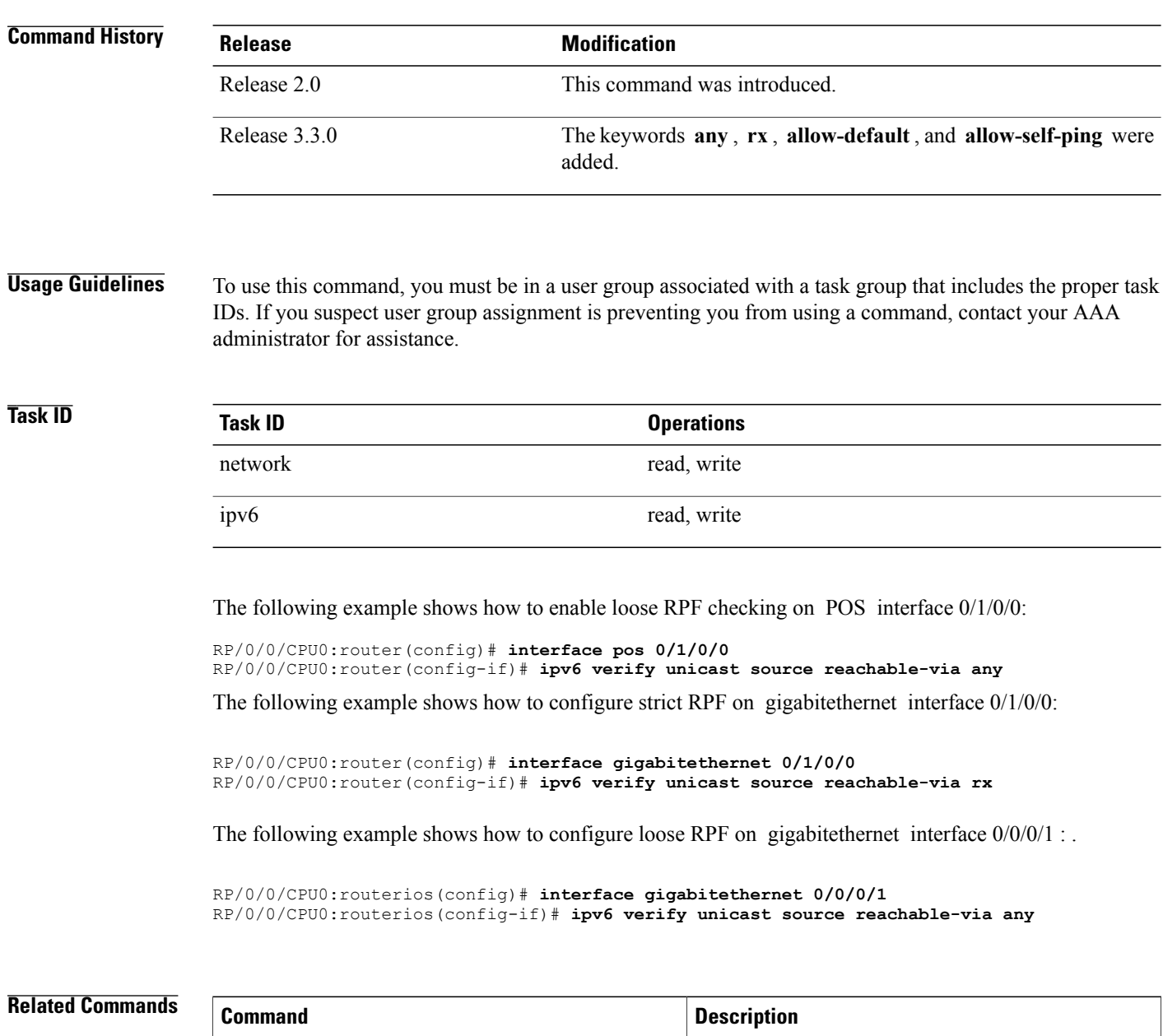

ipv4 verify unicast source [reachable-via](#page-24-0), on page | Enables IPv4 unicast RPF checking.

## <span id="page-30-0"></span>**rp mgmtethernet forwarding**

To enable switching from the line card to the route processor Management Ethernet interfaces, use the **rp mgmtethernet forwarding** command in global configuration mode. To disable switching from the modular services card to the route processor Management Ethernet interfaces, use the **no** form of this command.

**rp mgmtethernet forwarding**

**no rp mgmtethernet forwarding**

- **Syntax Description** This command has no keywords or arguments.
- **Command Default** Switching is disabled.
- **Command Modes** Global configuration

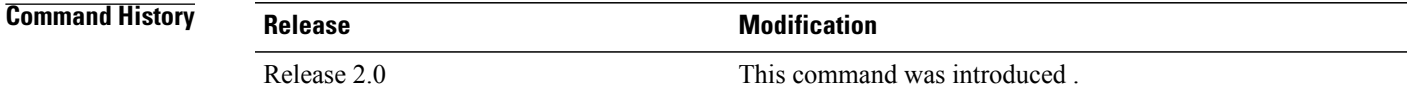

**Usage Guidelines** To use this command, you must be in a user group associated with a task group that includes appropriate task IDs. If the user group assignment is preventing you from using a command, contact your AAA administrator for assistance.

The rp mgmtethernet forwarding command needs LC reload to take effect.

**Note**

If enabled, the RP CPU is used to forward packets because the RP does not have a packet processing engine like the line cards.

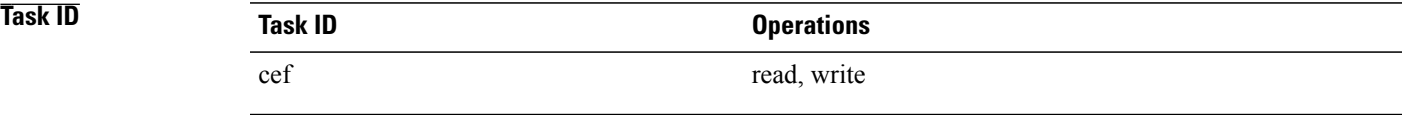

The following example shows how to enable switching from the modular services card to the RP Management Ethernet interfaces:

RP/0/0/CPU0:router(config)# **rp mgmtethernet forwarding**

# <span id="page-31-0"></span>**show adjacency**

To display Cisco Express Forwarding (CEF) adjacency table information, use the **show adjacency** command in EXEC mode.

**show adjacency** [**ipv4** [**nexthop** *ipv4-address*]**| mpls| ipv6**] [*interface type interface-instance*] **[remote] [detail]** [**location** *node-id*]

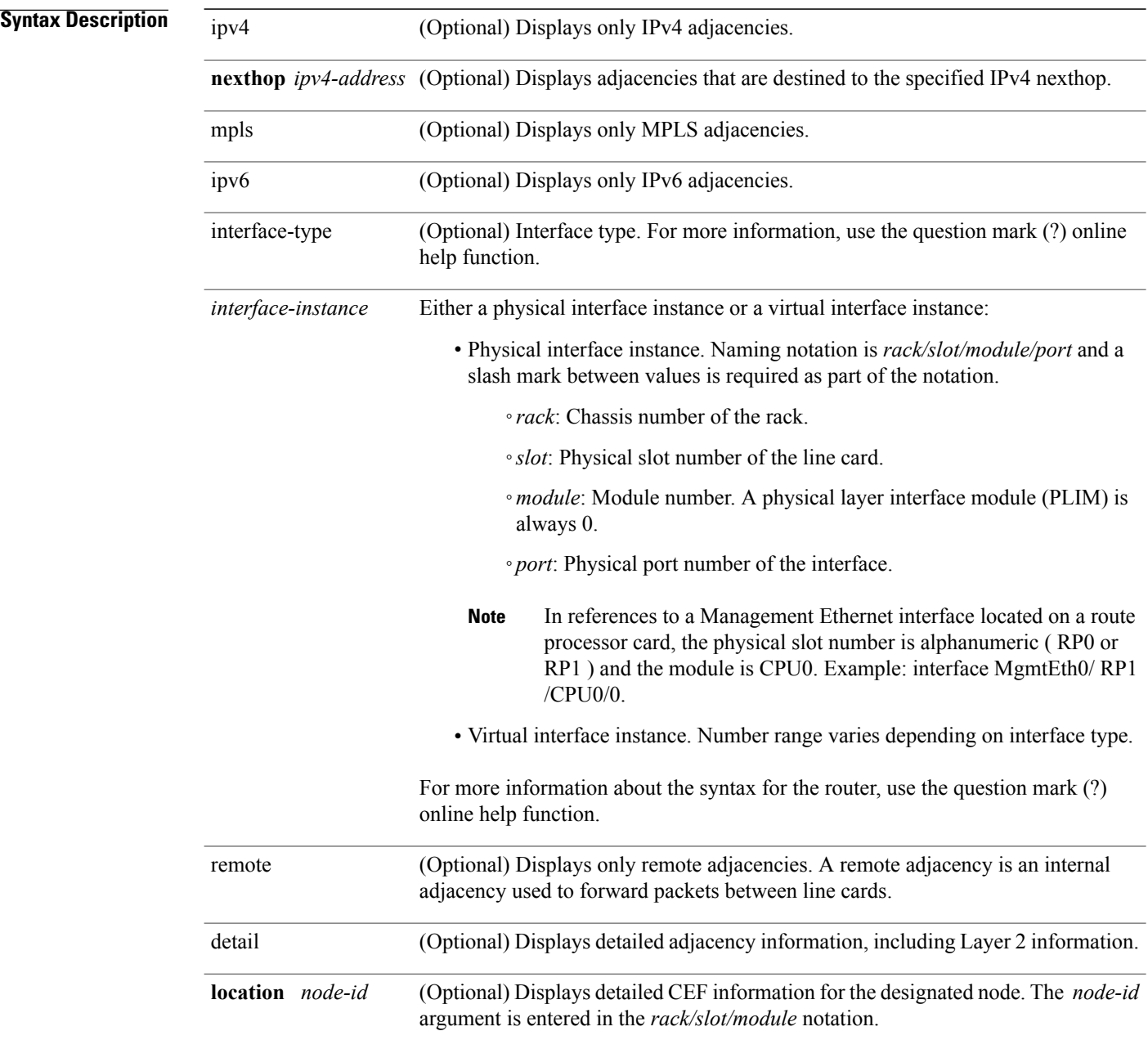

 **Cisco IOS XR IP Addresses and Services Command Reference for the Cisco XR 12000 Series Router, Release**

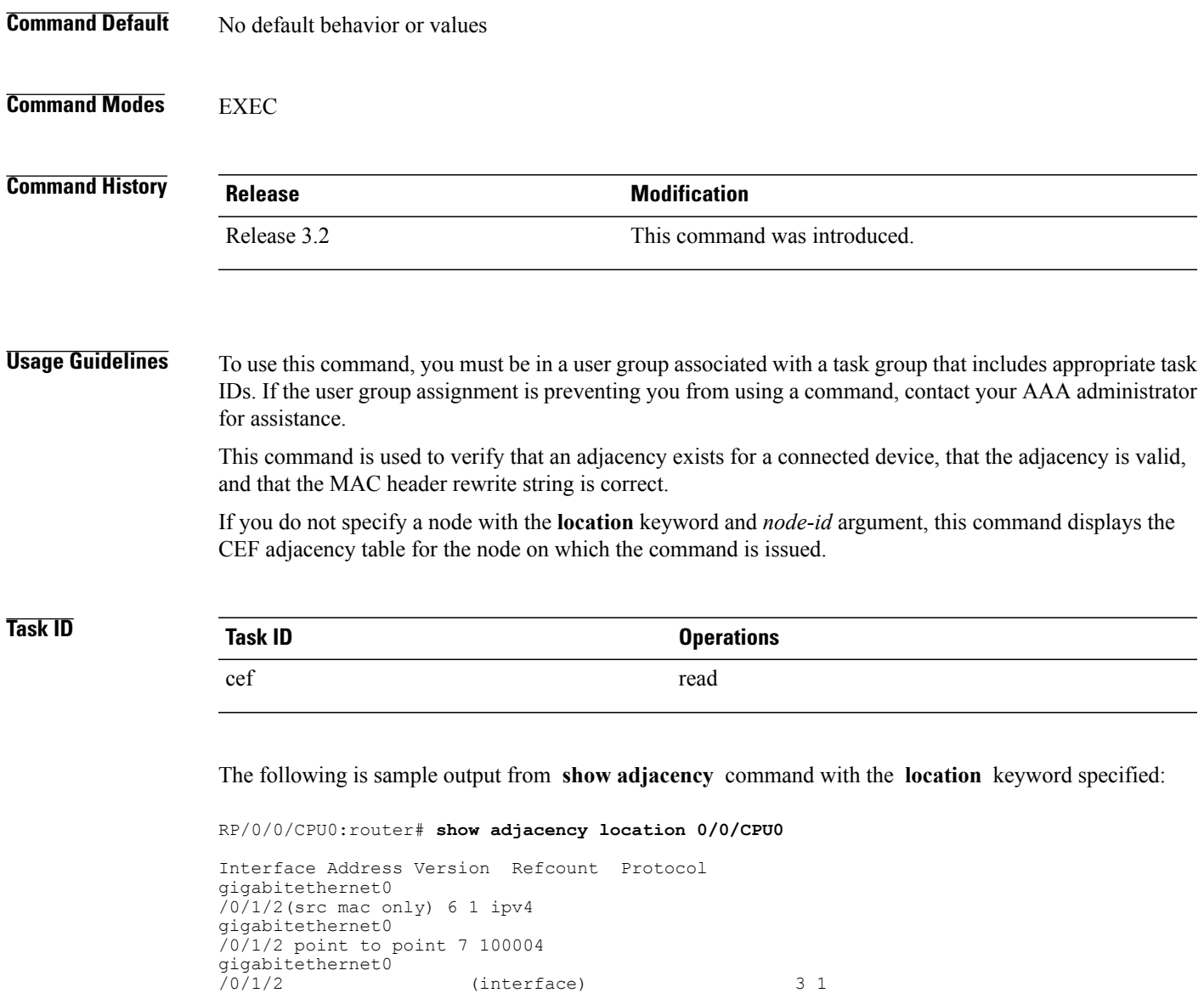

### **Table 1: show adjacency Command Field Descriptions**

This table describes the significant fields shown in the display.

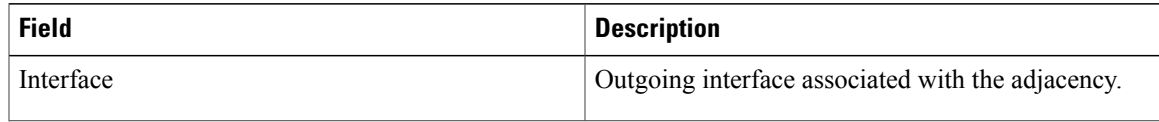

 $(interface)$  3 1

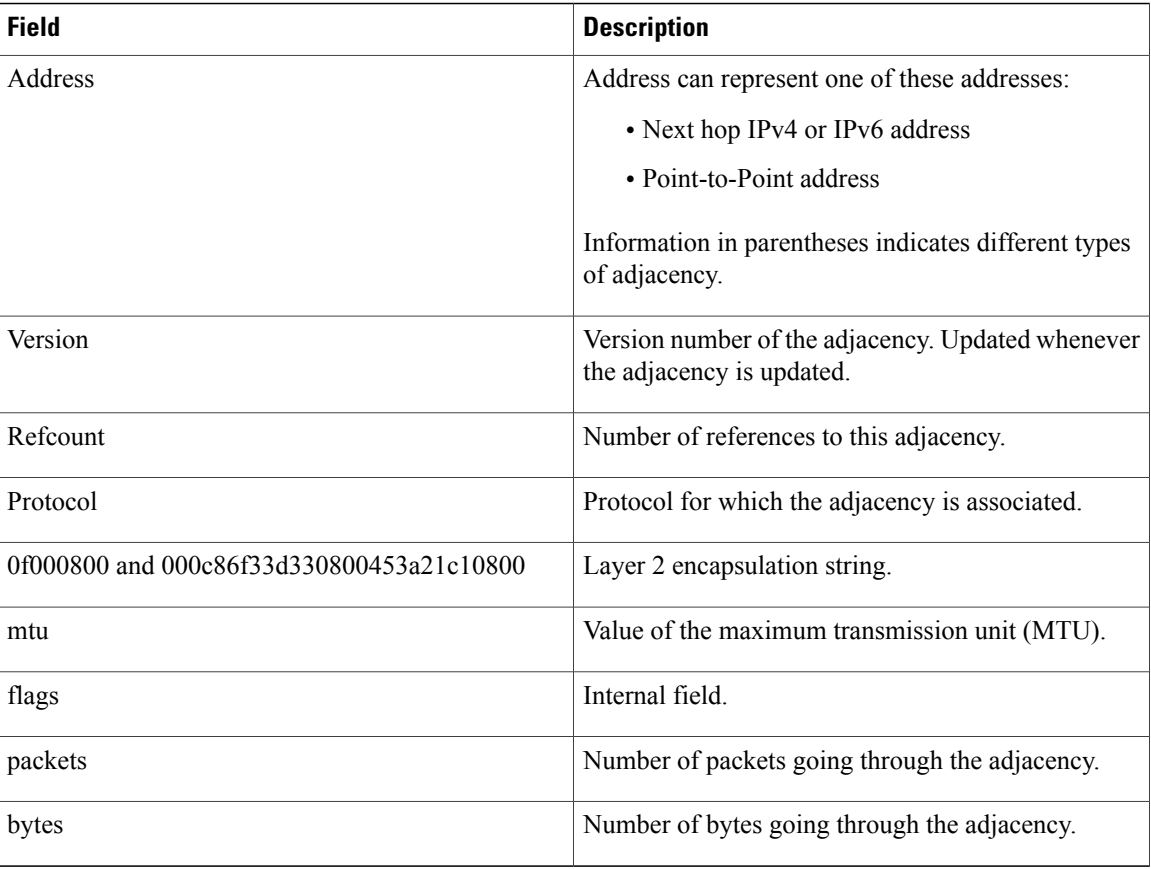

### <span id="page-33-0"></span>**Related Commands**

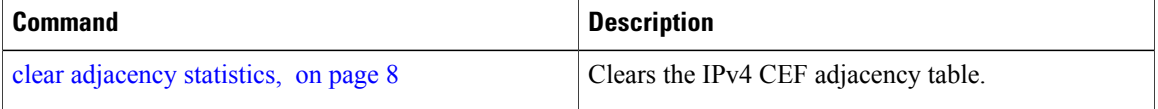

## **show cef**

To display information about packets forwarded by Cisco Express Forwarding (CEF), use the **show cef** command in EXEC mode.

**show cef** [*prefix* [ *mask* ]] [**hardware** {**egress| ingress**}**| detail**] [**location** {*node-id***| all**}]

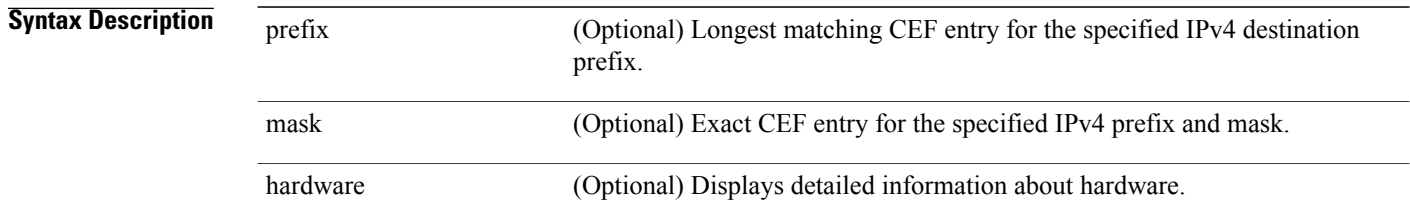

 **Cisco IOS XR IP Addresses and Services Command Reference for the Cisco XR 12000 Series Router, Release**

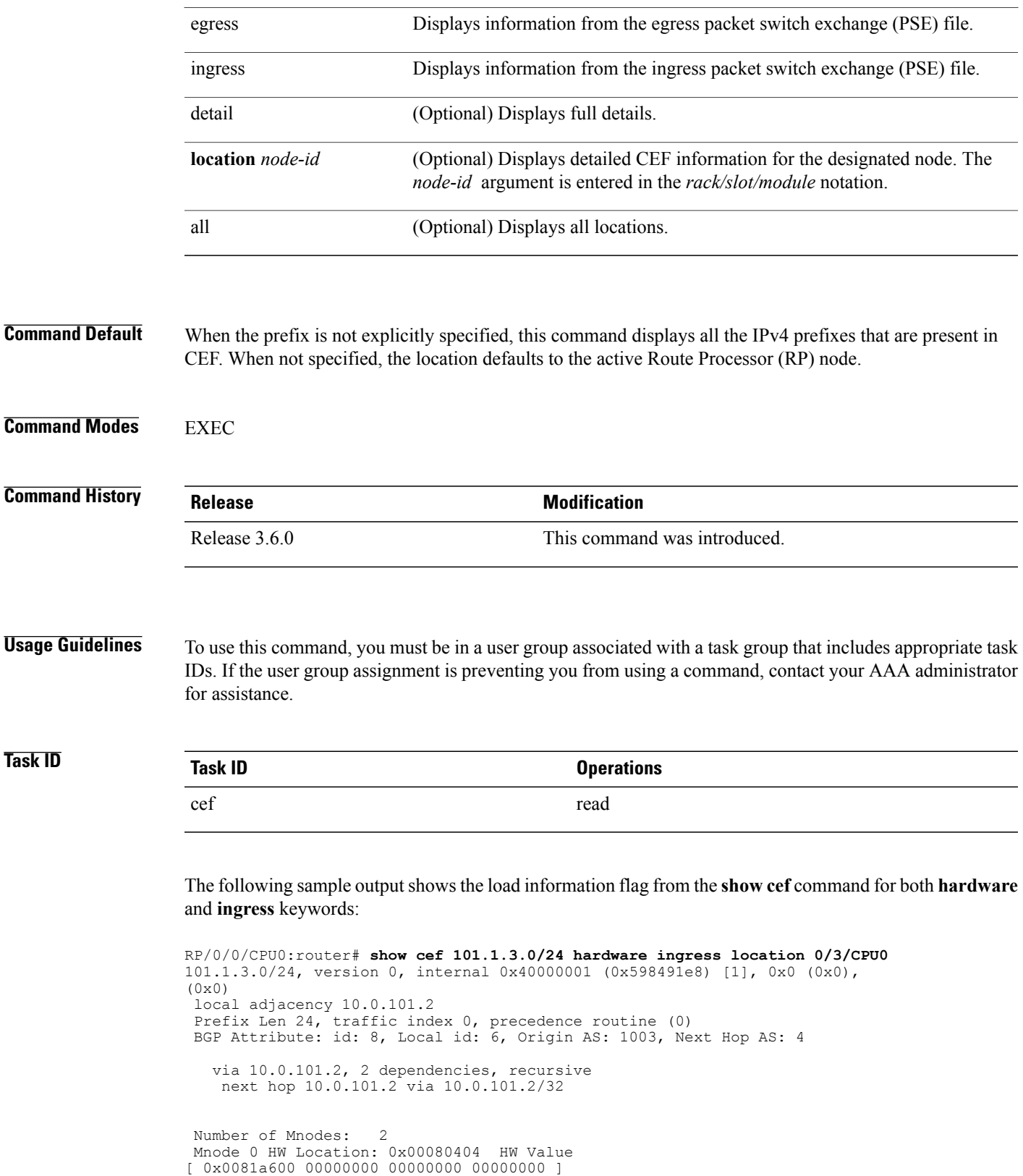

```
Leaf Mnode 1 HW Location: 0x040d3030
Hardware Leaf: PLU Leaf Value
[ 0x8000d800 028842c6 00000000 1fff2000 ]
FCR 2 TLU Address 0x00210b19 TI 0 AS 6
VPN Label 1 0
 ************ IGP LoadInfo *****************
Loadinfo HW Max Index 0
Loadinfo SW Max Index 0
PBTS Loadinfo Attached: No
 LI Path [ 0] HFA Info: 0x10204028 FCR: 4
 ********************************************
------------------------------------------------
HW Rx Adjacency 0 Detail:
------------------------------------------------
   Rx Adj HW Address 0x02040280 (ADJ)
   packets 0 bytes 0
   HFA Bits 0x80 gp 16 mtu 9248 (Fabric MTU) TAG length 0
   OI 0x409 (Tx uidb 0 PPindex 1033)
   OutputQ 0 Output-port 0x0 local-outputq 0x8000
[ 0x80181040 00002420 00000409 00008000 ]
[ 0x00000000 00000000 00000000 00000000 ]
[ 0x00000000 00000000 00000000 00000000 ]
```
## <span id="page-35-0"></span>**show cef bgp-attribute**

To display Border Gateway Protocol (BGP) attributes for Cisco Express Forwarding (CEF), use the **show cef bgp-attribute** command in EXEC mode.

**show cef bgp-attribute** [**attribute-id index-id**] [**local-attribute-id index-id**] [**location** *node-id*]

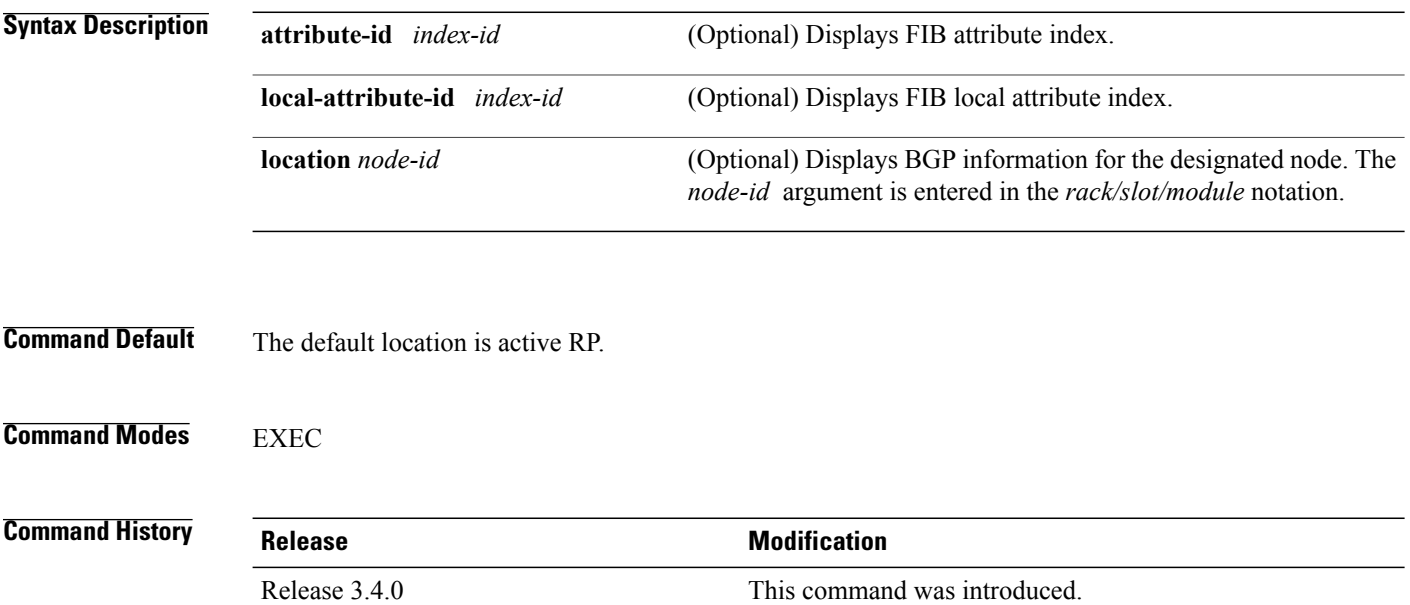

 **Cisco IOS XR IP Addresses and Services Command Reference for the Cisco XR 12000 Series Router, Release**
#### **Usage Guidelines** To use this command, you must be in a user group associated with a task group that includes appropriate task IDs. If the user group assignment is preventing you from using a command, contact your AAA administrator for assistance.

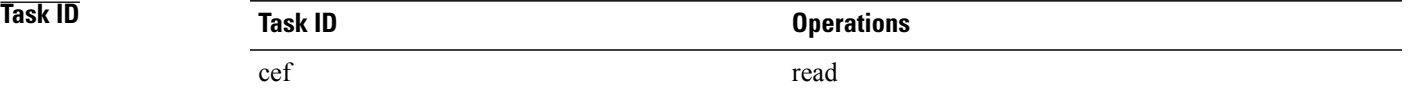

The following example shows how to use the **show cef bgp-attribute** command:

```
RP/0/0/CPU0:router# show cef bgp-attribute
```

| Total number of entries: 75742                                    |                              |                  |                                                    |       |  |
|-------------------------------------------------------------------|------------------------------|------------------|----------------------------------------------------|-------|--|
|                                                                   |                              |                  | BGP Attribute ID: 0x2058a, Local Attribute ID: 0x1 |       |  |
|                                                                   | Origin AS: 195, Next Hop AS: |                  |                                                    | 195   |  |
|                                                                   |                              |                  | BGP Attribute ID: 0x20583, Local Attribute ID: 0x2 |       |  |
|                                                                   | Origin AS: 22, Next Hop AS:  |                  |                                                    | 2.2   |  |
|                                                                   |                              |                  | BGP Attribute ID: 0x20582, Local Attribute ID: 0x3 |       |  |
|                                                                   | Origin AS:                   |                  | 21, Next Hop AS:                                   | - 2.1 |  |
|                                                                   | BGP Attribute ID:            |                  | 0x20585, Local Attribute ID: 0x4                   |       |  |
|                                                                   | Origin AS:                   | 28, Next Hop AS: |                                                    | 28    |  |
|                                                                   | BGP Attribute ID:            |                  | 0x20584, Local Attribute ID: 0x5                   |       |  |
|                                                                   | Origin AS:                   | 27, Next Hop AS: |                                                    | 27    |  |
|                                                                   | BGP Attribute ID:            |                  | 0x2057f, Local Attribute ID: 0x6                   |       |  |
|                                                                   | Origin AS: 86, Next Hop AS:  |                  | 86                                                 |       |  |
|                                                                   |                              |                  | BGP Attribute ID: 0x2058b, Local Attribute ID: 0x7 |       |  |
|                                                                   | Origin AS: 196, Next Hop AS: |                  | 196                                                |       |  |
|                                                                   |                              |                  | BGP Attribute ID: 0x20589, Local Attribute ID: 0x8 |       |  |
|                                                                   |                              |                  | Origin AS: 194, Next Hop AS: 194                   |       |  |
| This table describes the significant fields shown in the display. |                              |                  |                                                    |       |  |

**Table 2: show cef bgp-attribute Command Field Descriptions**

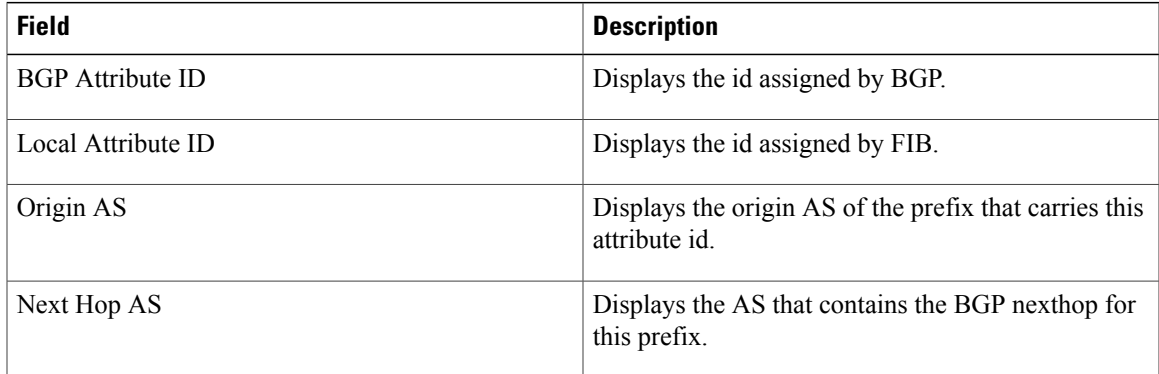

#### **Related Commands**

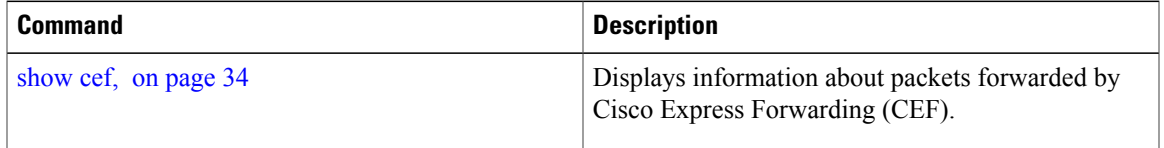

### **show cef external**

To display Cisco ExpressForwarding (CEF) external client dependency information, use the**show cef external** command in EXEC mode.

**show cef external** [**hardware** {**ingress | egress**}] **[prefix]** {**ifhandle | tunnel-id | client-name**} {**6vpe | 6pe-ipvpn | eos0-ldi | ip-reachability**} **[detail]** [**location node-id**]

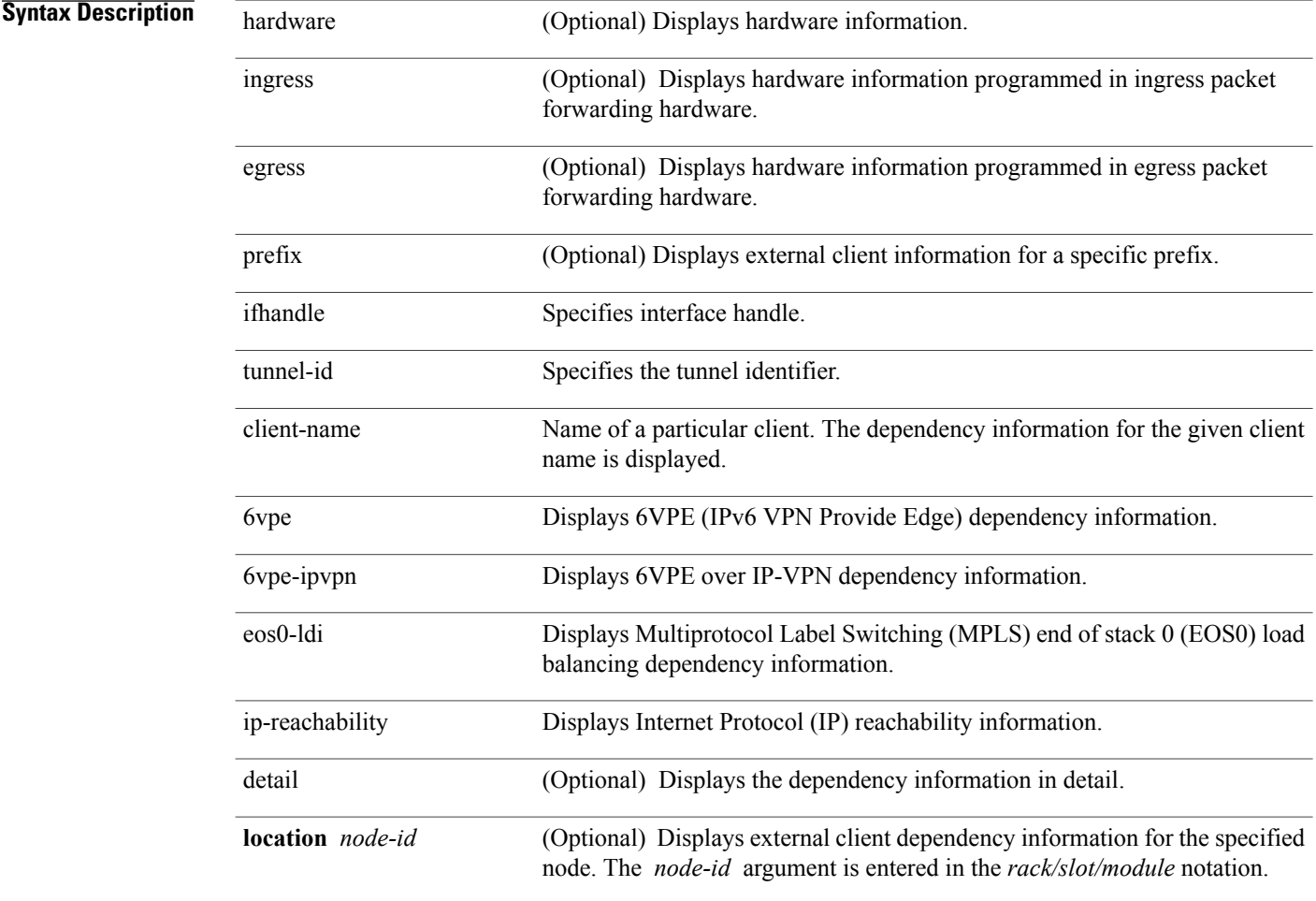

### **Command Default** No default behavior or values

**Command Modes** EXEC

**5.1.x**

 **Cisco IOS XR IP Addresses and Services Command Reference for the Cisco XR 12000 Series Router, Release**

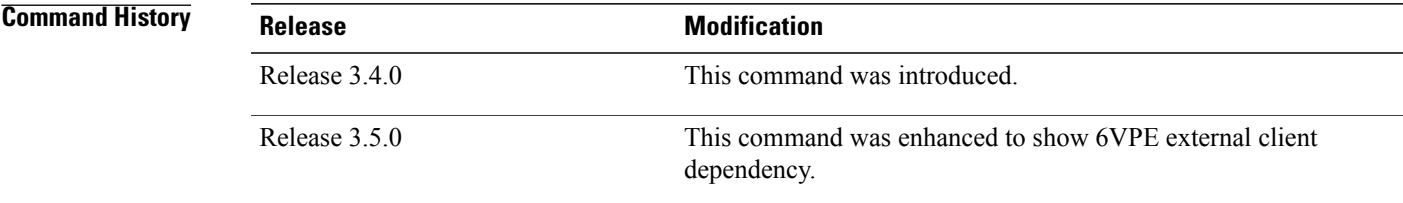

#### **Usage Guidelines** To use this command, you must be in a user group associated with a task group that includes appropriate task IDs. If the user group assignment is preventing you from using a command, contact your AAA administrator for assistance.

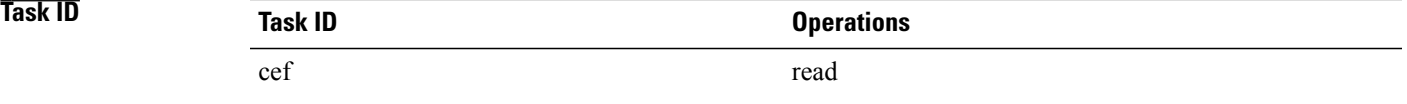

The following sample output is from the show cef external command:

```
RP/0/0/CPU0:router#show cef external hardware egress location 0/0/CPU0
Mon Dec 13 11:09:21.041 UTC
IPV4:
Client Name
                          : l2fib mgr (comp-id: 0x7e6d) (0x9f6f70fc)
Protocol : ipv4
Prefix : 3.3.3.3 (0x9f13d22c)<br>Gateway array : 9e8fb058 (0x201500/1
Gateway array : 9e8fb058 (0x201500/1)<br>Loadinfo : 9fbd41a8 (0x10181101/
                          : 9fbd41a8 (0x10181101/1)
Number of notifs : 1<br>Interest type : E
                          : EOS0 LDI updates
Table Id : 0xe0000000<br>Cookie Value : 6c326669629
Cookie Value : 6c326669625f6d67720000000<br>State : resolved, cached plat con
State : resolved, cached plat context<br>Via : 16000/0
                           : 16000/0Added to pend list: Dec 13 11:08:37.920
     Load distribution: 0 (refcount 1)
      Hash OK Interface \begin{array}{ccc} \text{Madsh} & \text{OK} & \text{I} & \text{O} & \text{O} & \0 Y 0/0/0/9 10.0.9.2
Data identical on all NPs:
---- ECD LDI platform context data ----
 Flags: 0x21
 L2VPN LDI index: 0x1 (Search Key:0x100)
 Preferred path index: 0x5002dea0
 Cached L2FIB notification data:
      l2vpn_ldi_index: 0x1 (Search Key:0x100)
      recursion level: 1 (RECURSION NONE), num paths: 1
          IGP Path info #0
          is unresolved: 0
```
Primary path: is\_lag: 0, sfp\_or\_lagid: 1, ifhandle: 0x4000440

Bkup path: is not valid

```
---- End of platform context data ----
RP/0/0/CPU0:router#show cef external hardware egress location 0/0/CPU0
Mon Dec 13 11:22:47.605 UTC
IPV4:
-----
Client Name : l2fib_mgr (comp-id: 0x7e6d) (0x9f6f70fc)<br>Protocol : ipv4
Protocol<br>Prefix
Prefix : 100.100.100.2 (0x9f13d22c)<br>Gateway array : 9e8fb058 (0x201500/1)
                    : 9e8fb058 (0x201500/1)Loadinfo : 9fbd41a8 (0x10181101/1)
Number of notifs : 2<br>Interest type : E
Interest type : EOS0 LDI updates<br>Table Id : 0xe0000000
Table Id \begin{array}{ccc} 1 & \cdot & \cdot & 0 \end{array} : 0xe00000000<br>Cookie Value : 6c32666962
                    : 6c326669625f6d67720000000
State : resolved, cached plat context
Via : 16006/0
Added to pend list: Dec 13 11:21:23.037
    Load distribution: 0 (refcount 1)
    Hash OK Interface and Address<br>0 Y recursive 16006/0
           Y recursive
Data identical on all NPs:
---- ECD LDI platform context data ----
 Flags: 0x21
 L2VPN LDI index: 0x2 (Search Key:0x200)
 Preferred path index: 0x5002dea8
 Cached L2FIB notification data:
    l2vpn_ldi_index: 0x2 (Search Key:0x200)
    recursion<sup>level: 2</sup> (RECURSION ONE), num paths: 1
       BGP Path info #0
          IGP Path info #0
          is unresolved: 0
          Primary path: is lag: 0, sfp or lagid: 1, ifhandle: 0x4000440
          Bkup path: is not valid
---- End of platform context data ----
```
### **Related Commands**

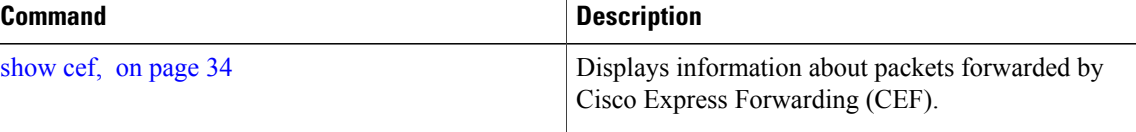

### **show cef recursive-nexthop**

To display Cisco Express Forwarding (CEF) recursive next-hop information, use the**show cef recursive-nexthop** command in EXEC mode.

**show cef recursive-nexthop [hardware]** [**location node-id**]

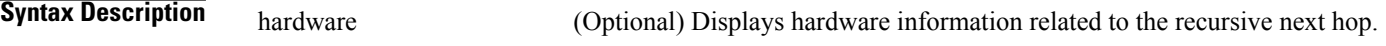

 **Cisco IOS XR IP Addresses and Services Command Reference for the Cisco XR 12000 Series Router, Release**

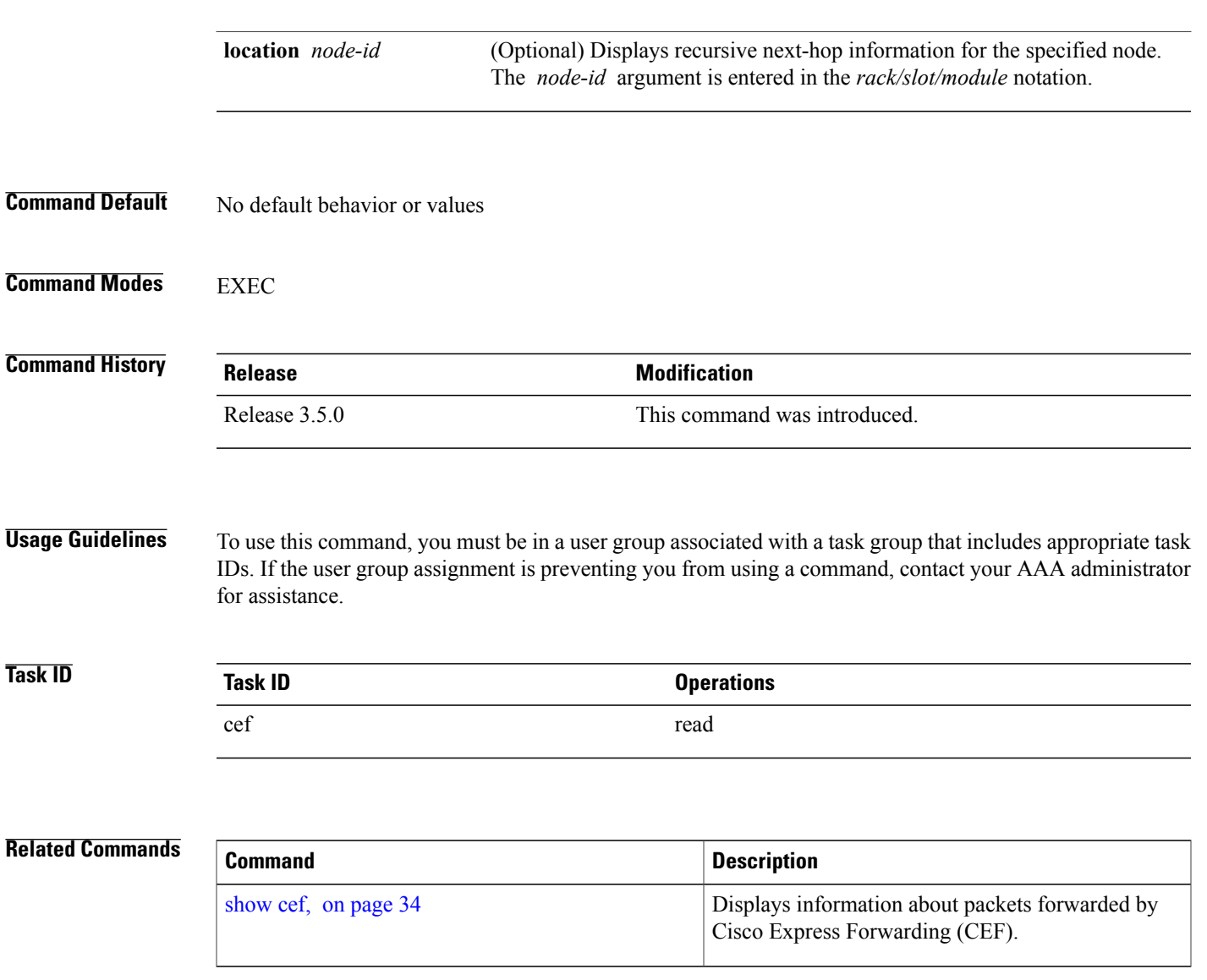

# **show cef summary**

To display summary information for the Cisco Express Forwarding (CEF) table, use the **show cef summary** command in EXEC mode.

**show cef summary** [**location** {*node-id***| all**}]

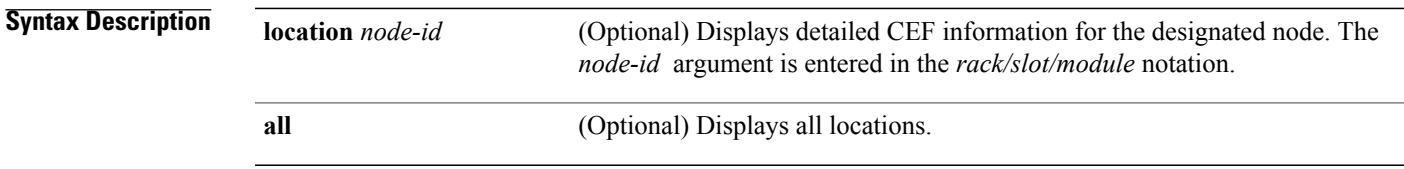

**Cisco IOS XR IP Addresses and Services Command Reference for the Cisco XR 12000 Series Router, Release 5.1.x**

 $\mathbf l$ 

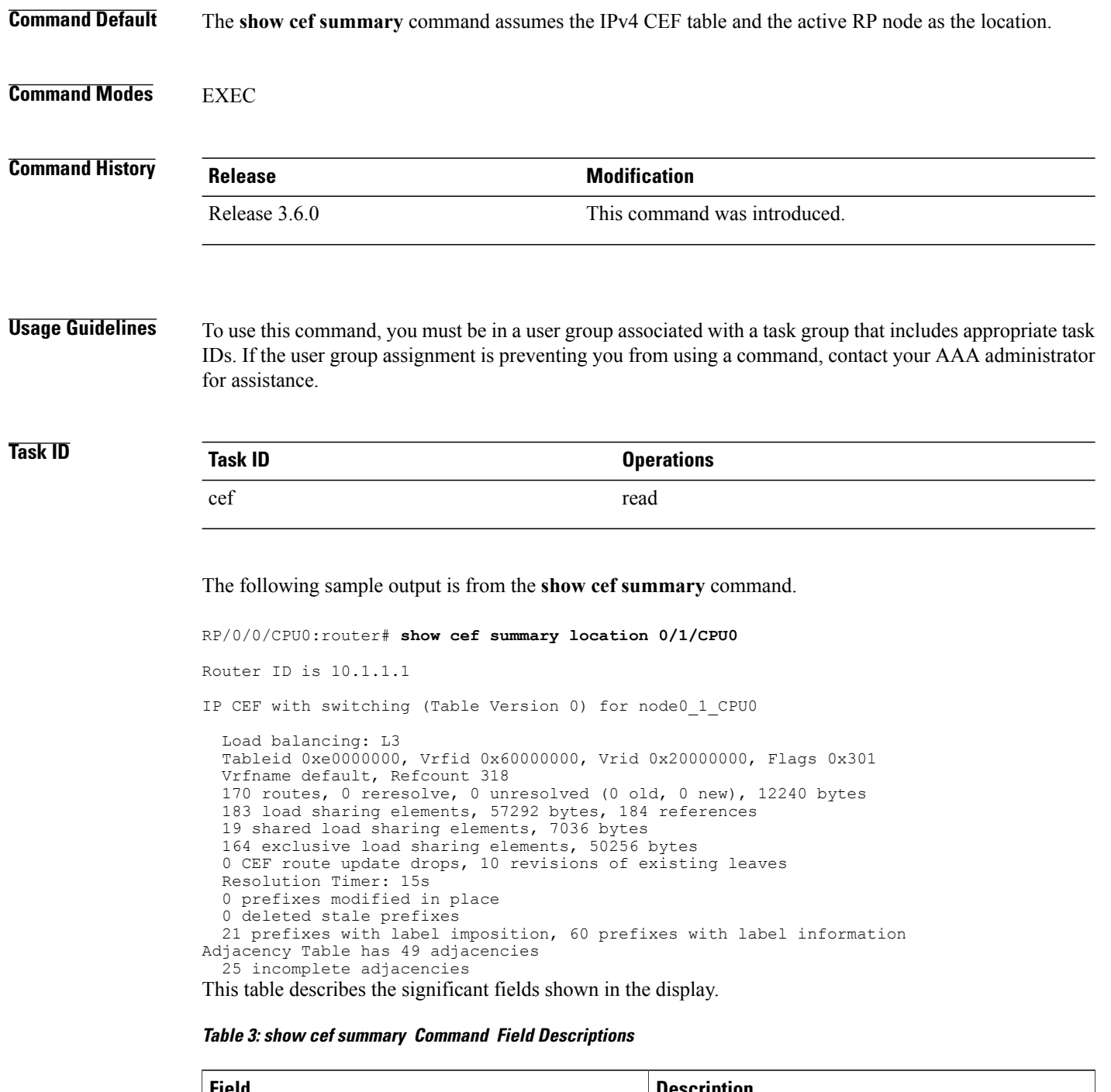

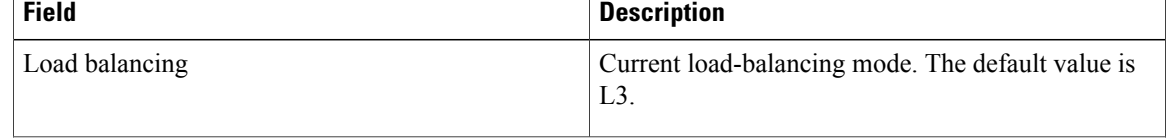

 **Cisco IOS XR IP Addresses and Services Command Reference for the Cisco XR 12000 Series Router, Release**

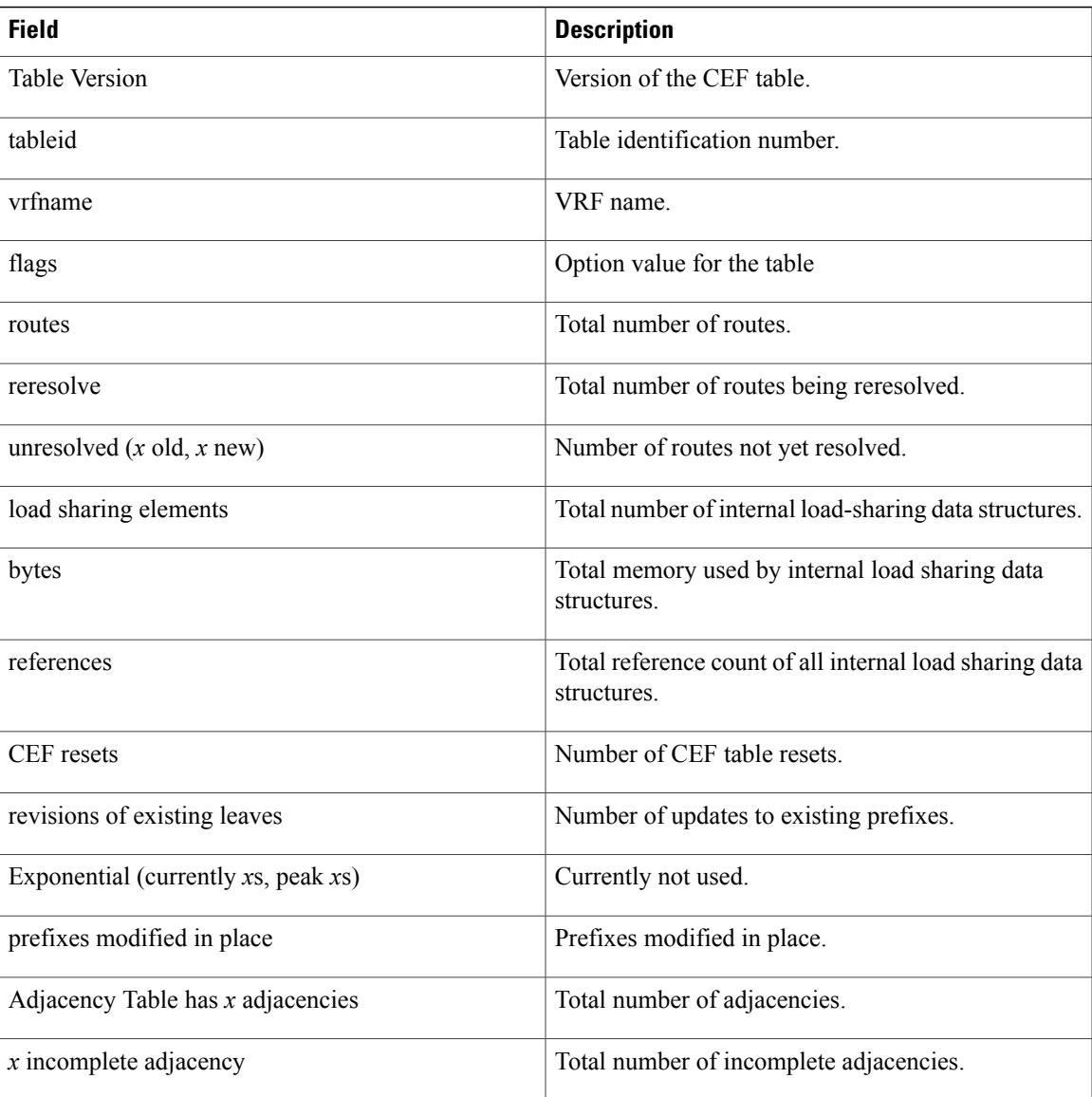

#### $Related$  **Commands**

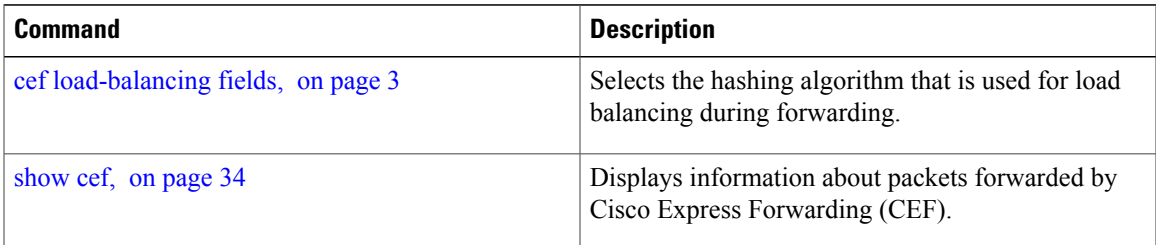

# **show cef ipv4**

To display the IPv4 Cisco Express Forwarding (CEF) table, use the **show cef ipv4** command in EXEC mode.

**show cef** [**vrf** *vrf-name*] **ipv4** [*prefix* [ *mask* ]| *interface-type interface-instance*] **[detail]** [**location** *node-id*]

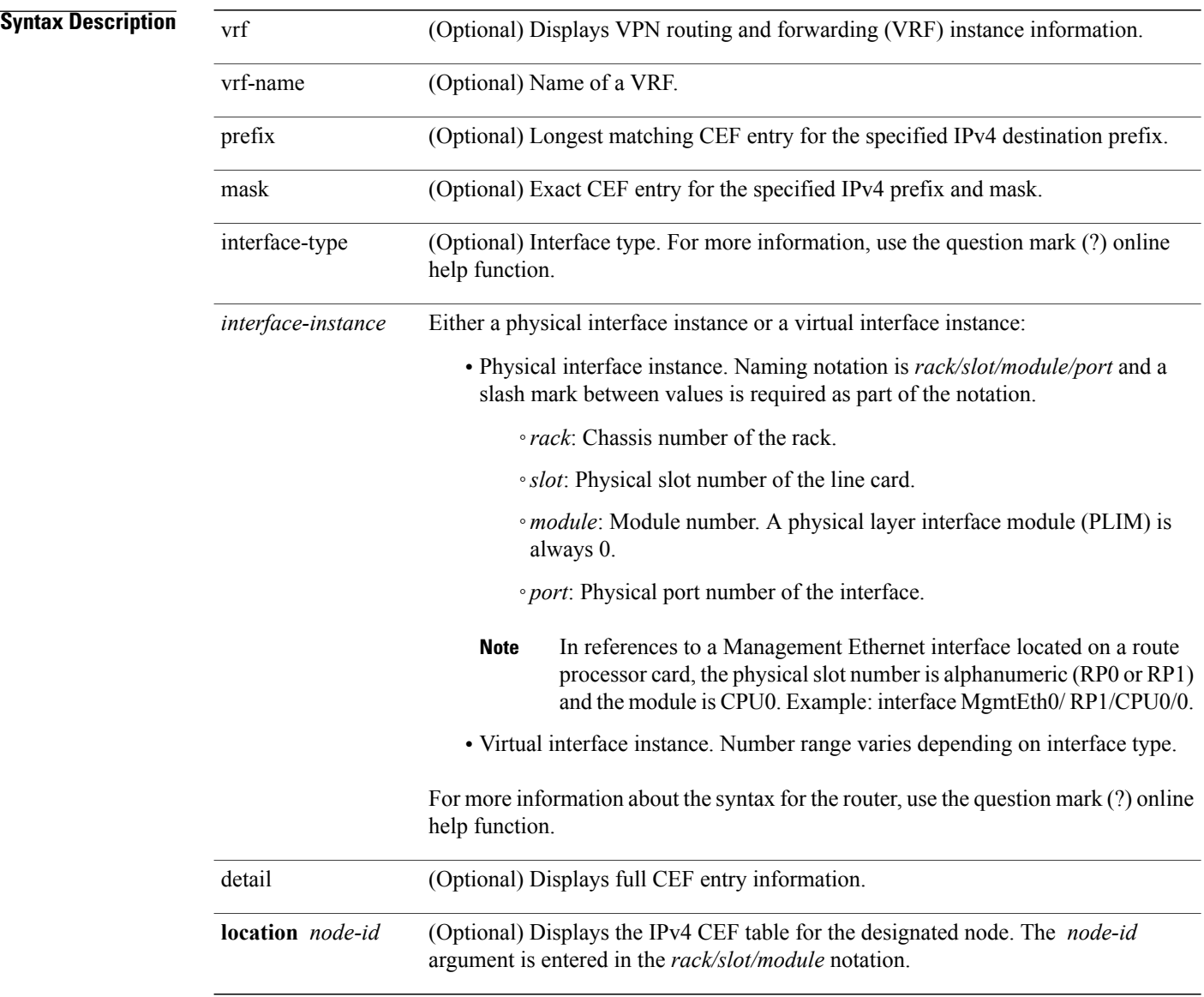

### **Command Default** If the location is not specified, the command defaults to the active RP node.

**Command Modes EXEC** 

 **Cisco IOS XR IP Addresses and Services Command Reference for the Cisco XR 12000 Series Router, Release**

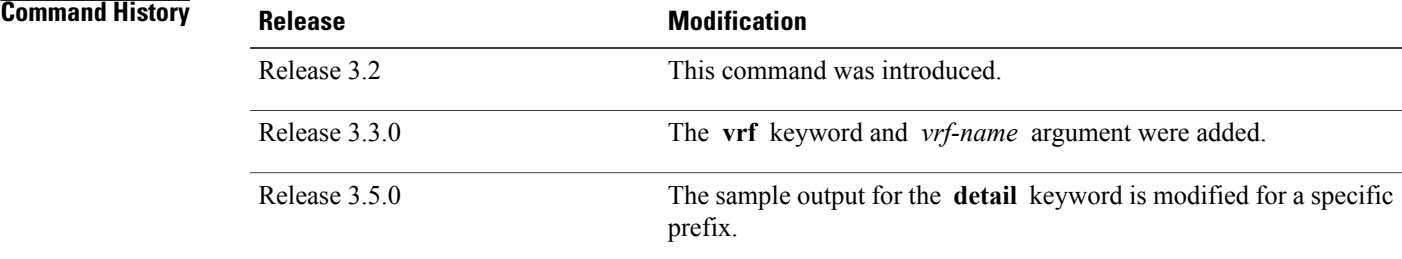

**Usage Guidelines** To use this command, you must be in a user group associated with a task group that includes appropriate task IDs. If the user group assignment is preventing you from using a command, contact your AAA administrator for assistance.

> If you do not specify a node with the **location** keyword and *node-id* argument, this command displays the CEF table on the node in which the command is issued. Otherwise, the command is effective on the node specified by the **location** *node-id* keyword and argument.

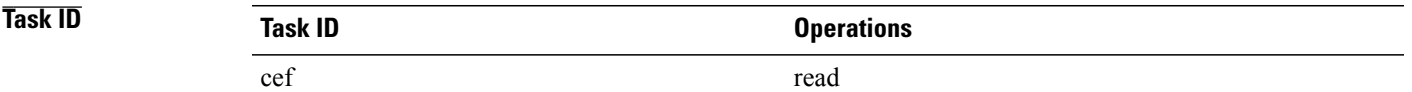

#### The following sample output is from the **show cef ipv4** command:

|                                                                   | RP/0/0/CPU0:router/CPU0:router# show cef ipv4 |                   |
|-------------------------------------------------------------------|-----------------------------------------------|-------------------|
| Prefix                                                            | Next Hop                                      | Interface         |
| 10.0.0.0/0                                                        | 10.25.0.1                                     | MgmtEth0/0/CPU0/0 |
| 10.0.0.0/32                                                       | broadcast                                     |                   |
| 10.25.0.0/16                                                      | attached                                      | MgmtEth0/0/CPU0/0 |
| 10.25.12.10/32                                                    | receive                                       | MgmtEth0/0/CPU0/0 |
| 10.25.13.12/32                                                    | 10.25.13.12                                   | MgmtEth0/0/CPU0/0 |
| 10.25.16.11/32                                                    | 10.25.16.11                                   | MgmtEth0/0/CPU0/0 |
| 10.25.22.10/32                                                    | 10.25.22.10                                   | MgmtEth0/0/CPU0/0 |
| 10.25.26.10/32                                                    | 10.25.26.10                                   | MgmtEth0/0/CPU0/0 |
| 10.25.41.2/32                                                     | 10.25.41.2                                    | MgmtEth0/0/CPU0/0 |
| 10.25.41.5/32                                                     | 10.25.41.5                                    | MqmtEth0/0/CPU0/0 |
| 10.25.42.5/32                                                     | 10.25.42.5                                    | MgmtEth0/0/CPU0/0 |
| 10.25.44.15/32                                                    | 10.25.44.15                                   | MgmtEth0/0/CPU0/0 |
| 10.25.55.2/32                                                     | 10.25.55.2                                    | MgmtEth0/0/CPU0/0 |
| 10.25.255.255/32                                                  | 10.25.255.255                                 | MgmtEth0/0/CPU0/0 |
| 10.0.0.0/4                                                        | 0.0.0.0                                       |                   |
| 10.0.0.1/32                                                       | 0.0.0.0                                       |                   |
| 10.255.255.255/32                                                 | broadcast                                     |                   |
| This table describes the significant fields shown in the display. |                                               |                   |

**Table 4: show cef ipv4 Command Field Descriptions**

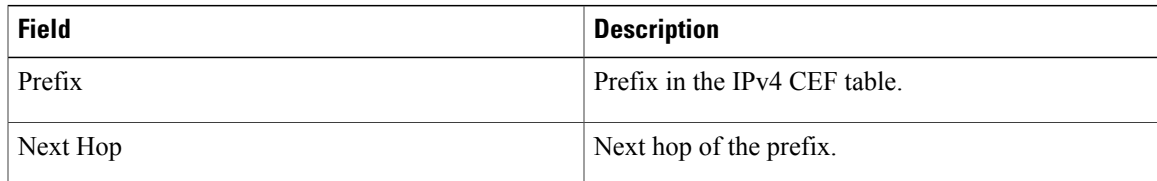

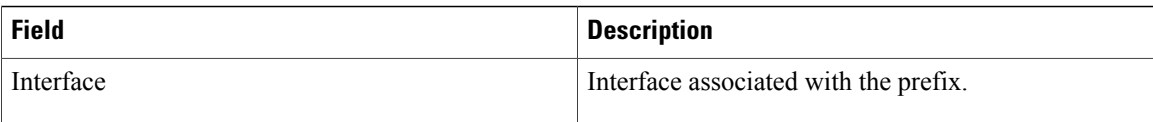

# **show cef ipv4 adjacency**

To display Cisco Express Forwarding (CEF) IPv4 adjacency status and configuration information, use the **show cef ipv4 adjacency** command in EXEC mode.

**show cef** [**vrf** *vrf-name*] **ipv4 adjacency** [*interface-type interface-path-id*] [**location***node-id*] **[detail] [discard] [glean] [null] [punt] [remote] [protected]**

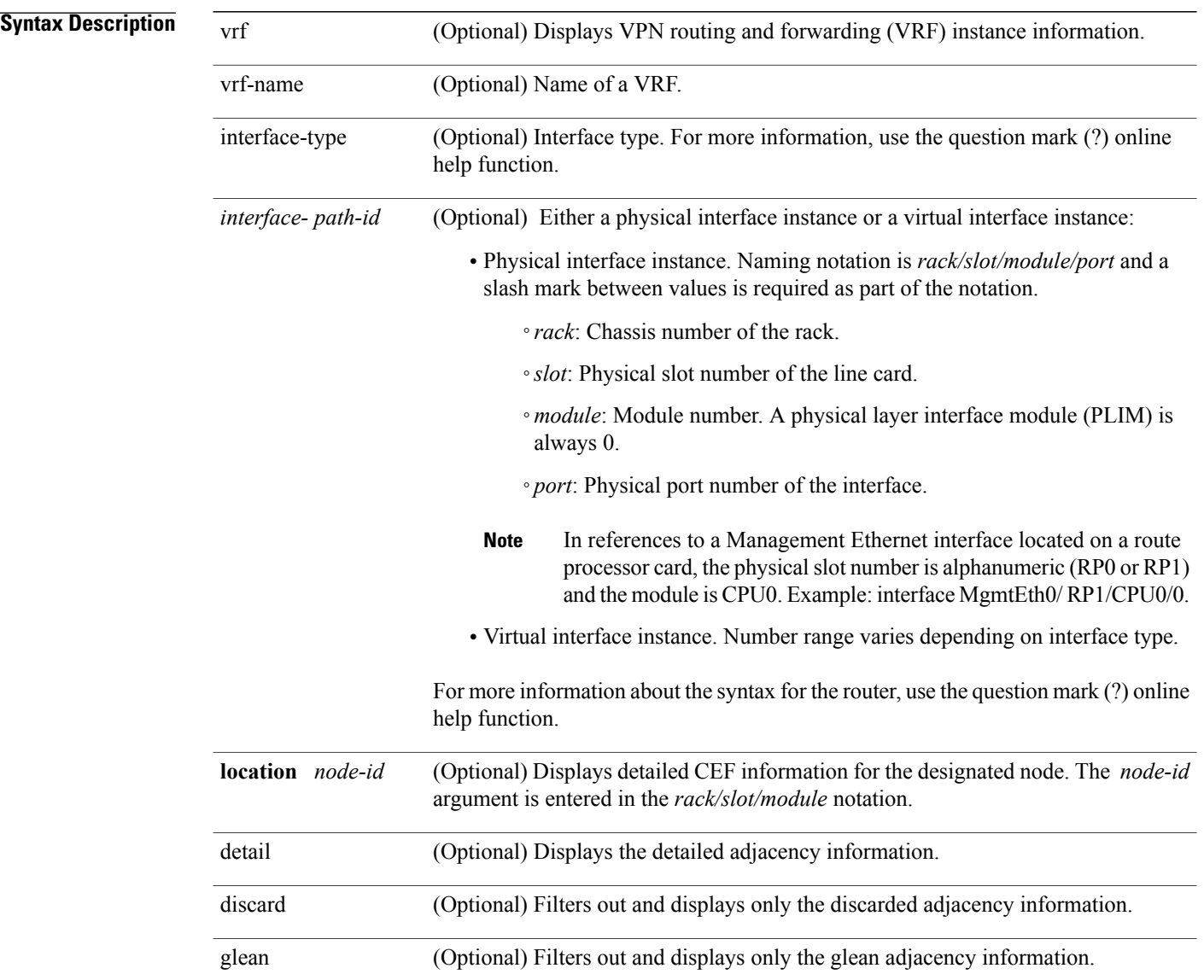

 **Cisco IOS XR IP Addresses and Services Command Reference for the Cisco XR 12000 Series Router, Release**

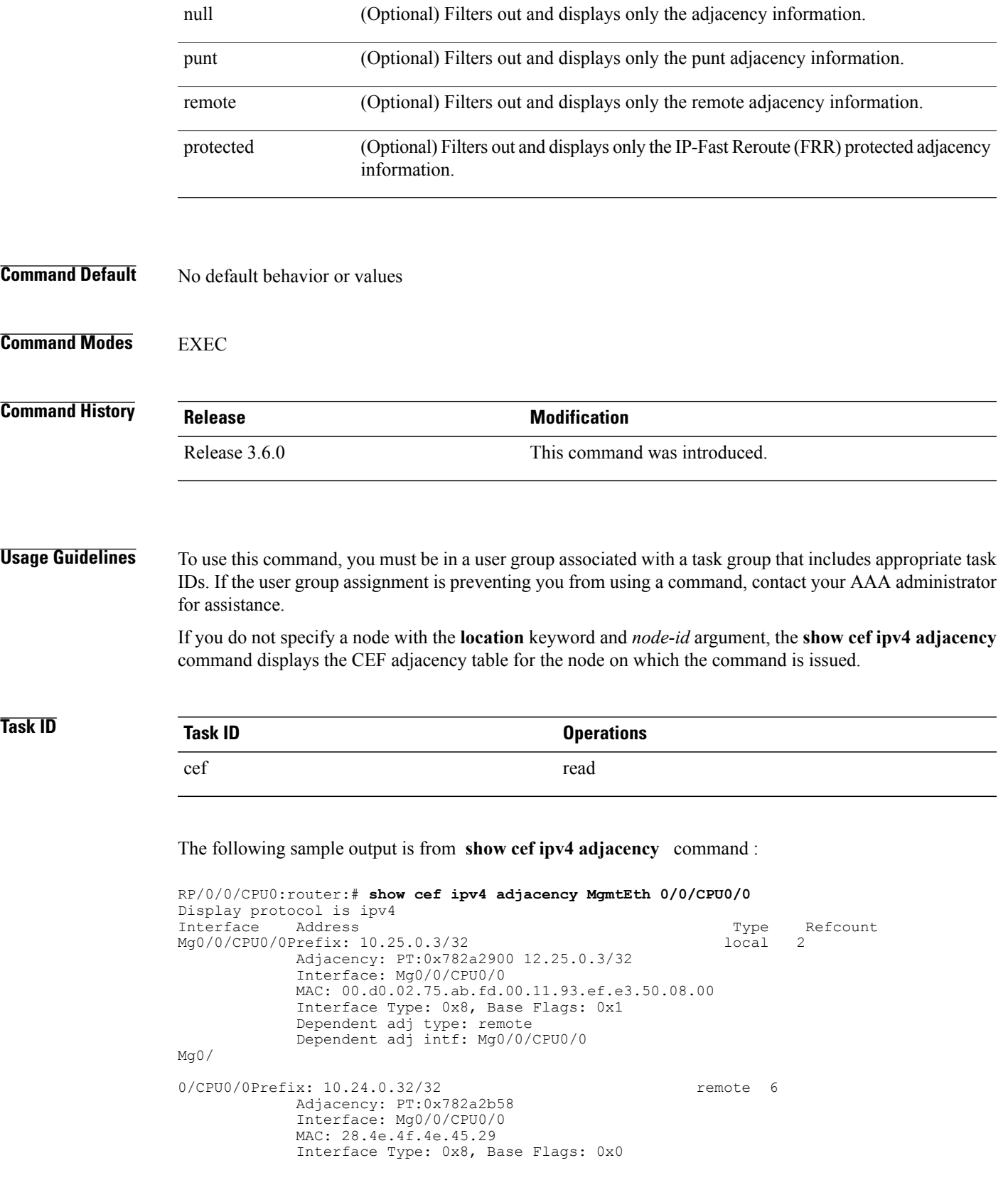

**Cisco IOS XR IP Addresses and Services Command Reference for the Cisco XR 12000 Series Router, Release 5.1.x**

This table describes the significant fields shown in the display.

**Table 5: show cef ipv4 adjacency Command Field Descriptions**

| <b>Field</b> | <b>Description</b>                                               |
|--------------|------------------------------------------------------------------|
| Interface    | Interface associated with the prefix.                            |
| Address      | Prefix address information.                                      |
| <b>Type</b>  | Type of adjacency, can be either local or remote.                |
| Refcount     | Number of times the adjacency is referenced by other<br>routers. |

# **show cef ipv4 adjacency hardware**

To display Cisco Express Forwarding (CEF) IPv4 adjacency hardware status and configuration information, use the **show cef ipv4 adjacency hardware** command in EXEC mode.

**show cef** [**vrf** *vrf-name*] **ipv4 adjacency hardware** {**egress| ingress**} [**detail| discard| drop| glean**| **location** *node-id***| null| punt| protected| remote**]

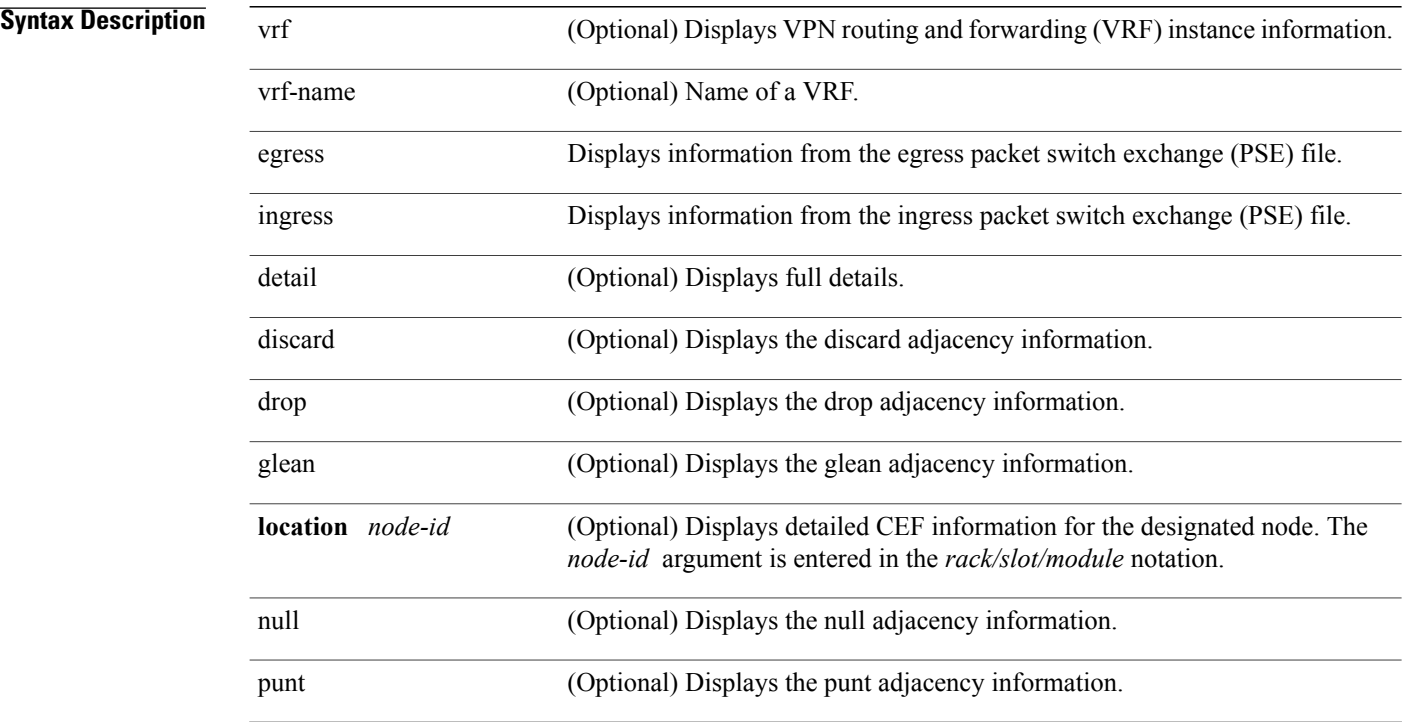

 **Cisco IOS XR IP Addresses and Services Command Reference for the Cisco XR 12000 Series Router, Release**

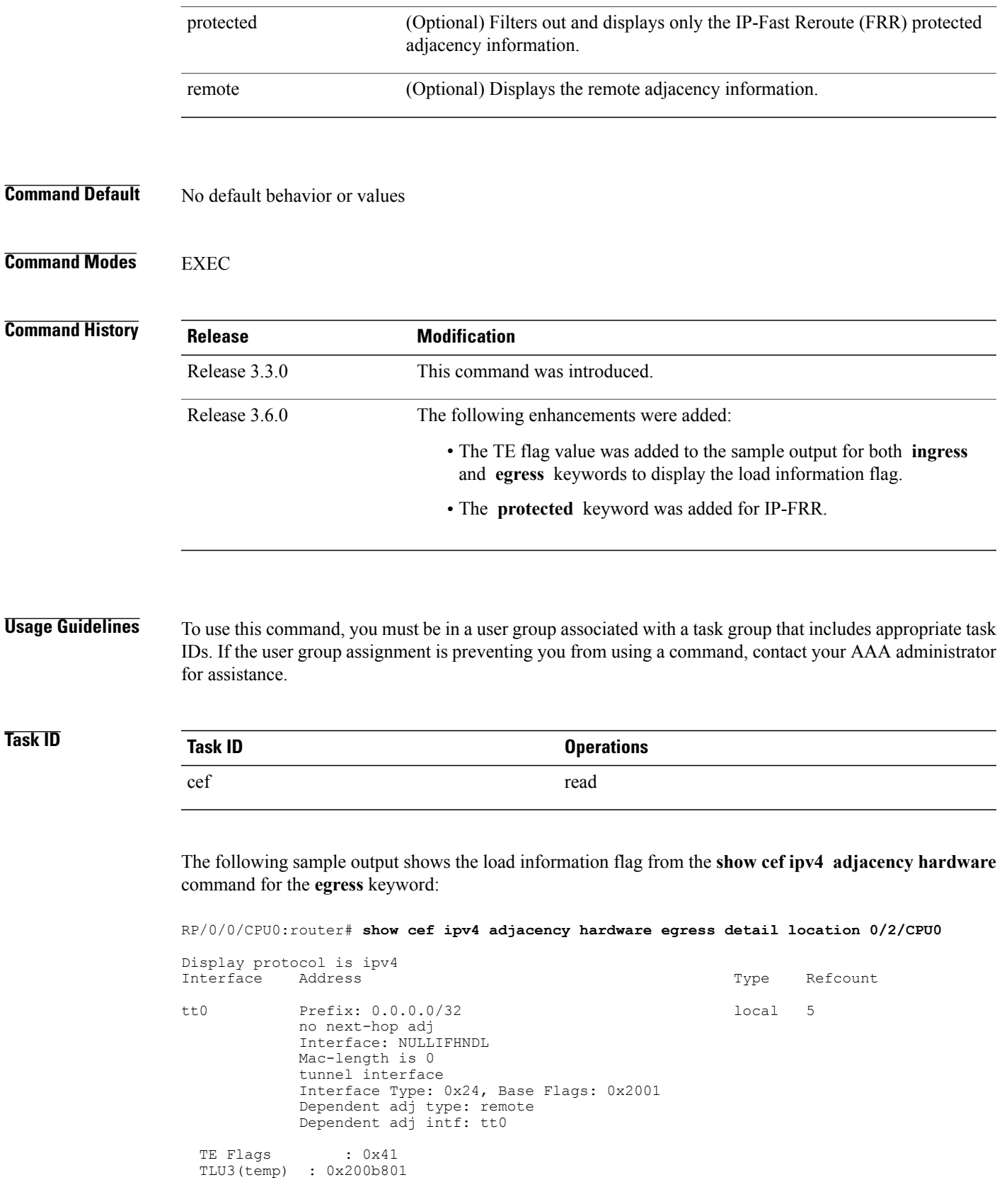

```
[HW: 0x00000001 0x20020000 0x08000000 0x00080000]
   type : FWD
    num. entries : 1<br>uidb index : 2
   uidb index : 2<br>num. labels : 0
   num. labels : 0<br>label : 0
   labelencapsulation : unknown (0x8000000)
    next ptr : 0x800
  TLU4 : 0x3000800
    Entry[0]
    [HW: 0x00000080 0x0013c48f 0x880b05ea 0x00580000]
     label : 0<br>num.labels : 0
     num. labels : 0<br>local : 1
     local : 11
     mtu : 1514
     default sharq : 11
     member link : 0
Te0/2/0/1 special 2
             Interface: Te0/2/0/1 Type: glean
             Interface Type: 0x1e, Base Flags: 0x4400
             Dependent adj type: remote
             Dependent adj intf: Te0/2/0/1
TLU 3 Unavailable
This table describes the significant fields shown in the display.
```
**Table 6: show cef ipv4 adjacency hardware Command Field Descriptions**

| <b>Field</b> | <b>Description</b>                                               |
|--------------|------------------------------------------------------------------|
| Interface    | Interface associated with the prefix.                            |
| Address      | Prefix address information.                                      |
| Type         | Type of adjacency, can be either local or remote.                |
| Refcount     | Number of times the adjacency is referenced by other<br>routers. |

### **show cef ipv4 drops**

To display IPv4 Cisco Express Forwarding (CEF) table packet drop counters, use the **show cef ipv4 drops** command in EXEC mode.

**show cef** [**vrf** *vrf-name*] **ipv4 drops** [**location** *node-id*]

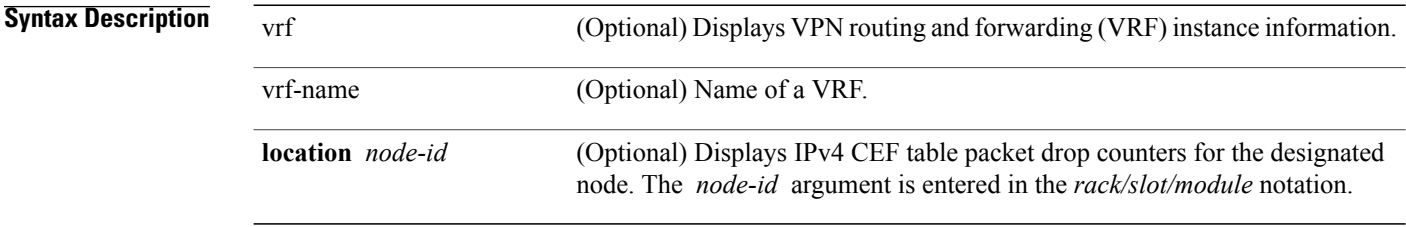

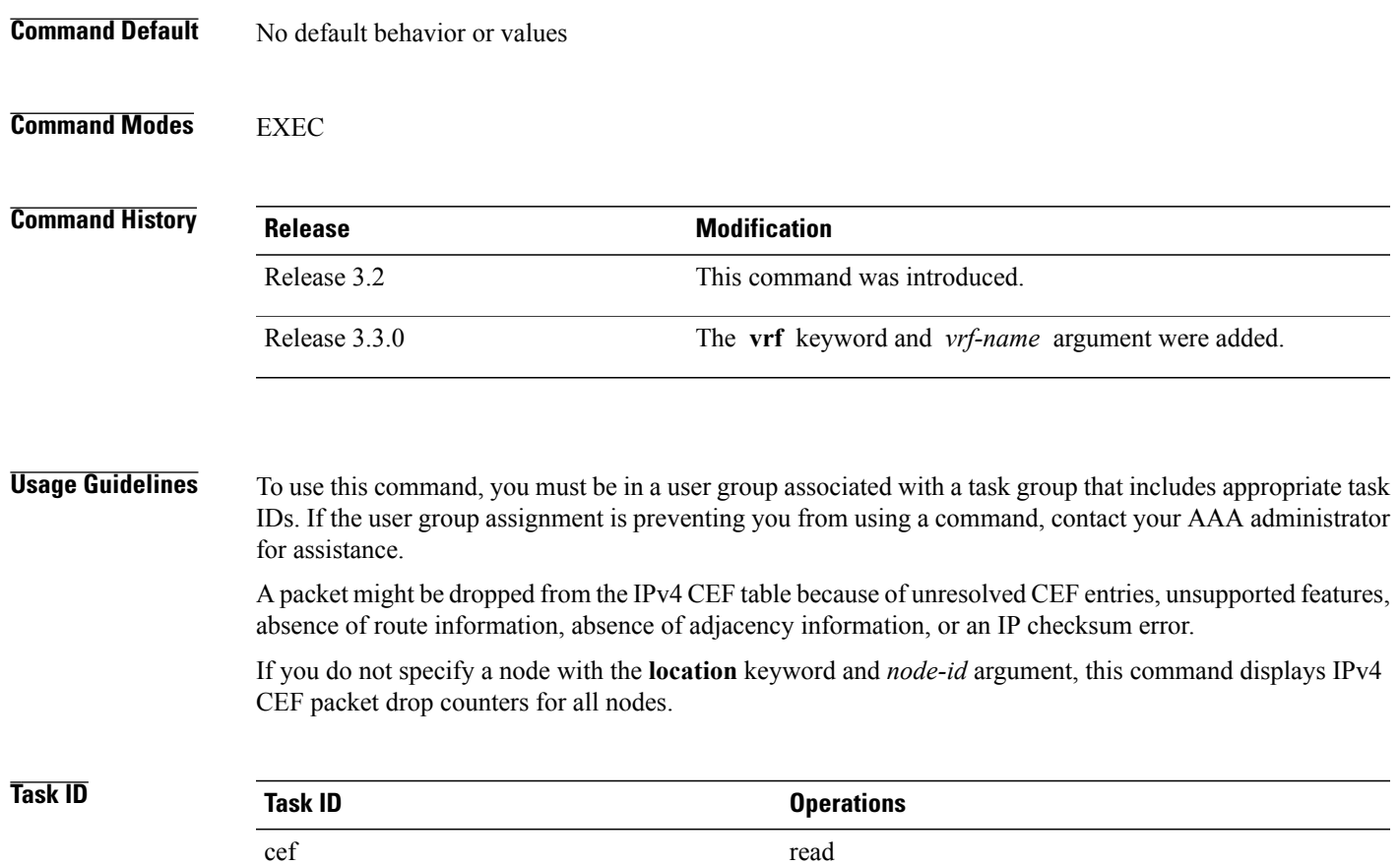

The following is sample output from the **show cef ipv4 drops** for location command:

RP/0/0/CPU0:router# **show cef ipv4 drops**

| CEF Drop Statistics<br>Node: 0/0/CPU0 |           |   |
|---------------------------------------|-----------|---|
| Unresolved drops                      | packets : | 0 |
| Unsupported drops                     | packets : | 0 |
| Null0 drops                           | packets : | 0 |
| No route drops                        | packets : | 0 |
| No Adjacency drops packets :          |           | 0 |
| Checksum error drops packets :        |           | 0 |
| RPF drops                             | packets : | 0 |
| RPF suppressed drops packets :        |           | 0 |
| RP destined drops packets :           |           | O |

**Table 7: show cef ipv4 drop Command Field Descriptions**

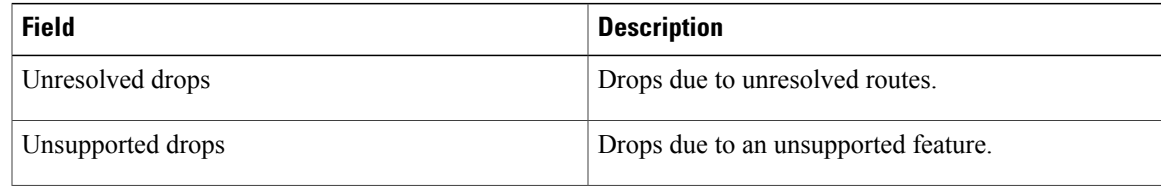

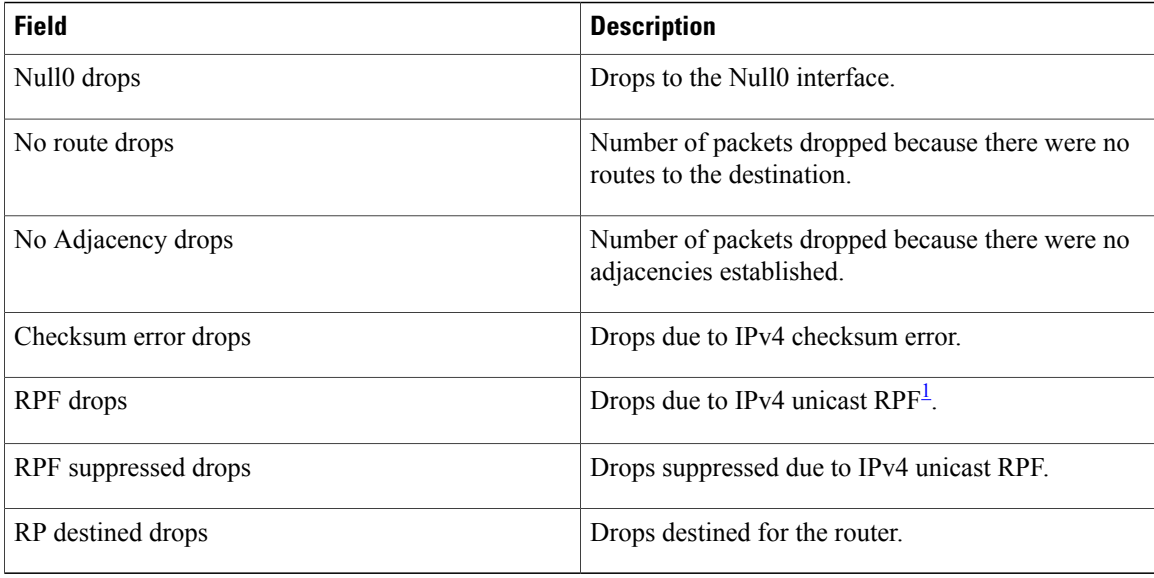

<span id="page-51-0"></span> $1$  RPF = Reverse Path Forwarding

#### **Related Commands**

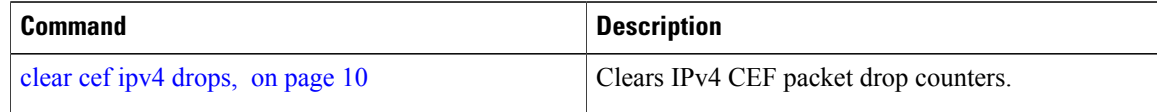

# **show cef ipv4 exact-route**

To display an IPv4 Cisco Express Forwarding (CEF) exact route, use the **show cef ipv4** exact-route command in EXEC mode.

**show cef** [**vrf** *vrf-name*]**ipv4 exact-route**{*source-address destination-address*}[**protocol***protocol-name*] [**source-port***source-port*] [**destination-port***destination-port*] [**ingress-interface***type interface-path-id*][*policy-class-value*][**detail | location** *node-id*]

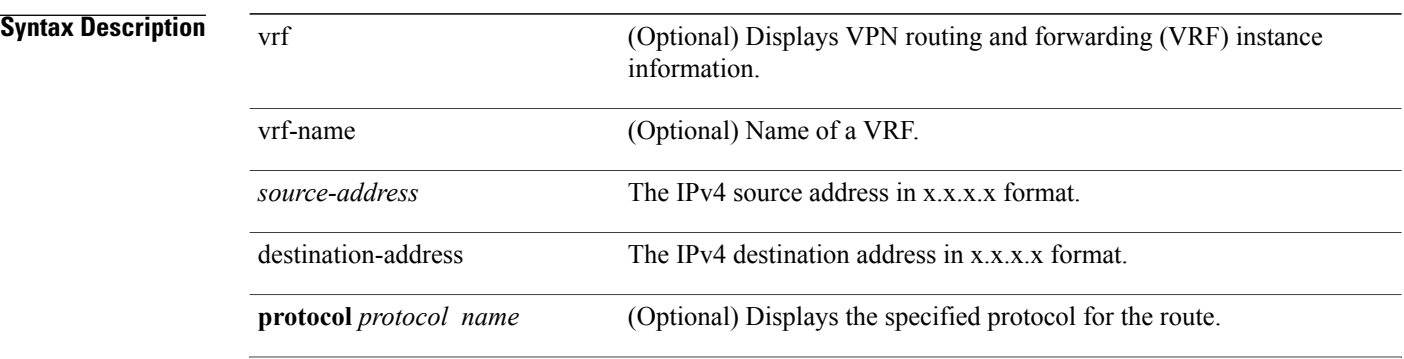

 **Cisco IOS XR IP Addresses and Services Command Reference for the Cisco XR 12000 Series Router, Release**

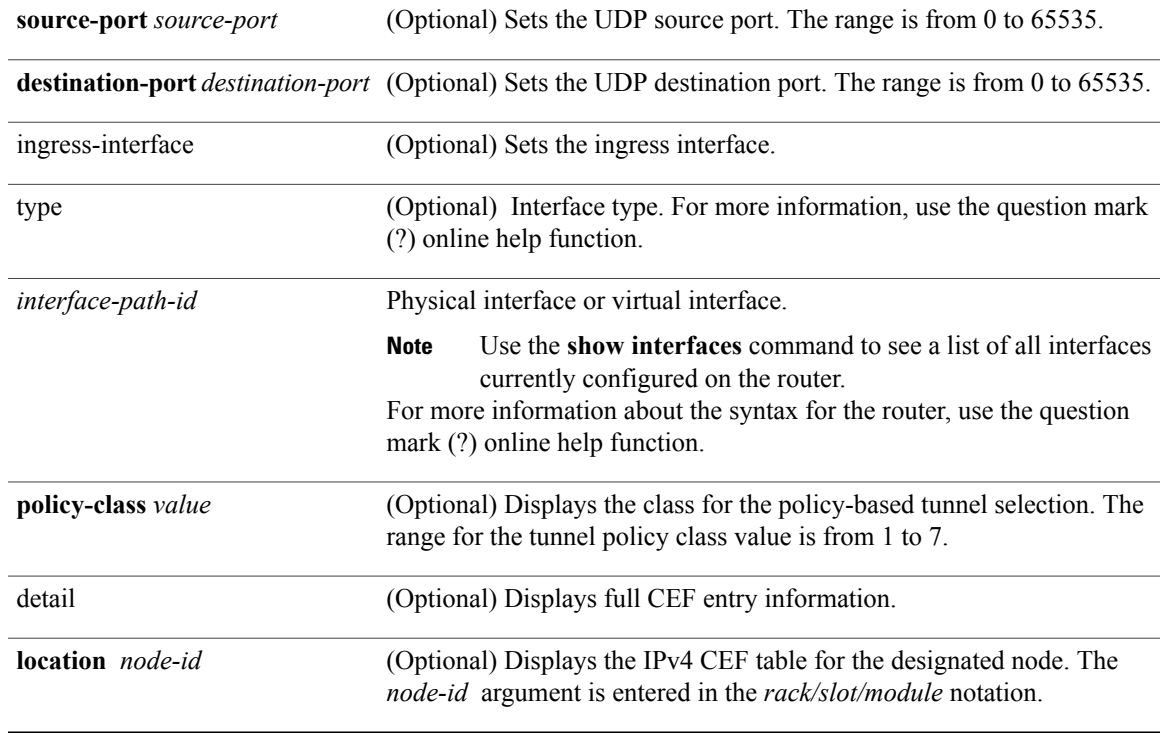

### **Command Default** No default behavior or values

### **Command Modes** EXEC

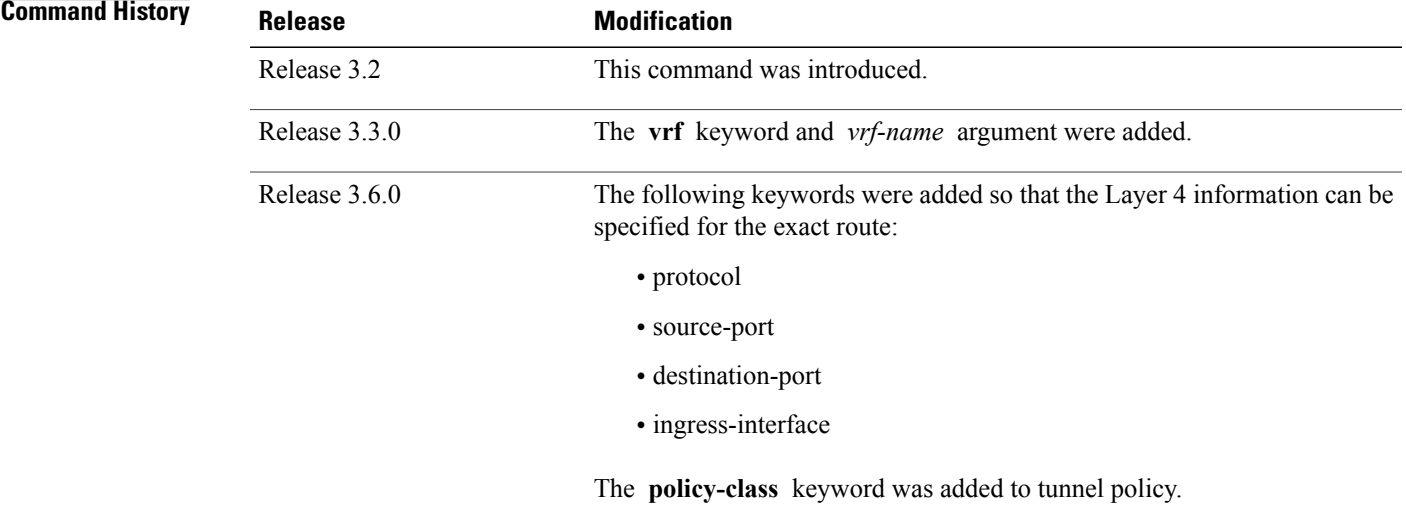

#### **Usage Guidelines** To use this command, you must be in a user group associated with a task group that includes appropriate task IDs. If the user group assignment is preventing you from using a command, contact your AAA administrator for assistance.

If the Layer 4 information is enabled, the source-port, destination-port, protocol, and ingress-interface fields are required. Otherwise, the output of the **show cef ipv4 exact-route** command is not correct.

**Task ID Task ID Operations** cef read

The following sample output is from the **show cef ipv4 exact-route** command:

RP/0/0/CPU0:router# **show cef ipv4 exact-route 10.1.1.1 10.1.1.2 detail**

0.0.0.0/0, version 432, proxy default, internal 0x2000201[1] Prefix Len 0, traffic index 0, precedence routine (0) via MgmtEth0/RP1/CPU0/0 This table describes the significant fields shown in the display.

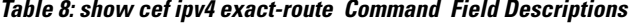

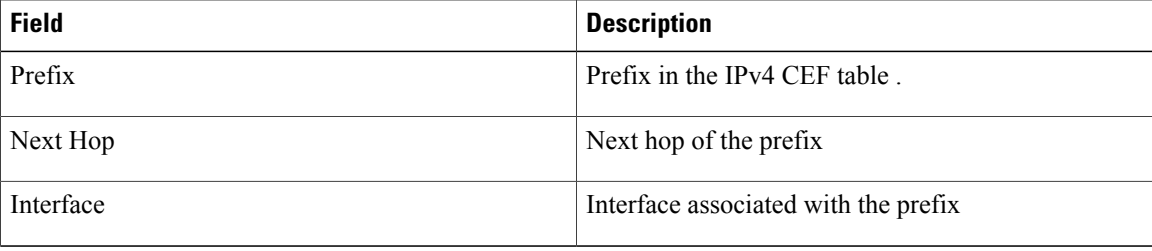

#### **Related Commands**

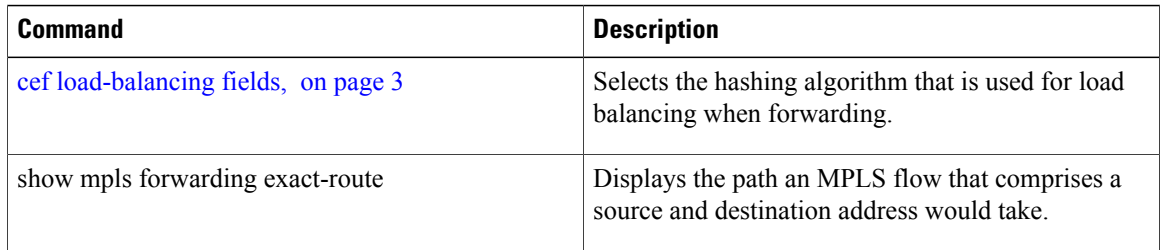

### **show cef ipv4 exceptions**

To display IPv4 Cisco ExpressForwarding (CEF) exception packet counters, use the **show cef ipv4 exceptions** command in EXEC mode.

#### **show cef** [**vrf** *vrf-name*] **ipv4 exceptions** [**location** *node-id*]

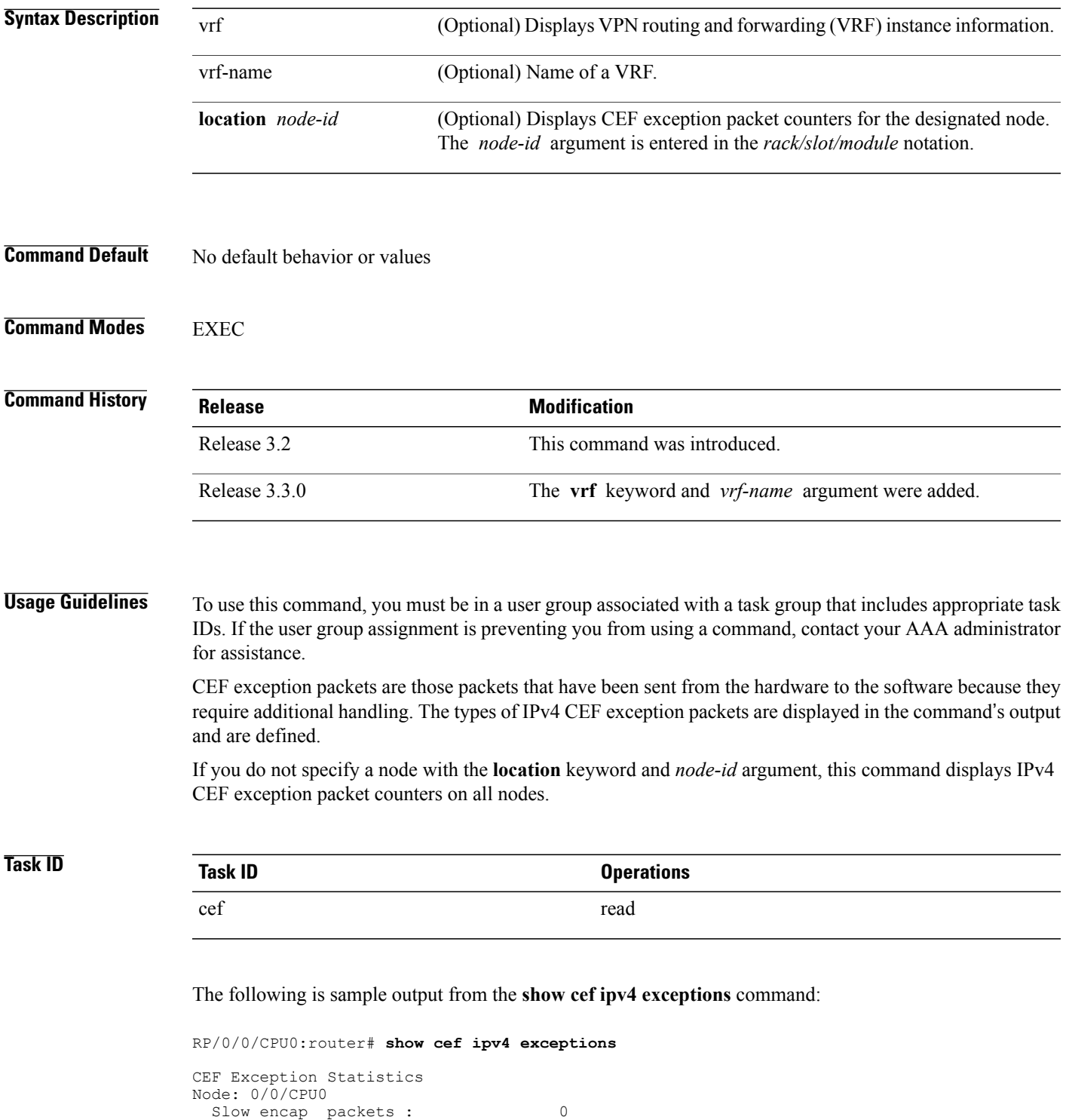

Redirect packets : 0 Receive packets: 306404 Receive packets : 0

**Cisco IOS XR IP Addresses and Services Command Reference for the Cisco XR 12000 Series Router, Release 5.1.x**

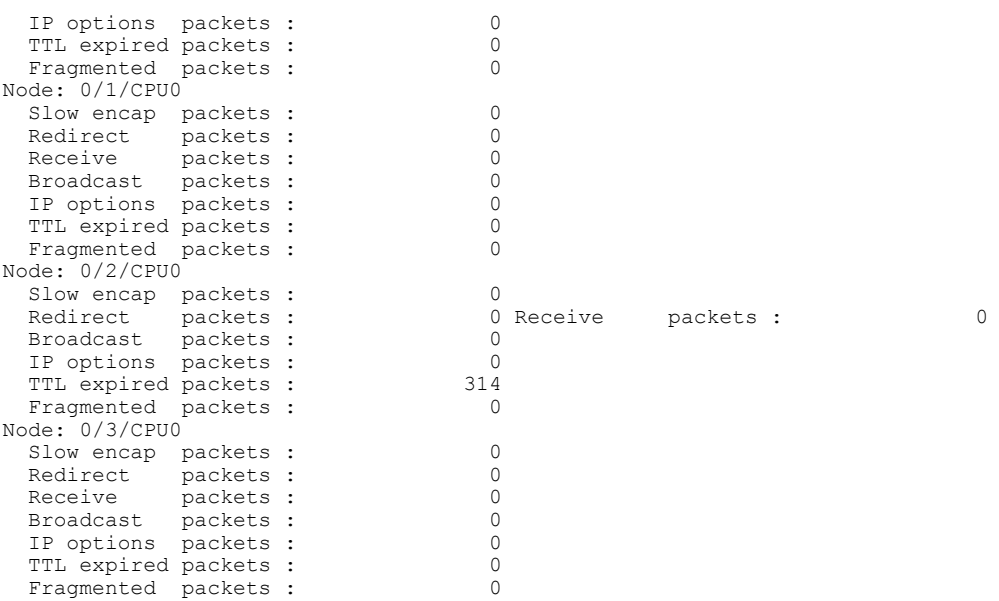

This table describes the significant fields shown in the display.

#### **Table 9: show cef ipv4 exceptions Command Field Descriptions**

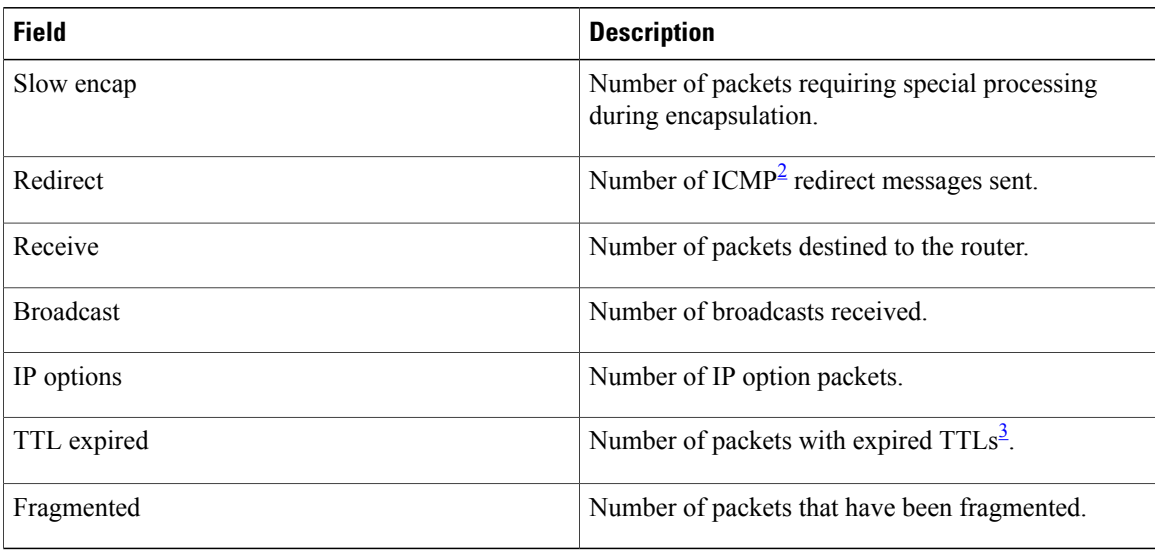

<span id="page-55-1"></span><span id="page-55-0"></span>2 ICMP = internet control message protocol

 $3 \text{ TTL} = \text{time to live}$ 

#### **Related Commands**

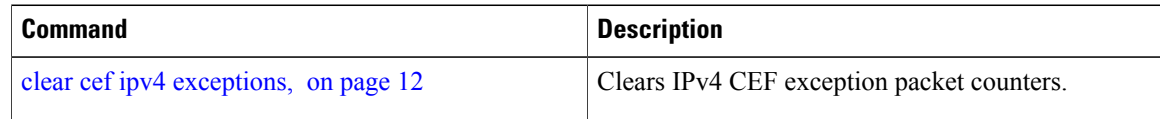

 **Cisco IOS XR IP Addresses and Services Command Reference for the Cisco XR 12000 Series Router, Release**

# **show cef ipv4 hardware**

To display Cisco Express Forwarding (CEF) IPv4 hardware status and configuration information, use the **show cef ipv4 hardware** command in EXEC mode.

**show cef** [**vrf** *vrf-name*] **ipv4 hardware** {**egress**| **ingress** [**detail**| **location** *node-id*]}

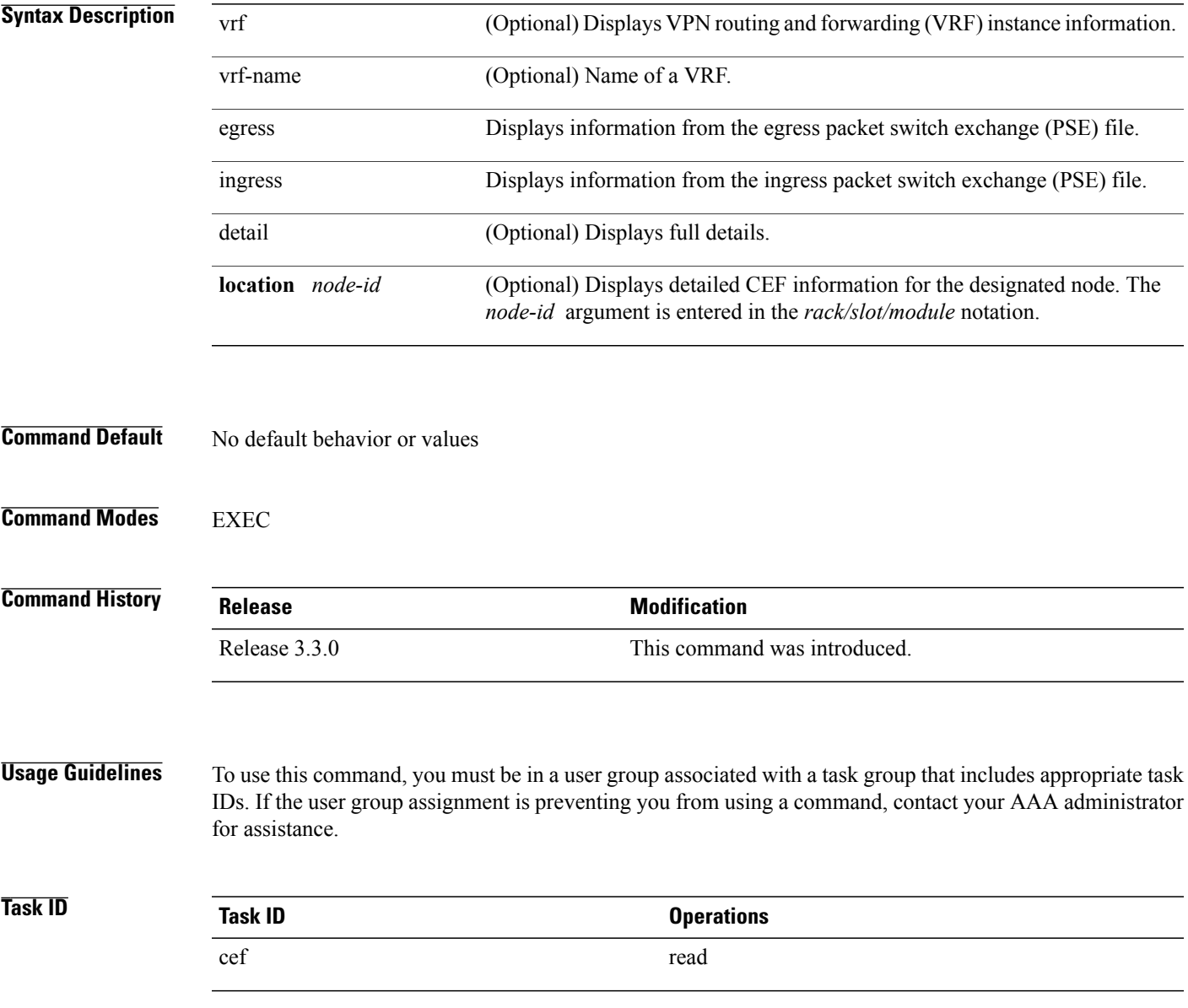

# **show cef ipv4 interface**

To display IPv4 Cisco Express Forwarding (CEF)-related information for an interface, use the **show cef ipv4 interface** command in EXEC mode.

**show cef** [**vrf** *vrf-name*] **ipv4 interface** *type interface-path-id* **[detail]** [**location** *node-id*]

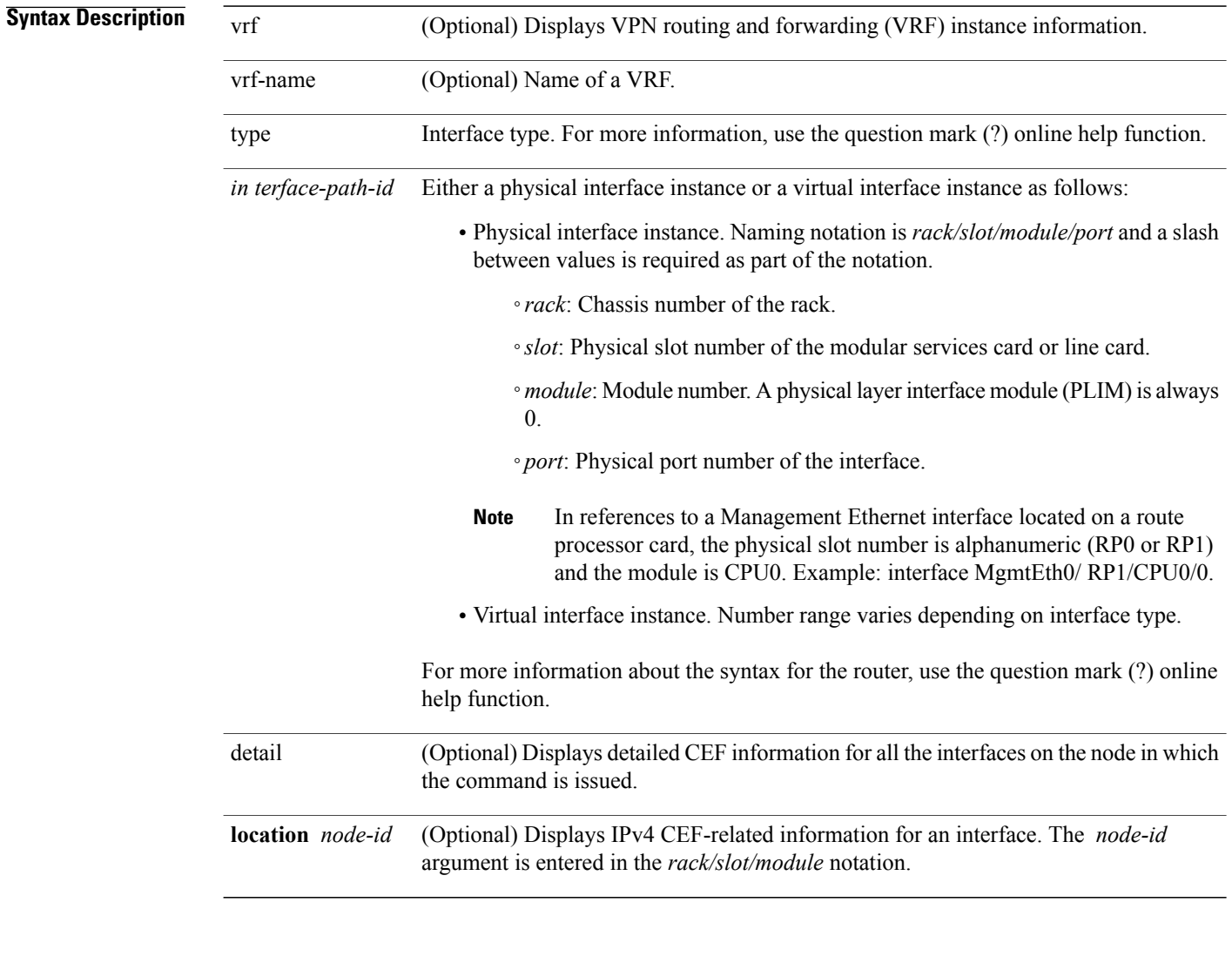

#### **Command Default** No default behavior or values

**Command Modes EXEC** 

**5.1.x**

 **Cisco IOS XR IP Addresses and Services Command Reference for the Cisco XR 12000 Series Router, Release**

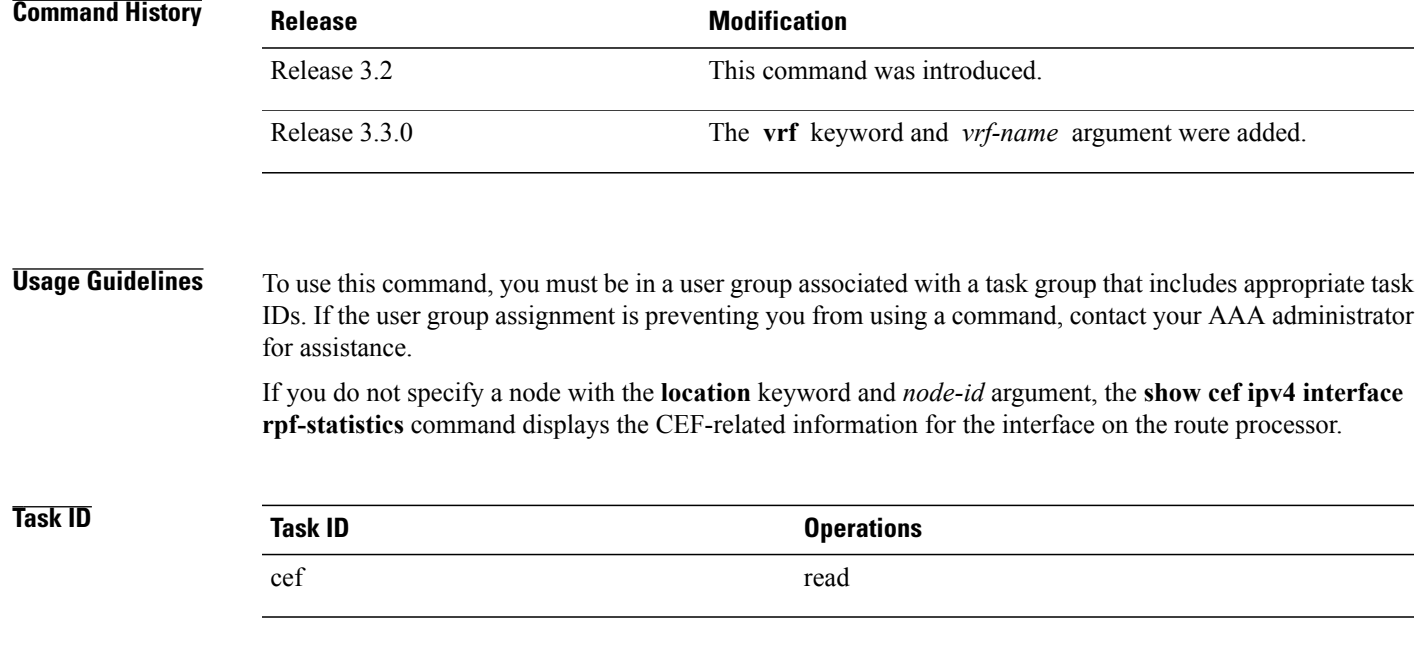

The following is sample output from the **show cef ipv4 interface** command:

RP/0/0/CPU0:router# **show cef ipv4 interface MgmtEth 0/0/CPU0/0**

```
MgmtEth0/0/CPU0/0 is up (if_handle 0x01000100)
  Forwarding is enabled
  ICMP redirects are never sent
  IP MTU 1500, TableId 0xe0000000
  Reference count 2
```
This table describes the significant fields shown in the display.

#### **Table 10: show cef ipv4 interface Command Field Descriptions**

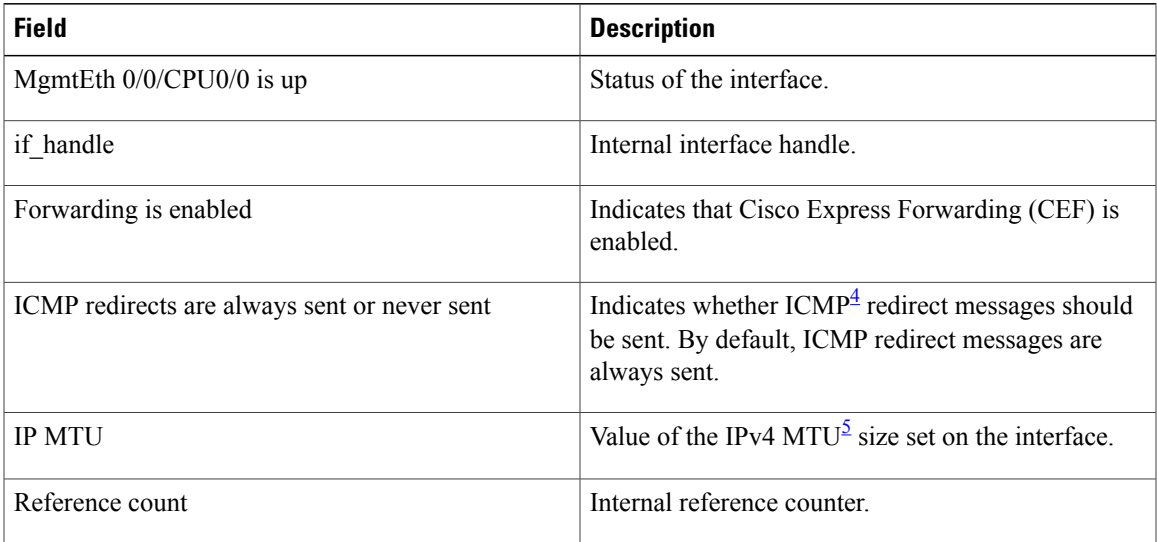

**Cisco IOS XR IP Addresses and Services Command Reference for the Cisco XR 12000 Series Router, Release 5.1.x**

<span id="page-59-1"></span><span id="page-59-0"></span>4 ICMP = internet control message protocol

 $5$  MTU = maximum transmission unit

# **show cef ipv4 interface bgp-policy-statistics**

To display IPv4 Cisco Express Forwarding (CEF)-related Border Gateway Protocol (BGP) policy statistics information for an interface, use the **show cef ipv4 interfacebgp-policy-statistics** command in EXEC mode.

**show cef** [**vrf** *vrf-name*] **ipv4 interface** *type interface-path-id* **bgp-policy-statistics** [**location** *node-id*]

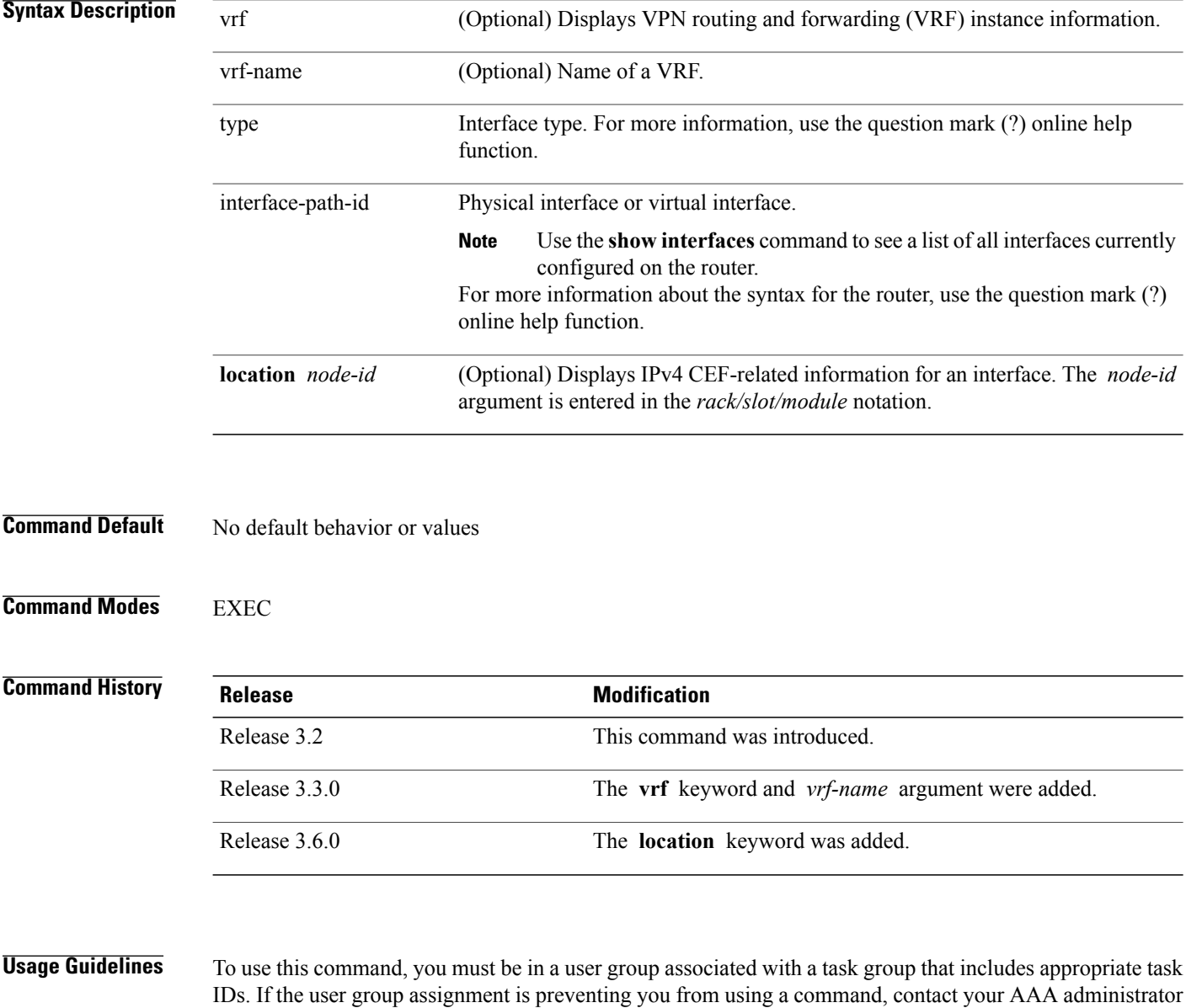

for assistance.

This command is not supported on ASR 9000 Ethernet Line Cards. This command displays all the configured BGP policy counters for the specified interface.

### **Task ID Task ID Operations** cef read

The following is sample output from the **show cef ipv4 interface bgp-policy-statistics** command:

RP/0/0/CPU0:router# **show cef ipv4 interface TenGigE 0/2/0/4 bgp-policy-statistics**

```
TenGigE0/2/0/4 is up
Input BGP policy accounting on src IP address enabled
buckets packets bytes
                10157753
6 65688590 4204069760
7 65688590 4204069760
8 65688654 4204073856<br>9 65688656 4204073984
       9 65688656 4204073984
10 65688655 4204073920
30 32844290 1510837340
       31 32844291 1510837386
32 32844294 1510837524
33 32844296 1510837616
34 32844298 1510837708
35 32844302 1510837892
36 32844302 1510837892
       37 32844303 1510837938
38 32844305 1510838030
       39 32844307 1510838122
Output BGP policy accounting on dst IP address enabled
buckets packets bytes
0 754 43878
Output BGP policy accounting on src IP address enabled
buckets packets bytes
0 857 51706
```
This table describes the significant fields shown in the display.

**Table 11: show cef ipv4 interface bgp-policy-statistics Command Field Descriptions**

| <b>Field</b>                                             | <b>Description</b>                       |
|----------------------------------------------------------|------------------------------------------|
| $0/2/0/4$ is up                                          | Status of the interface.                 |
| Input BGP policy accounting on src IP address<br>enabled | Enabled BGP policy accounting features.  |
| buckets                                                  | Traffic index.                           |
| packets                                                  | Number of packets counted in the bucket. |
| bytes                                                    | Number of bytes counted in the bucket.   |

# **show cef ipv4 non-recursive**

To display the IPv4 nonrecursive prefix entries in the IPv4 Cisco Express Forwarding (CEF) table, use the **show cef ipv4 non-recursive** command in EXEC mode.

**show cef** [**vrf** *vrf-name*] **ipv4 non-recursive [detail]** [**hardware** {**egress| ingress**}] [*interface-type interface-instance*] [**location** *node-id*]

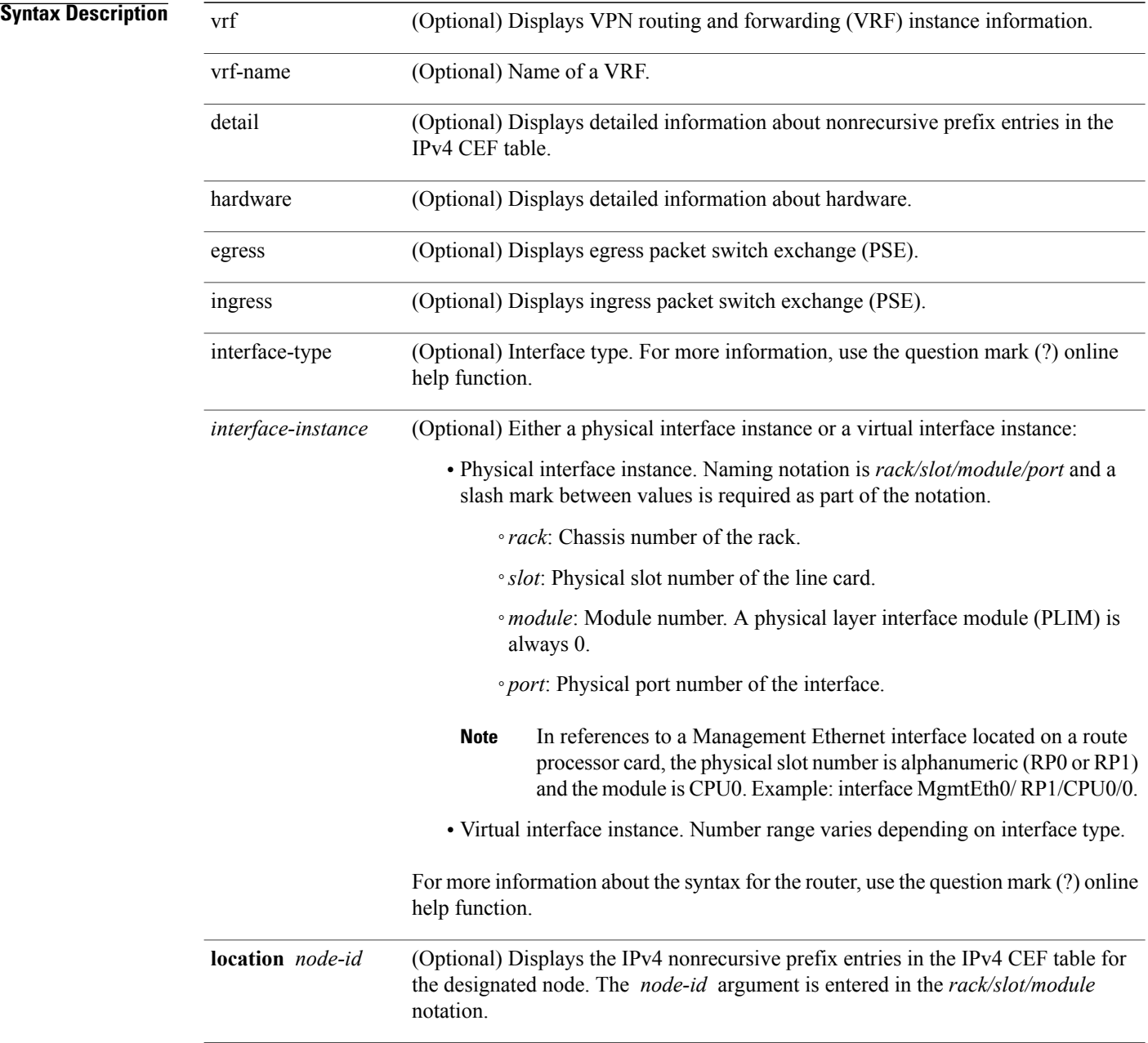

 **Cisco IOS XR IP Addresses and Services Command Reference for the Cisco XR 12000 Series Router, Release**

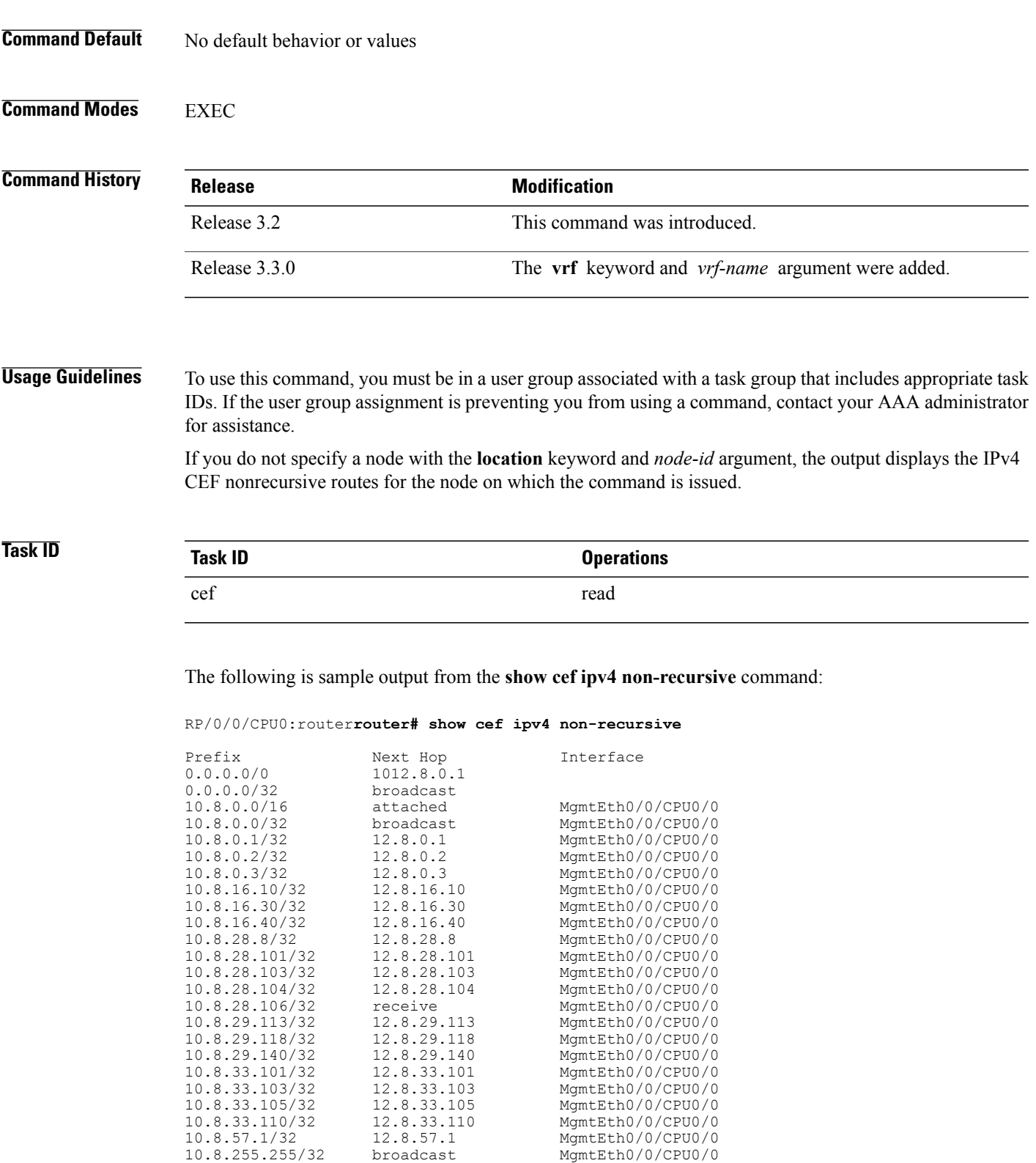

**Cisco IOS XR IP Addresses and Services Command Reference for the Cisco XR 12000 Series Router, Release 5.1.x**

10.29.31.2/32 12.29.31.2 MgmtEth0/0/CPU0/0 10.255.0.0/16 attached MgmtEth0/0/CPU0/0 10.255.254.254/32 10223.255.254.254 MgmtEth0/0/CPU0/0 10.0.0.0/4 0.0.0<br>10.0.0.0/24 receive  $10.0.0.0/24$ 255.255.255.255/32 broadcast This table describes the significant fields shown in the display.

#### **Table 12: show cef ipv4 non-recursive Command Field Descriptions**

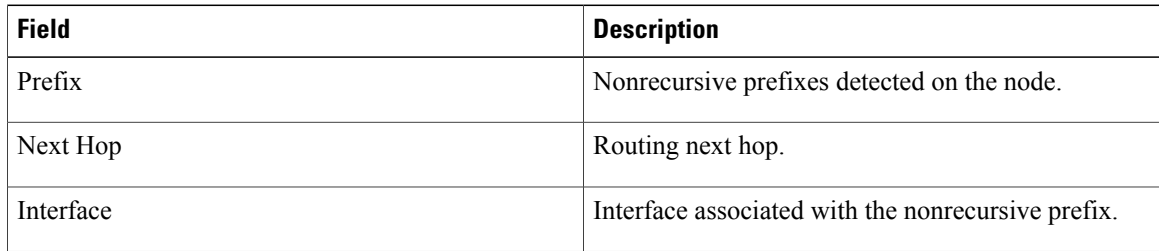

## **show cef ipv4 resource**

To display the IPv4 nonrecursive prefix entries in the IPv4 Cisco Express Forwarding (CEF) table, use the **show cef ipv4 resource** command in EXEC mode.

**show cef ipv4 resource [detail]** [**hardware** {**egress| ingress**}] [**location** *node-id*]

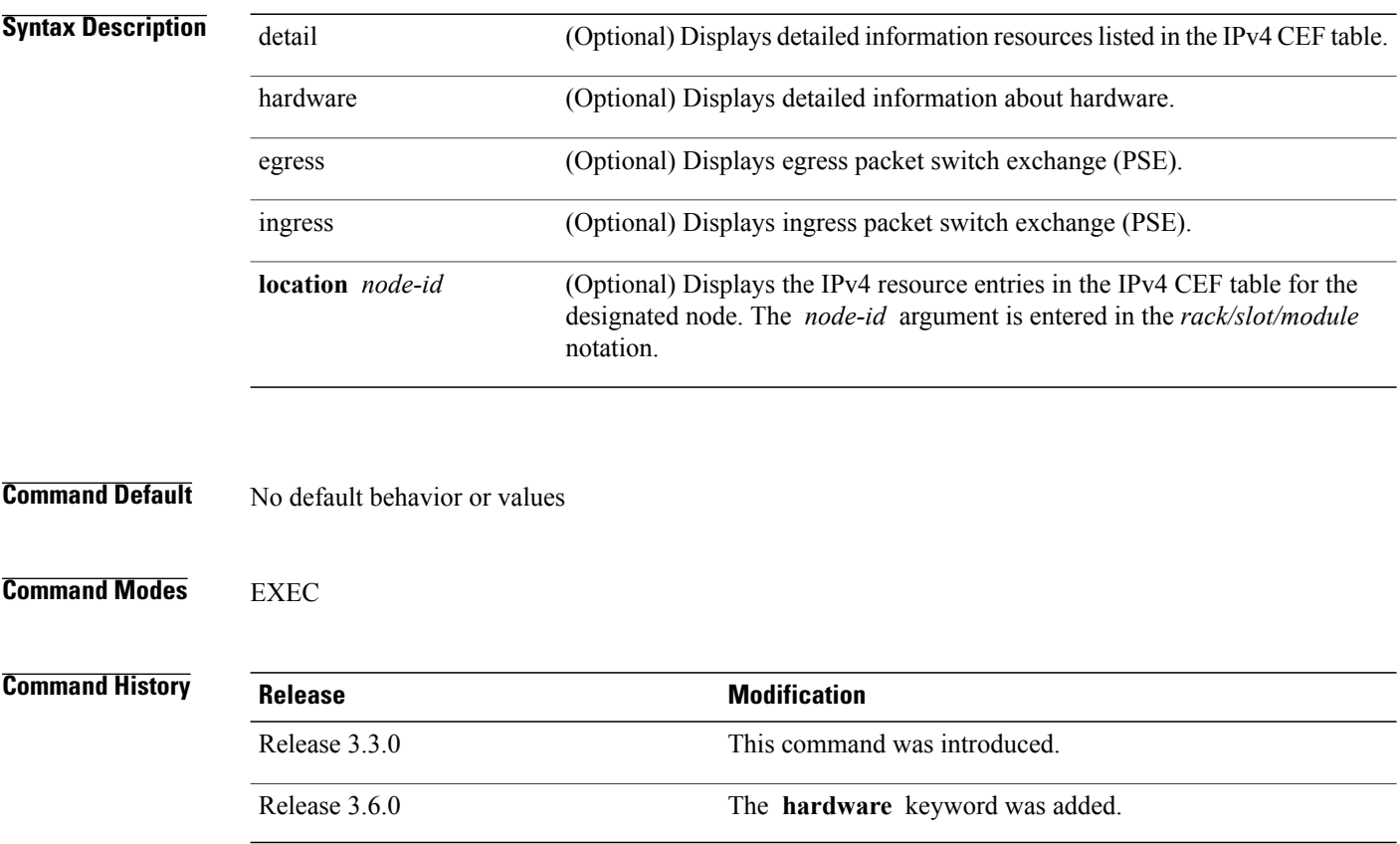

 **Cisco IOS XR IP Addresses and Services Command Reference for the Cisco XR 12000 Series Router, Release**

**Usage Guidelines** To use this command, you must be in a user group associated with a task group that includes appropriate task IDs. If the user group assignment is preventing you from using a command, contact your AAA administrator for assistance.

> If you do not specify a node with the **location** keyword and *node-id* argument, the output displays the IPv4 CEF nonrecursive routes for the node on which the command is issued.

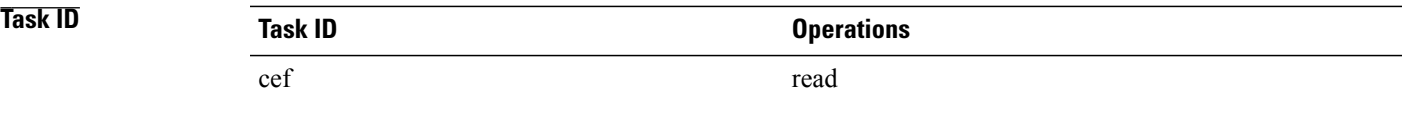

The following is sample output from the **show cef ipv4 resource** command:

```
RP/0/0/CPU0:router# show cef ipv4 resource detail
CEF resource availability summary state: GREEN
  ipv4 shared memory resource:
       CurrMode GREEN, CurrUtil 0%
        CurrAvail 1874526208 bytes, MaxAvail 1875693568 bytes
  ipv6 shared memory resource:
       CurrMode GREEN, CurrUtil 0%
       CurrAvail 1874591744 bytes, MaxAvail 1875365888 bytes
  mpls shared memory resource:
       CurrMode GREEN, CurrUtil 0%
       CurrAvail 1874407424 bytes, MaxAvail 1875038208 bytes
  common shared memory resource:
       CurrMode GREEN, CurrUtil 0%
        CurrAvail 1873215488 bytes, MaxAvail 1874972672 bytes
  TABLE hardware resource: GREEN
  LEAF hardware resource: GREEN
  LOADINFO hardware resource: GREEN
  NHINFO hardware resource: GREEN
  LABEL INFO hardware resource: GREEN
  IDB hardware resource: GREEN
  FRR NHINFO hardware resource: GREEN
  LDSH_ARRAY hardware resource: GREEN
  RSRC_MON hardware resource: GREEN
```
### **show cef ipv4 summary**

To display a summary of the IPv4 Cisco Express Forwarding (CEF) table, use the **show cef ipv4 summary** command in EXEC mode.

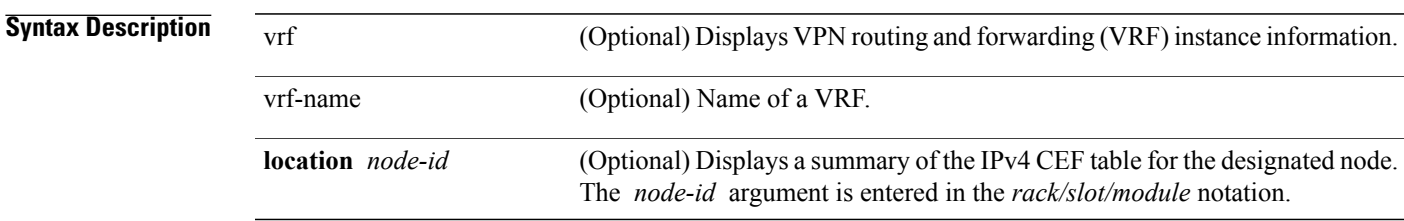

**show cef** [**vrf** *vrf-name*] **ipv4 summary** [**location** *node-id*]

**Cisco IOS XR IP Addresses and Services Command Reference for the Cisco XR 12000 Series Router, Release 5.1.x**

#### **Command Default** No default behavior or values

#### **Command Modes** EXEC

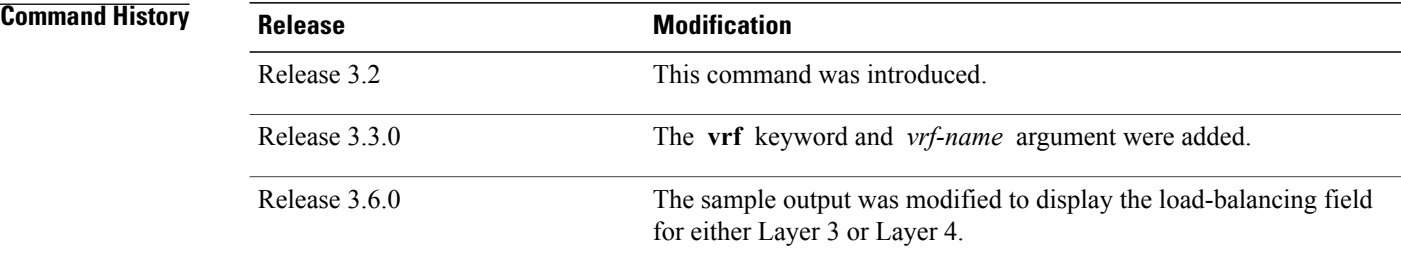

**Usage Guidelines** To use this command, you must be in a user group associated with a task group that includes appropriate task IDs. If the user group assignment is preventing you from using a command, contact your AAA administrator for assistance.

> If you do not specify a node with the **location** keyword and *node-id* argument, this command displays a summary of the IPv4 CEF table for the node on which the command is issued.

**Task ID Task ID Operations** cef read

The following sample output is from the **show cef ipv4 summary** command:

```
RP/0/0/CPU0:router# show cef ipv4 summary
Router ID is
10
\Omega.0.0.0
IP CEF with switching (Table Version 0)
  Load balancing: L3
  Tableid 0xe0000000, Vrfid 0x60000000, Vrid 0x20000000, Flags 0x301
  Vrfname default, Refcount 367
  193 routes, 0 reresolve, 0 unresolved (0 old, 0 new), 13896 bytes
  204 load sharing elements, 51904 bytes, 154 references
  17 shared load sharing elements, 5536 bytes
  187 exclusive load sharing elements, 46368 bytes
  0 CEF route update drops, 175 revisions of existing leaves
  Resolution Timer: 15s
  0 prefixes modified in place
  0 deleted stale prefixes
  16 prefixes with label imposition, 51 prefixes with label information
Adjacency Table has 44 adjacencies
  1 incomplete adjacency
This table describes the significant fields shown in the display.
```
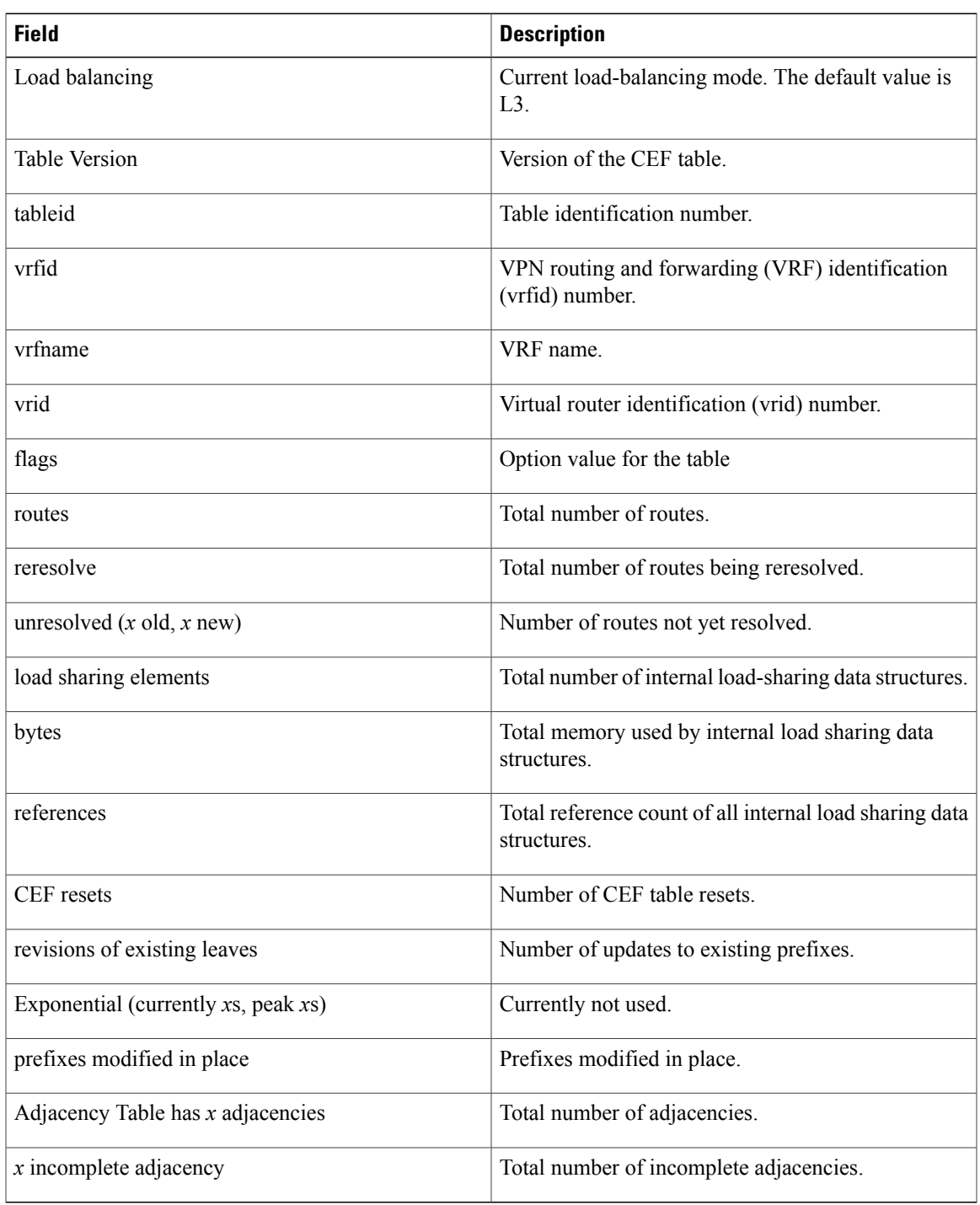

#### **Table 13: show cef ipv4 summary Command Field Descriptions**

#### **Related Commands**

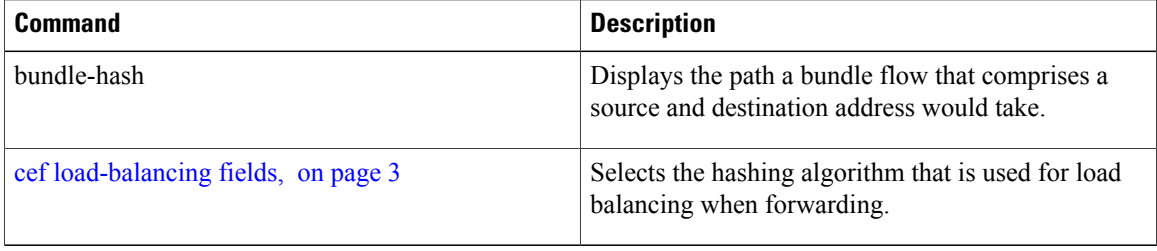

# **show cef ipv4 unresolved**

To display unresolved routes in the IPv4 Cisco Express Forwarding (CEF) table, use the **show cef ipv4 unresolved** command in EXEC mode.

**show cef** [**vrf** *vrf-name*] **ipv4 unresolved [detail]** [**hardware** {**egress| ingress**}] [**location** *node-id*]

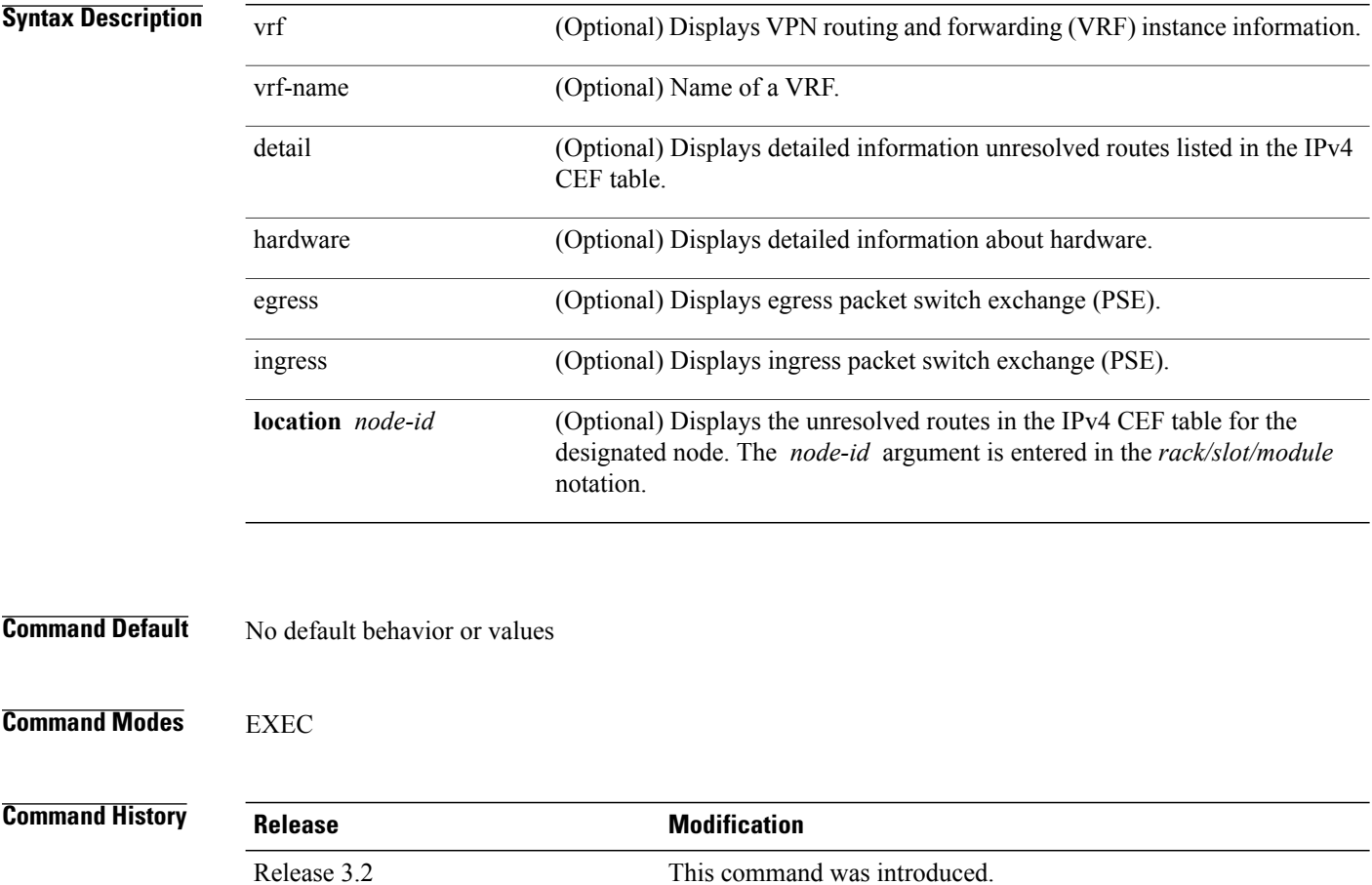

 **Cisco IOS XR IP Addresses and Services Command Reference for the Cisco XR 12000 Series Router, Release**

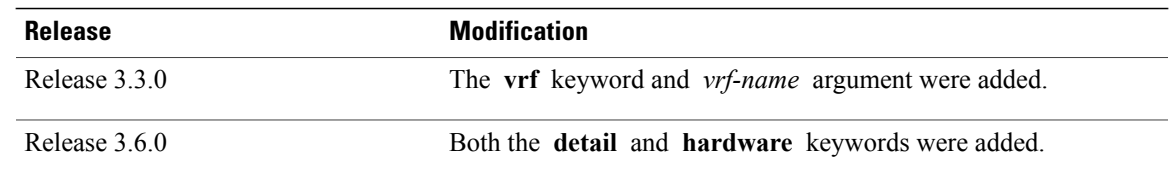

**Usage Guidelines** To use this command, you must be in a user group associated with a task group that includes appropriate task IDs. If the user group assignment is preventing you from using a command, contact your AAA administrator for assistance.

> If you do notspecify a node with the **location**keyword and *node-id* argument, the output displaysthe unresolved routes for the node on which the command is issued.

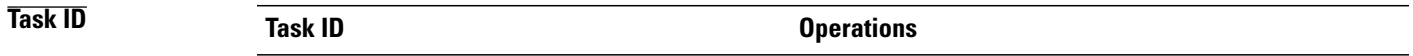

The following is sample output from the **show cef ipv4 unresolved** command when an unresolved route is detected:

RP/0/0/CPU0:router# **show cef ipv4 unresolved** Prefix Next Hop Interface<br>10.3.3.3 102.2.2.2 2  $102.2.2.2$ 

cef read

This table describes the significant fields shown in the display.

**Table 14: show cef ipv4 unresolved Command Field Descriptions**

| <b>Field</b> | <b>Description</b>                                                                             |
|--------------|------------------------------------------------------------------------------------------------|
| Prefix       | Prefix of the unresolved CEF.                                                                  |
| Next Hop     | Next hop of the unresolved CEF.                                                                |
| Interface    | Next hop interface. A question mark (?) indicates that<br>the interface has not been resolved. |

### **show cef ipv6**

To display the IPv6 Cisco Express Forwarding (CEF) table, use the **show cef ipv6** command in EXEC mode.

**show cef** [**vrf***vrf-name*]**ipv6**[*interface-type interface-number | ipv6-prefix/ prefix-length*] [**detail**] [**location***node-id*]

 $\mathbf l$ 

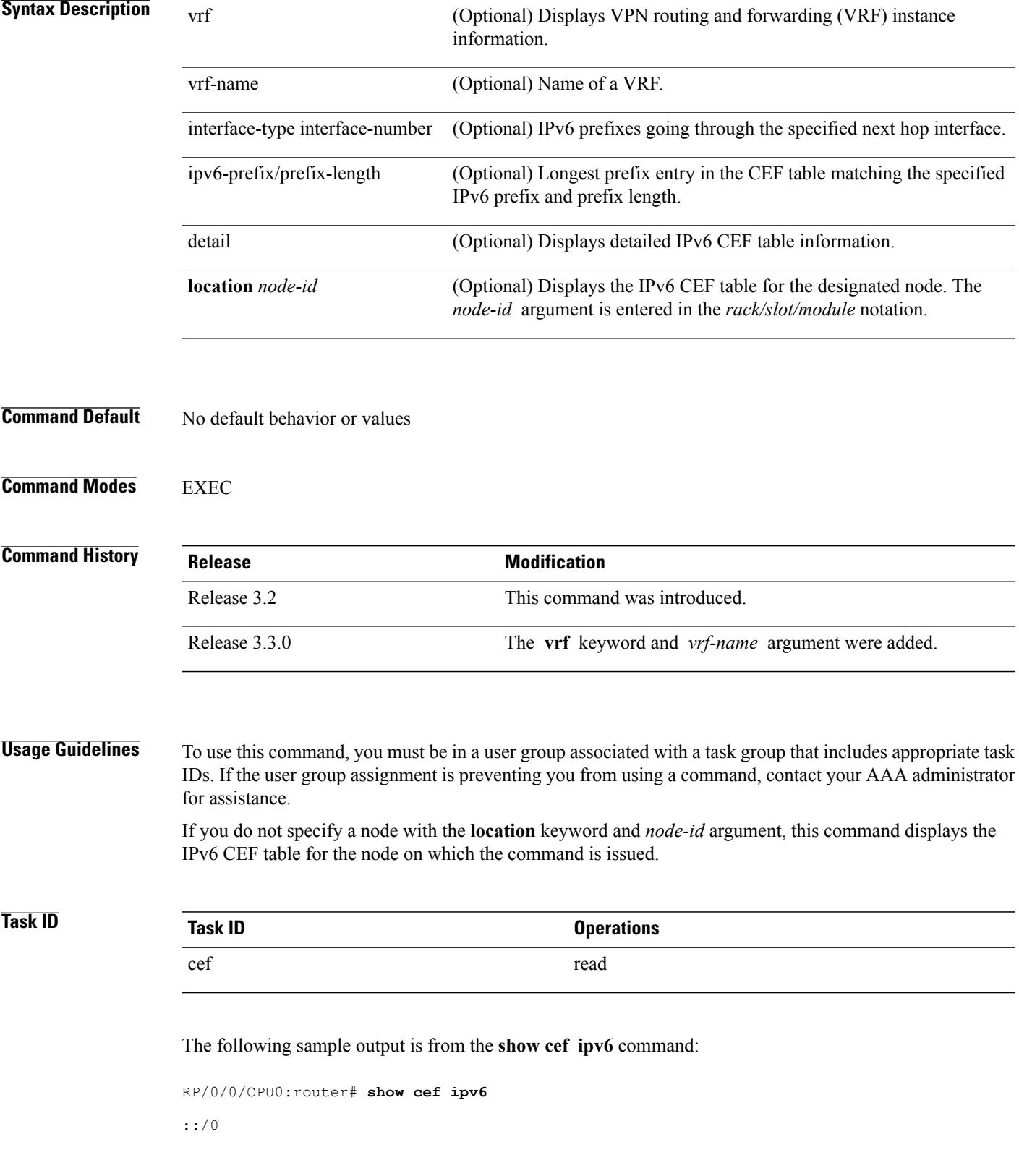

 **Cisco IOS XR IP Addresses and Services Command Reference for the Cisco XR 12000 Series Router, Release**

```
::/128
 drop
::1/128
 loopback
66::4/128
             Loopback0
2222::/64
  connected 0/4/0/0
2222::1/128
  receive 0/4/0/0
3333::/64
 connected 0/3/0/0
3333::2/128
 receive 0/3/0/0
5656::2/128
            recursive fe80::3031:48ff:fe53:5533, 0/3/0/0
7777::/64
  connected 0/0/0/0
7777::2/128
  receive 0/0/0/0
9999::1/128
 recursive fe80::205:5fff:fe1d:7600, 0/4/0/0
ff00::/8
 drop
ff02::1/128
  receive
ff02::2/128
  receive
ff02::5/128
  receive
ff02::6/128
  receive
ff02::1:ff00:0/104
  receive
```
This table describes the significant fields shown in the display.

**Table 15: show cef ipv6 Command Field Descriptions**

| <b>Field</b> | <b>Description</b>                                                                                                    |
|--------------|----------------------------------------------------------------------------------------------------|
| drop         | Indicates that packets sent to the destination prefix<br>are dropped.                                                                     |
| loopback     | Indicates that the prefix points to a loopback address.<br>Packets sent to loopback addresses are dropped.                                |
| receive      | Indicates that the prefix is configured on one of the<br>router interfaces. Packets sent to those prefixes are<br>received by the router. |
| connected    | Indicates that the prefix points to a directly connected<br>next-hop interface.                                                           |
| recursive    | Indicates that the prefix is not directly connected but<br>is reachable through the next-hop prefix displayed.                            |

The following sample output is from the **show cef ipv6** with the **detail** keyword:

RP/0/0/CPU0:router# show cef ipv6 detail

```
::/0
 flags: source rib
 Loadinfo owner: <this route>
 fast adj: glean
 path 1:
   flags :
   next hop : ::
   interface :
/0/0/0
::/128
  flags: drop, source fib
 Loadinfo owner: <this route>
 fast adj: drop
 path 1:
   flags :
    next hop : ::
    interface : < not specified>
::1/128
  flags: loopback, source fib
  Loadinfo owner: <this route>
 fast adj: loopback
 path 1:
   flags :
   next hop : ::
   interface : < not specified>
66::4/128
  flags: receive, source rib
  Loadinfo owner: <this route>
 fast adj: receive
 path 1:
   flags : point-to-point
   next hop : ::
   interface : Loopback0
```
This table describes the significant output fields shown in the display.

#### **Table 16: show cef ipv6 detail Command Field Descriptions**

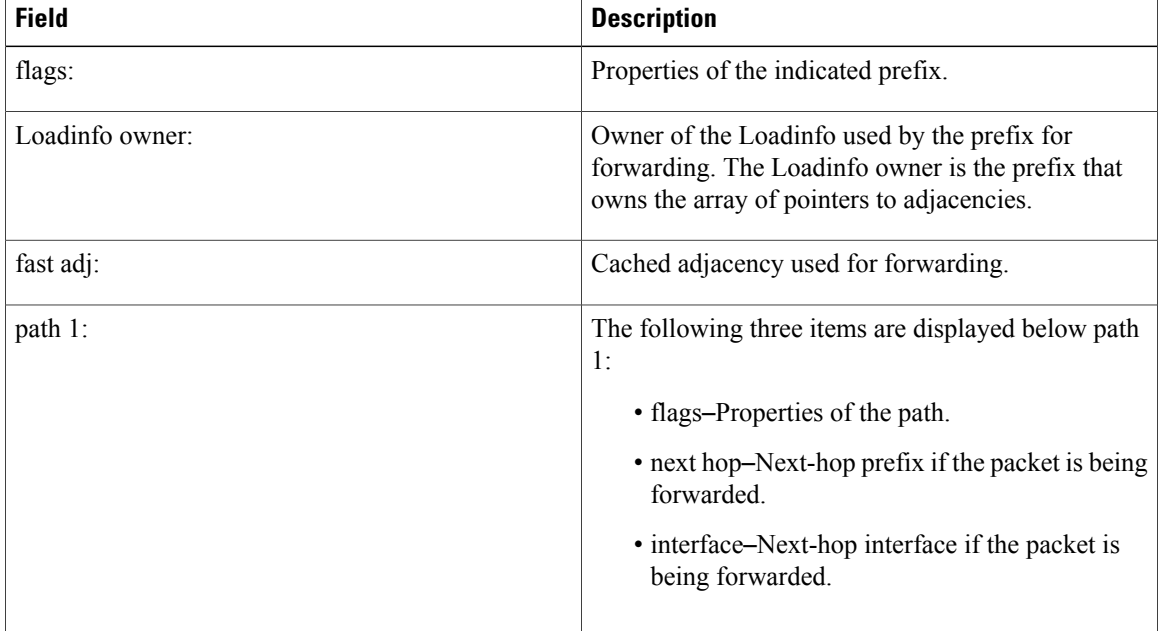

 **Cisco IOS XR IP Addresses and Services Command Reference for the Cisco XR 12000 Series Router, Release**
# **show cef ipv6 adjacency**

To display Cisco Express Forwarding (CEF) IPv6 adjacency status and configuration information, use the **show cef ipv6 adjacency** command in EXEC mode.

**show cef** [**vrf** *vrf-name*] **ipv6 adjacency** [*interface-type interface-path-id*] [**location***node-id*] **[detail] [discard] [glean] [null] [punt] [remote]**

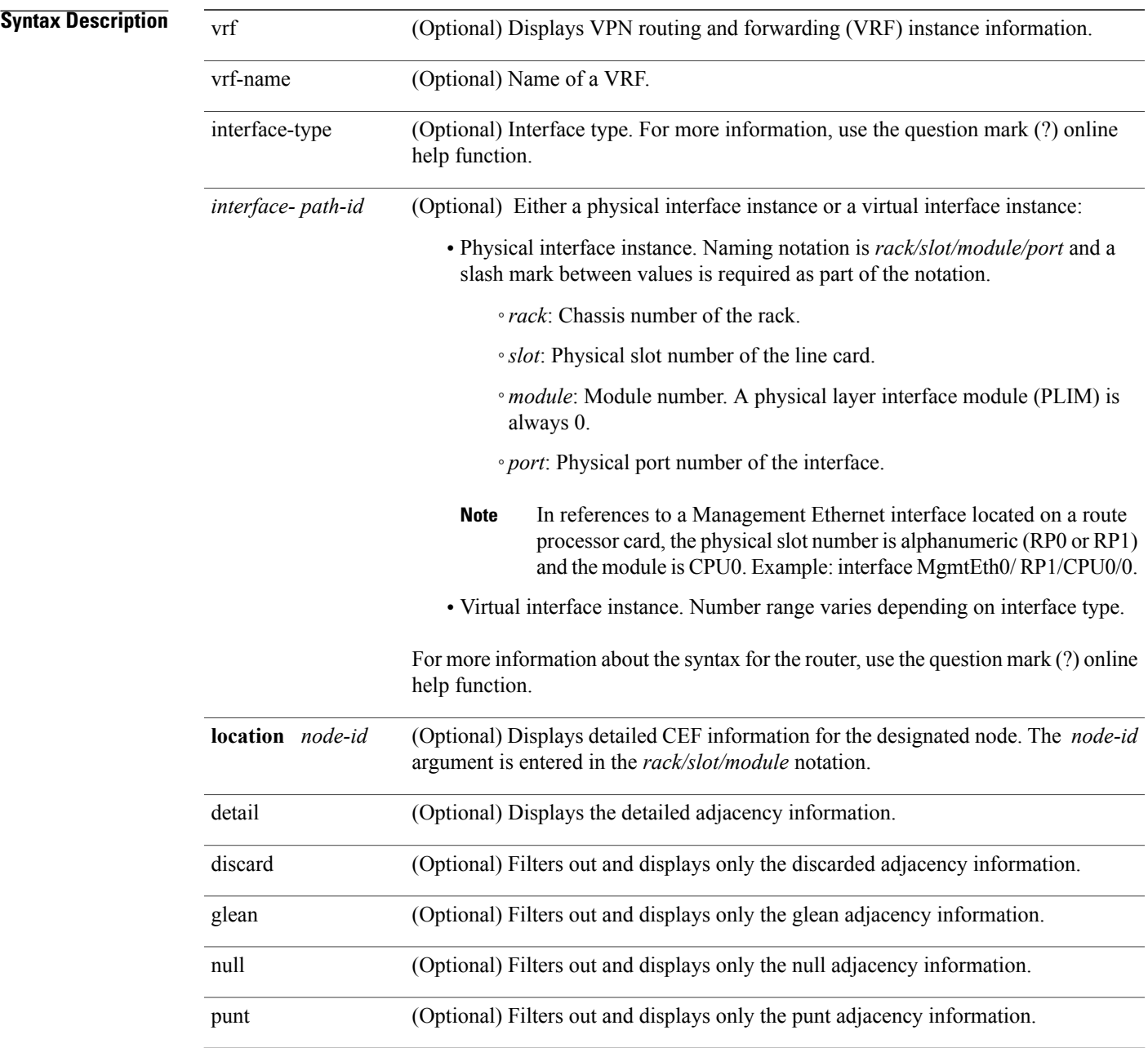

 $\mathbf l$ 

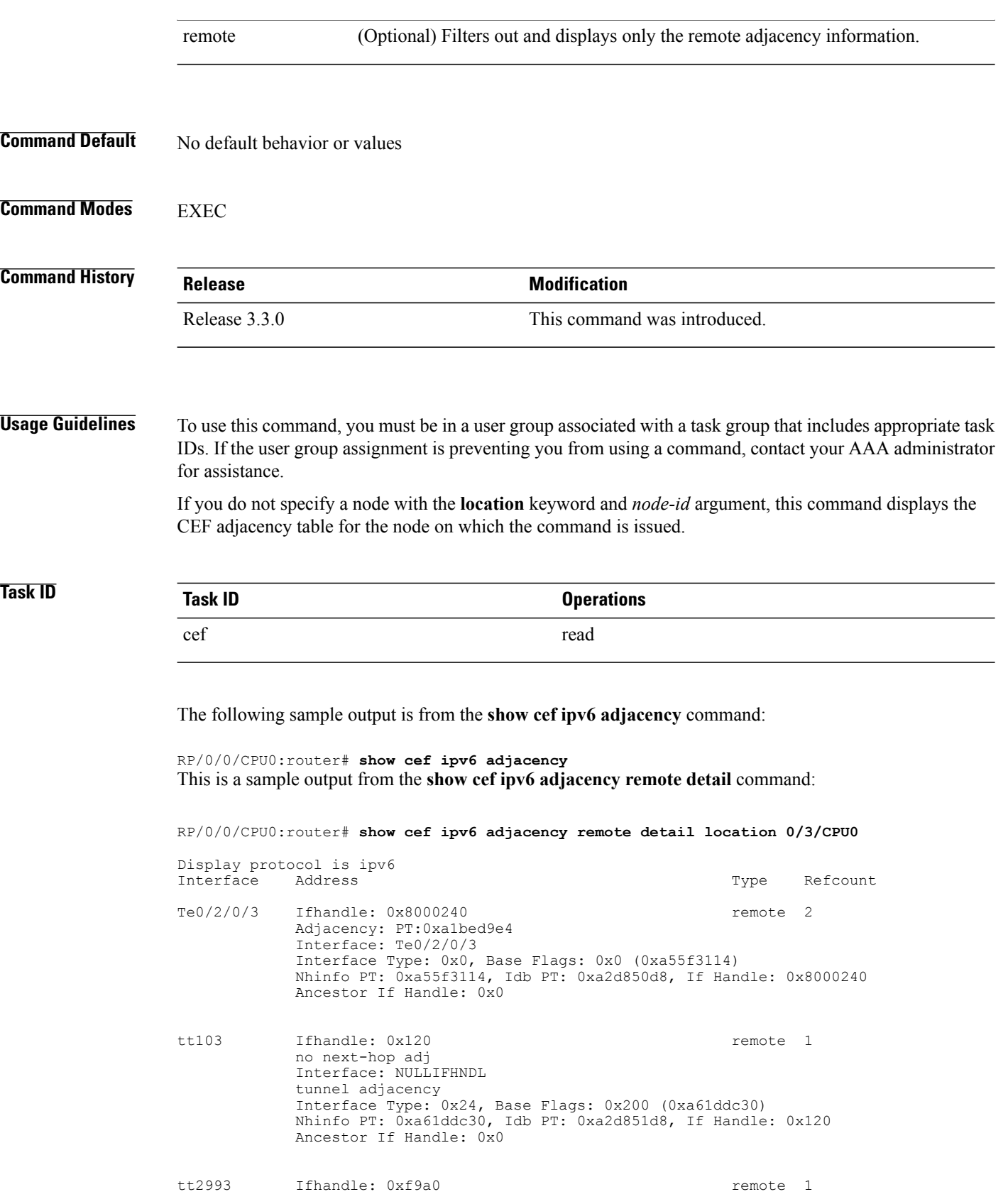

 **Cisco IOS XR IP Addresses and Services Command Reference for the Cisco XR 12000 Series Router, Release**

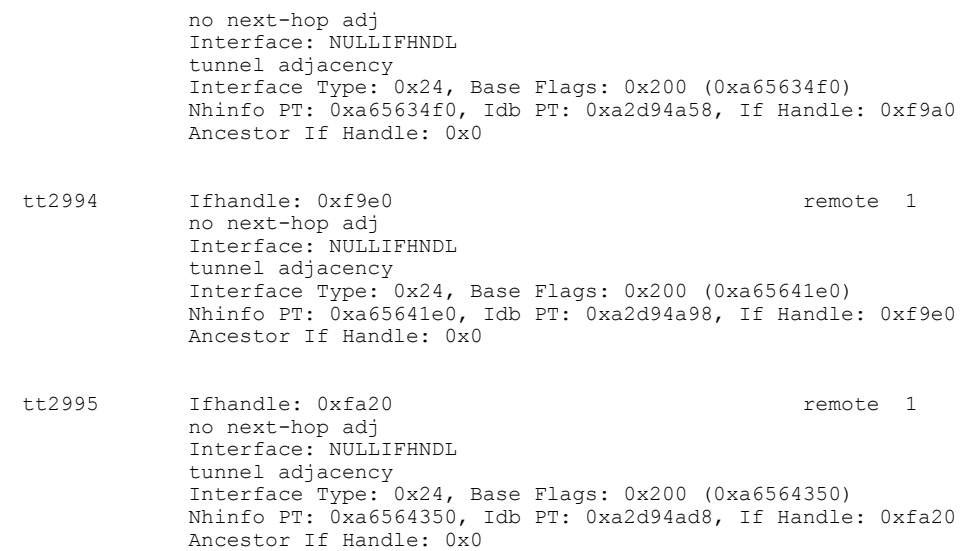

# **show cef ipv6 adjacency hardware**

To display Cisco Express Forwarding (CEF) IPv6 adjacency hardware status and configuration information, use the **show cef ipv6 adjacency hardware** command in EXEC mode.

**show cef** [**vrf** *vrf-name*] **ipv6 adjacency hardware** {**egress| ingress**} [**detail| discard| drop| glean**| **location** *node-id***| null| punt| remote**]

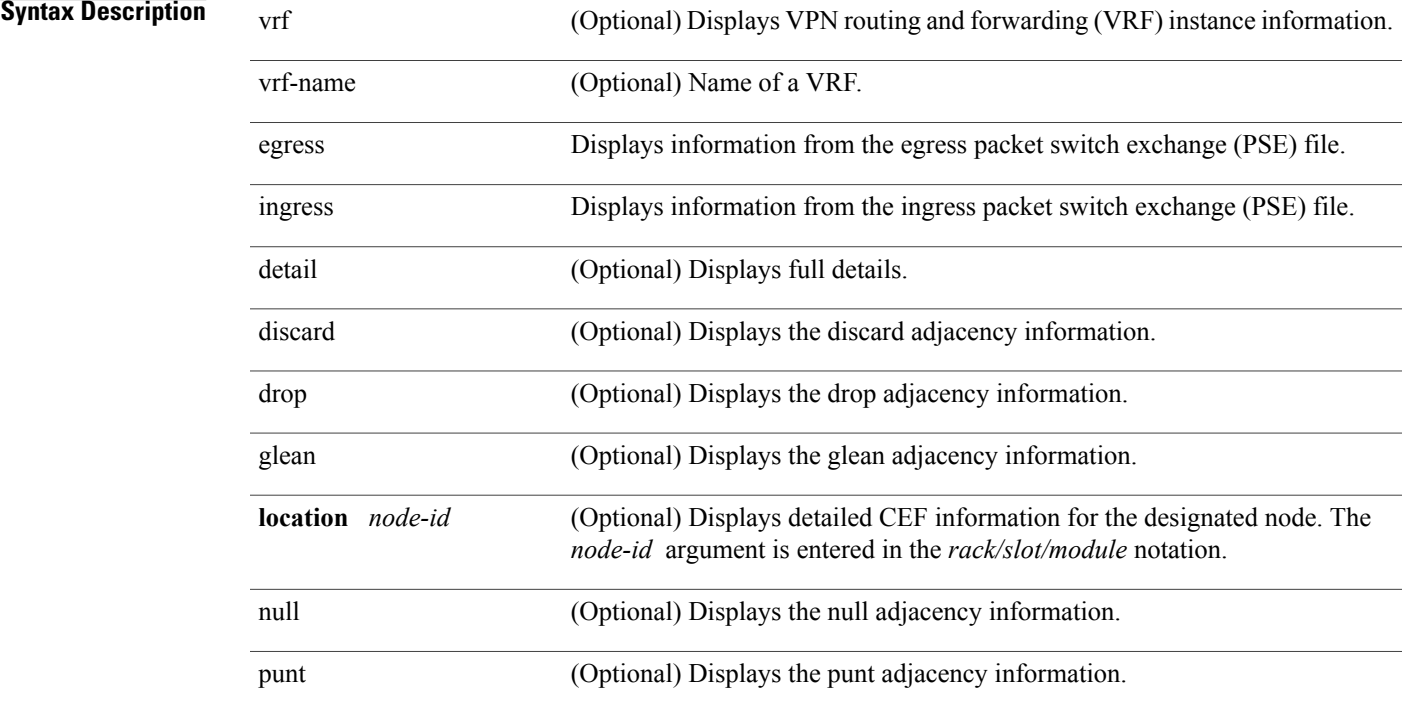

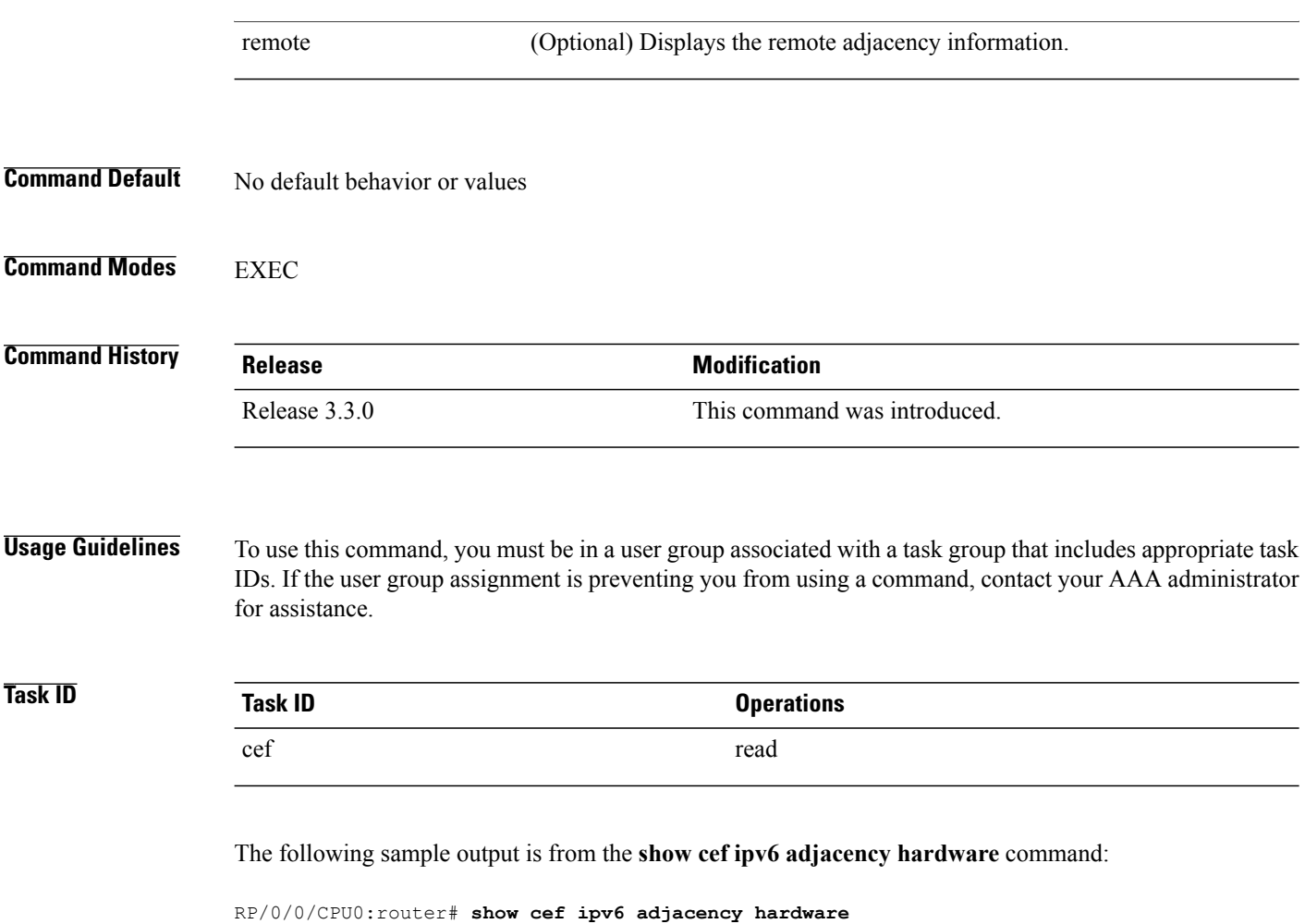

# **show cef ipv6 drops**

To display IPv6 Cisco Express Forwarding (CEF) table packet drop counters, use the **show cef ipv6 drops** command in EXEC mode.

**show cef** [**vrf** *vrf-name*] **ipv6 drops** [**location** *node-id*]

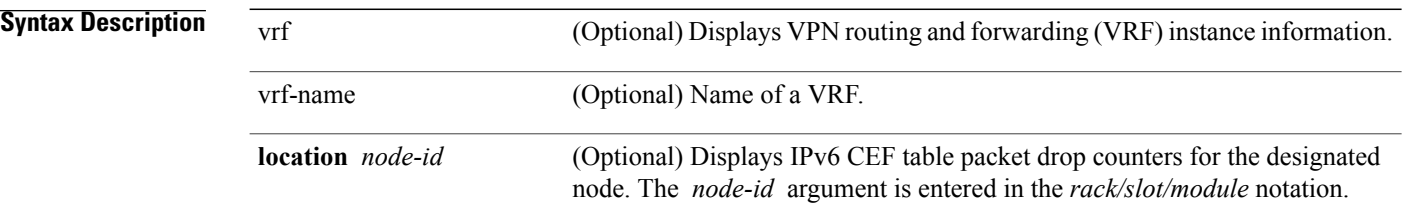

 **Cisco IOS XR IP Addresses and Services Command Reference for the Cisco XR 12000 Series Router, Release**

### **Command Default** No default behavior or values

#### **Command Modes EXEC**

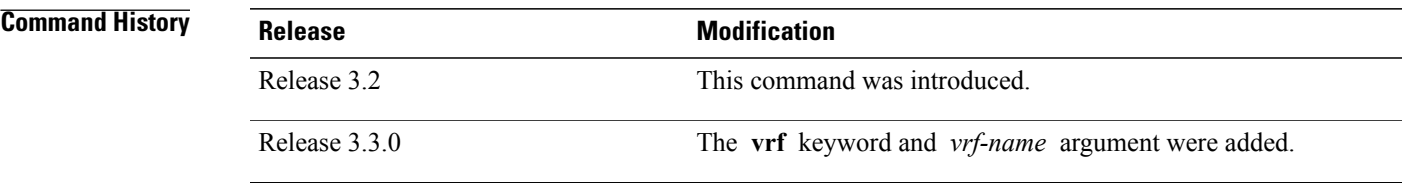

**Usage Guidelines** To use this command, you must be in a user group associated with a task group that includes appropriate task IDs. If the user group assignment is preventing you from using a command, contact your AAA administrator for assistance.

> A packet might be dropped by the IPv6 CEF table because of unresolved CEF entries, unsupported features, absence of route information, absence of adjacency information, or an IP checksum error.

If you do not specify a node with the **location** keyword and *node-id* argument, this command displays the packet drops for all nodes.

**Note**

Because no hardware forwarding occurs on the route processor (RP), no packet drop information is displayed for that node.

# **Task ID Task ID Operations** cef read

#### The following is sample output from the **show cef ipv6 drops** command:

RP/0/0/CPU0:router# **show cef ipv6 drops location 0/2/CPU0**

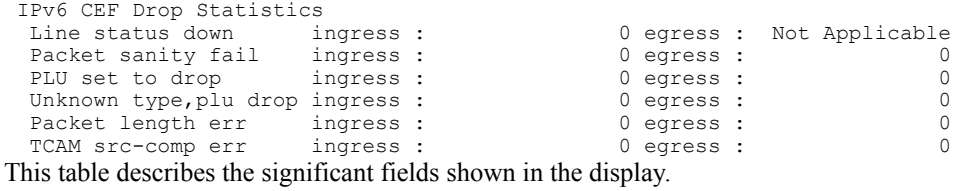

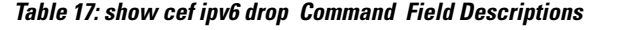

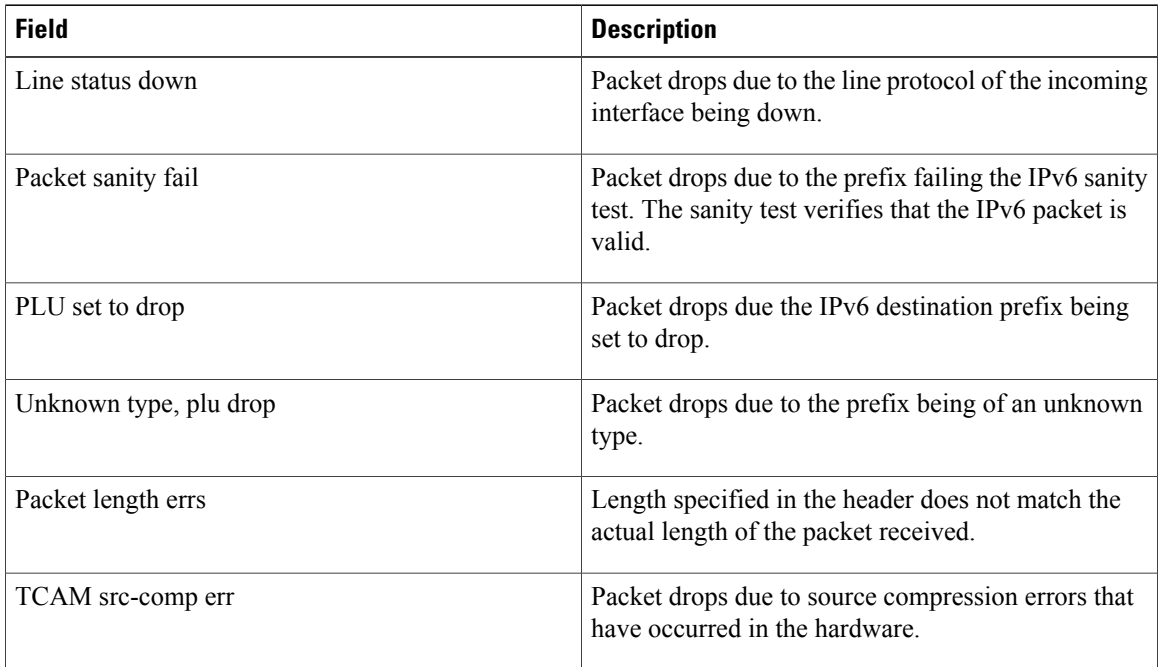

RP/0/0/CPU0:router# show cef ipv6 drops location 0/RSP0/CPU0

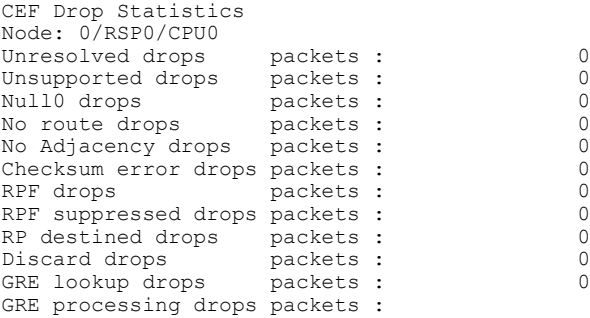

**Table 18: show cef ipv6 drops Command Field Descriptions**

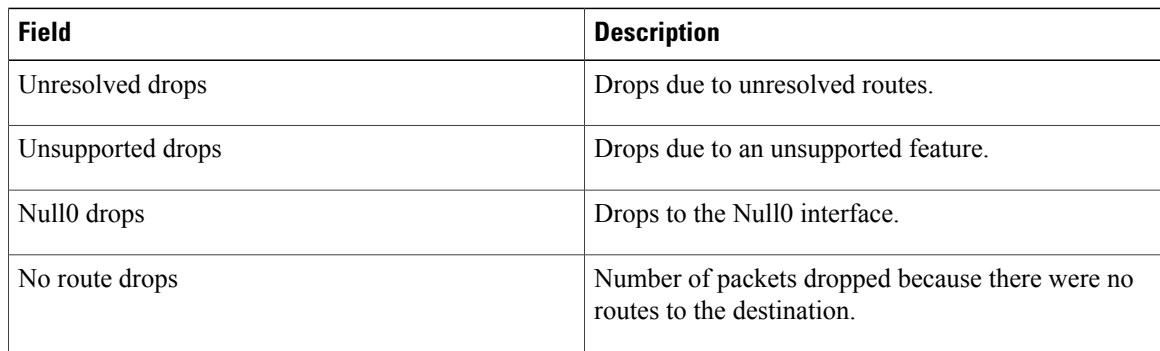

 **Cisco IOS XR IP Addresses and Services Command Reference for the Cisco XR 12000 Series Router, Release**

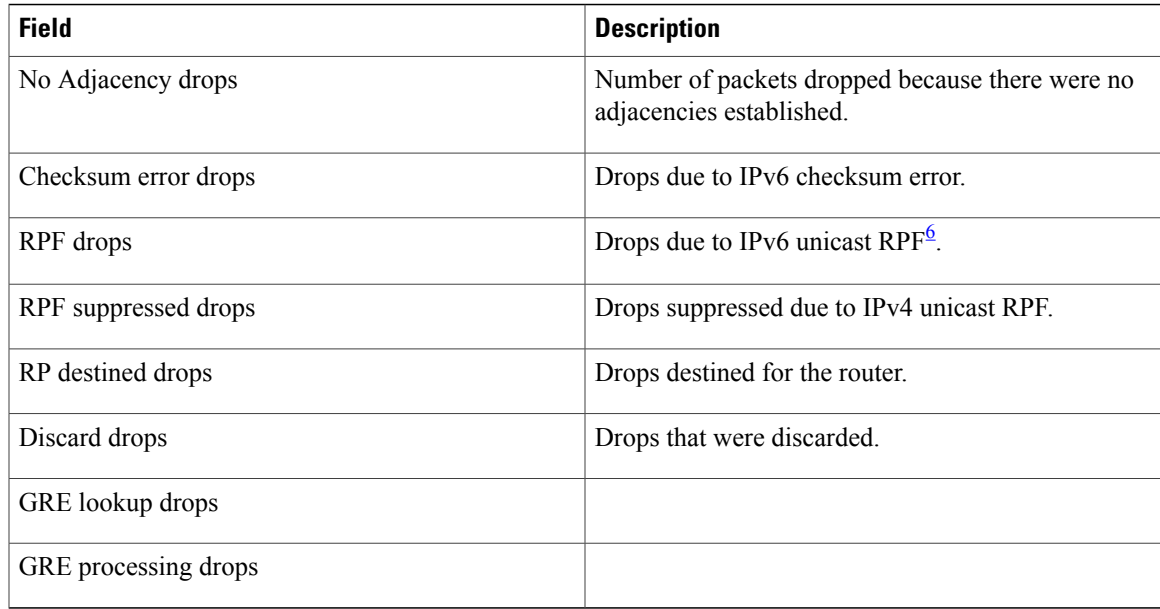

<span id="page-78-0"></span> $6$  RPF = Reverse Path Forwarding

#### **Related Commands**

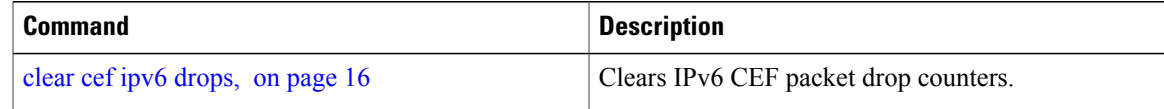

# **show cef ipv6 exact-route**

To display the path an IPv6 flow comprising a source and destination address would take, use the **show cef ipv6 exact-route** command in EXEC mode.

**show cef [ vrf** *vrf-name ]***ipv6 exact-route**{*source-address destination-address* } **[protocol name][ source-port] [destination-port] [ingress-interface** *type interface-path-id ]***[ policy-class** *value]***[detail | location** *node-id]*

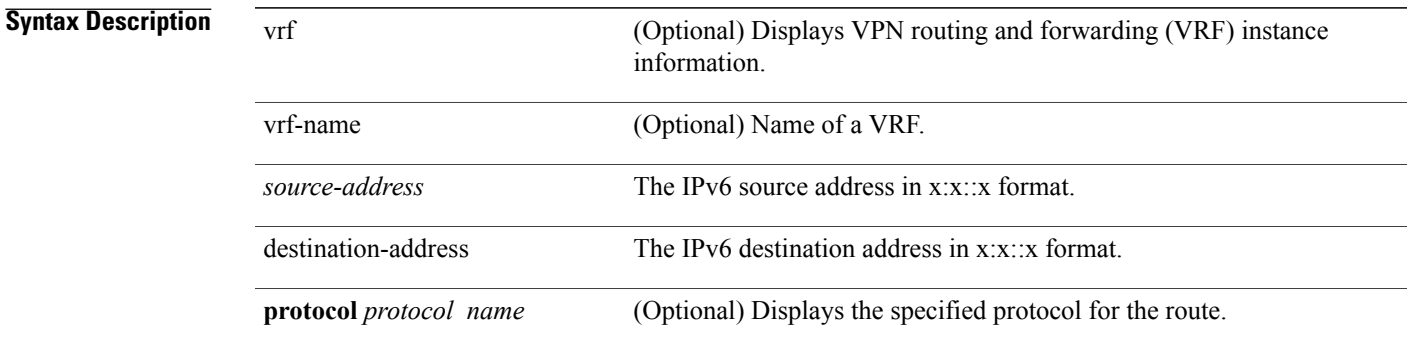

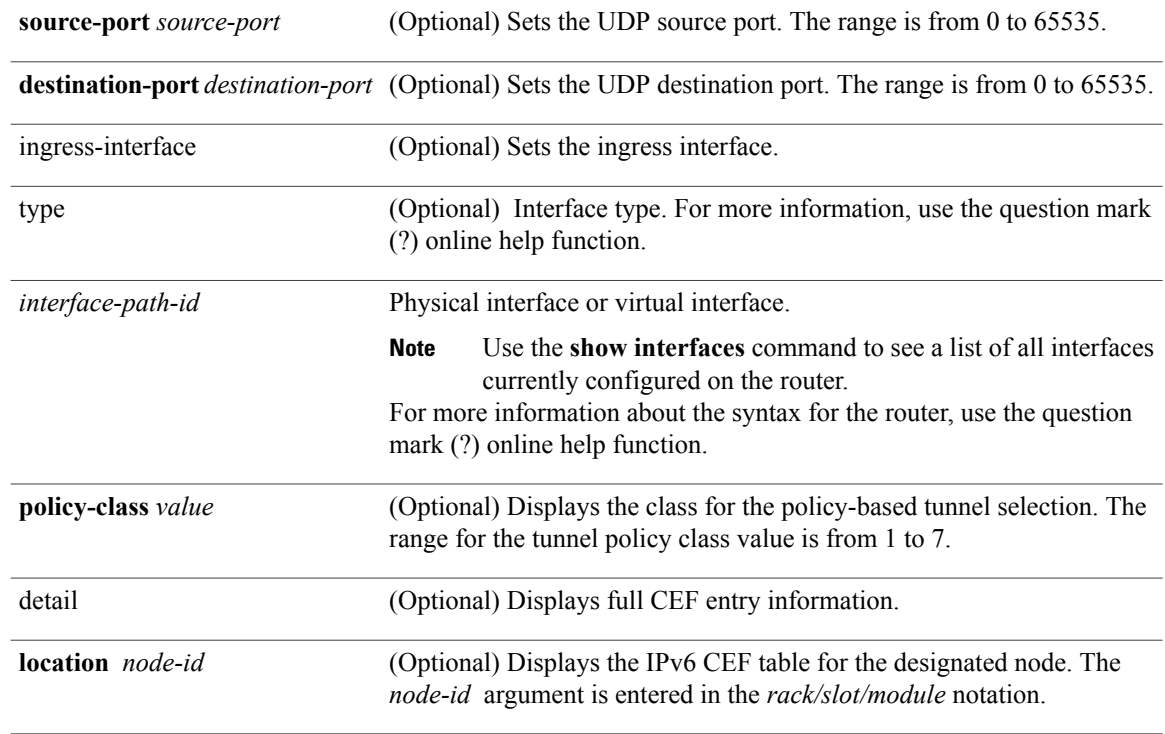

## **Command Default** No default behavior or values

### **Command Modes EXEC**

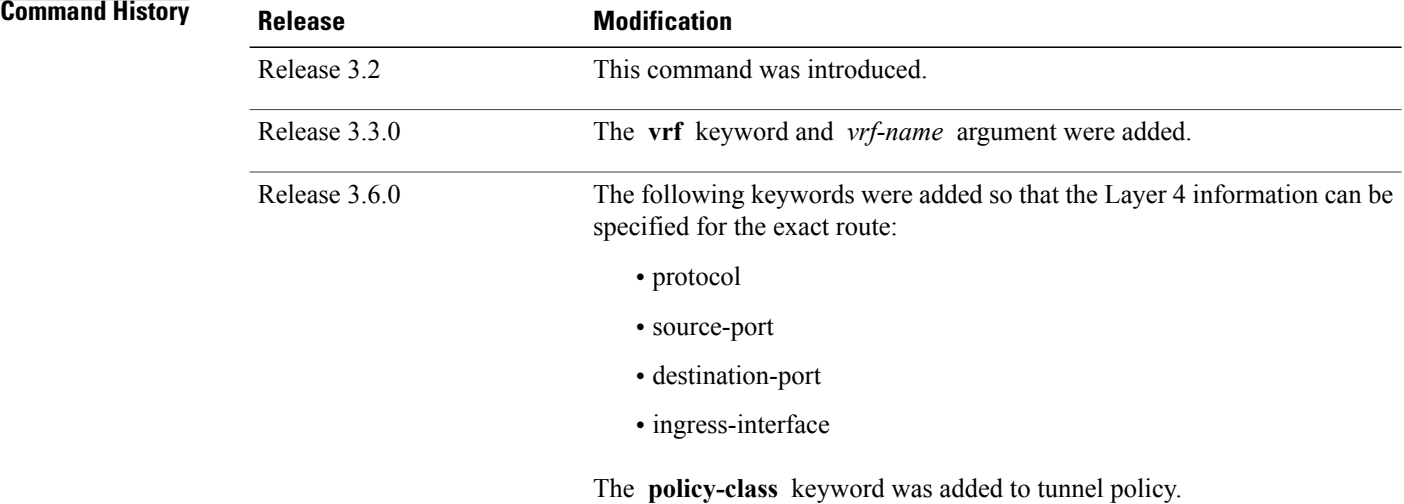

 **Cisco IOS XR IP Addresses and Services Command Reference for the Cisco XR 12000 Series Router, Release**

### **Usage Guidelines** To use this command, you must be in a user group associated with a task group that includes appropriate task IDs. If the user group assignment is preventing you from using a command, contact your AAA administrator for assistance.

If the Layer 4 information is enabled, the source-port, destination-port, protocol, and ingress-interface fields are required. Otherwise, the output of the **show cef ipv6 exact-route** command is not correct.

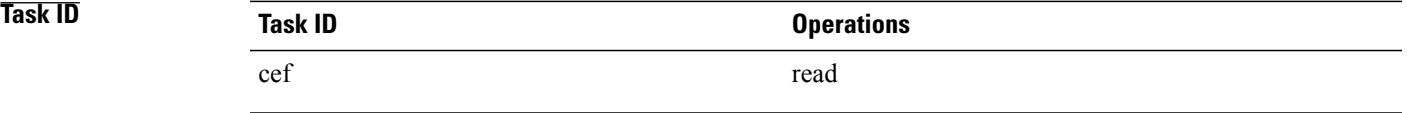

The following sample output is from the **show cef ipv6 exact-route** command:

```
RP/0/0/CPU0:router# show cef ipv6 exact-route 222::2 9999::6751 location
```

```
0/3/CPU0 source address: 222::2 destination address: 9999::6751
interface : 0/3/0/3 non local interface
```
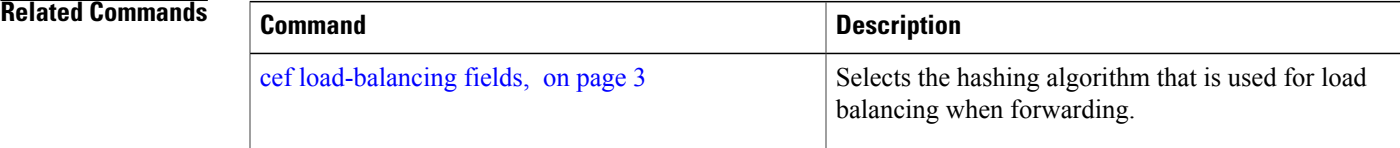

# **show cef ipv6 exceptions**

To display IPv6 Cisco ExpressForwarding (CEF) exception packet counters, use the **show cef ipv6 exceptions** command in EXEC mode.

**show cef** [**vrf** *vrf-name*] **ipv6 exceptions** [**location** *node-id*]

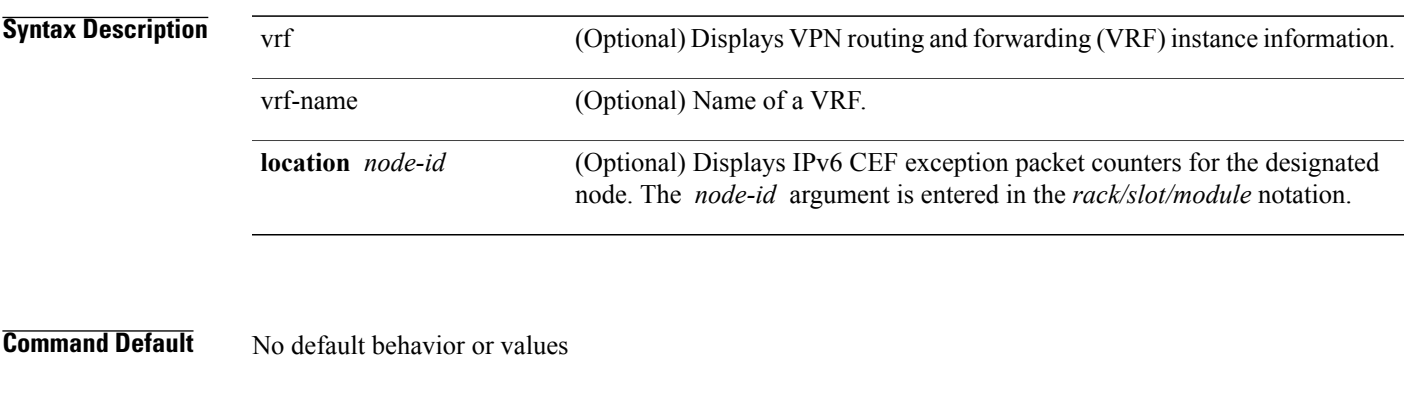

**Command Modes EXEC** 

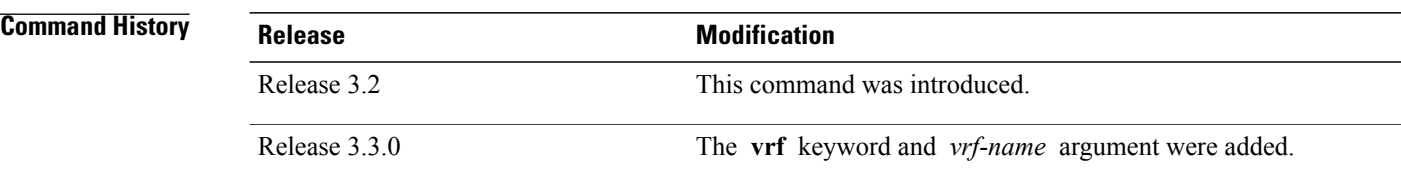

**Usage Guidelines** To use this command, you must be in a user group associated with a task group that includes appropriate task IDs. If the user group assignment is preventing you from using a command, contact your AAA administrator for assistance.

> CEF exception packets are those packets that have been sent from the hardware to the software because they require additional handling. The types of IPv6 CEF exception packets are displayed in the output of **show cef ipv6 exceptions**.

> If you do not specify a node with **location** keyword and *node-id* argument, this command displays IPv6 CEF exception packet counters for all nodes.

## **Task ID Task ID Operations** cef read

#### The following is sample output from the **show cef ipv6 exceptions** command:

```
RP/0/0/CPU0:router# show cef ipv6 exceptions location 0/3/CPU0
IPv6 CEF Exception Statistics
Node: 0/3/CPU0<br>TTL err
                                             ingress : 0 egress : Not Applicable<br>ingress : 0 egress : 0
    Link-local dst addr ingress : 0 egress : 0 egress : 0 egress : 0 egress : 0 egress : 0 egress : 0 egress : 0 egress : 0 egress : 0 egress : 0 egress : 0 egress : 0 egress : 0 egress : 0 egress : 0 egress : 0 egress : 0 egr
   Hop-by-Hop header
   PLU entry set to punt ingress : 0 egress : 0 egress : 0 eacket too big ingress : 0 0 egress : 0 0 egress : 0 0 egress : 0 0 egress : 0 0 egress : 0 0 egress : 0 0 egress : 0 0 egress : 0 0 egress : 0 0 egress : 0 0 egress 
   Packet too big ingress : Not Applicable egress :<br>Med priority punt ingress : 0 egress :
                                                                                           0 egress : Not Applicable
```
This table describes the significant fields shown in the display.

#### **Table 19: show cef ipv6 exceptions Command Field Descriptions**

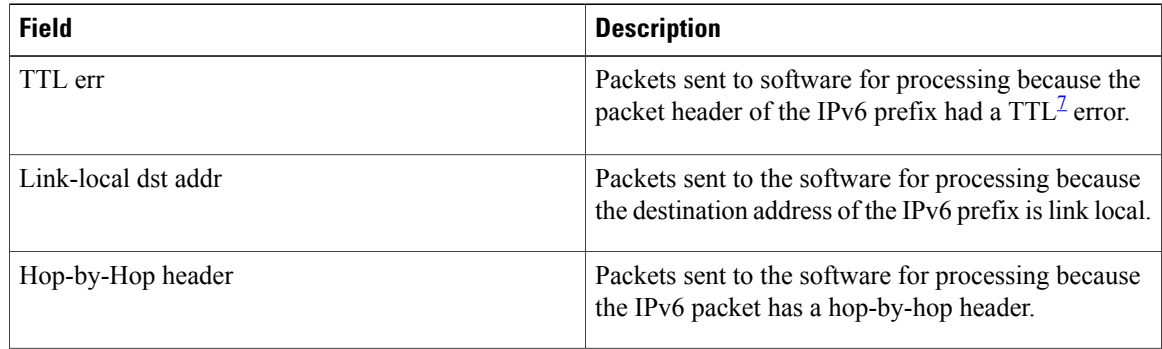

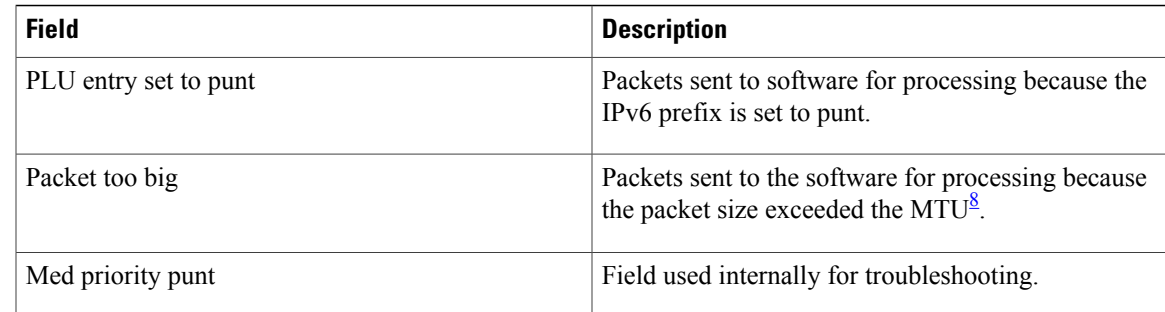

<span id="page-82-1"></span><span id="page-82-0"></span> $7$  TTL = time to live

8 MTU = maximum transmission unit

#### **Related Commands**

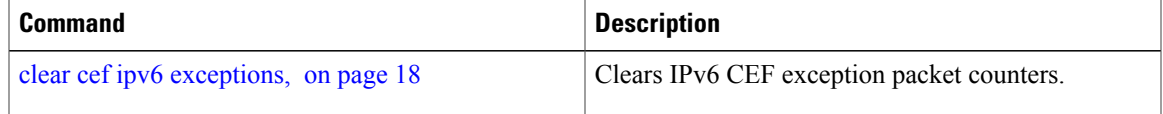

# **show cef ipv6 hardware**

To display Cisco Express Forwarding (CEF) IPv6 hardware status and configuration information, use the **show cef ipv6 hardware** command in EXEC mode.

**show cef** [**vrf** *vrf-name*] **ipv6 hardware** {**egress**| **ingress** [**detail**| **location** *node-id*]}

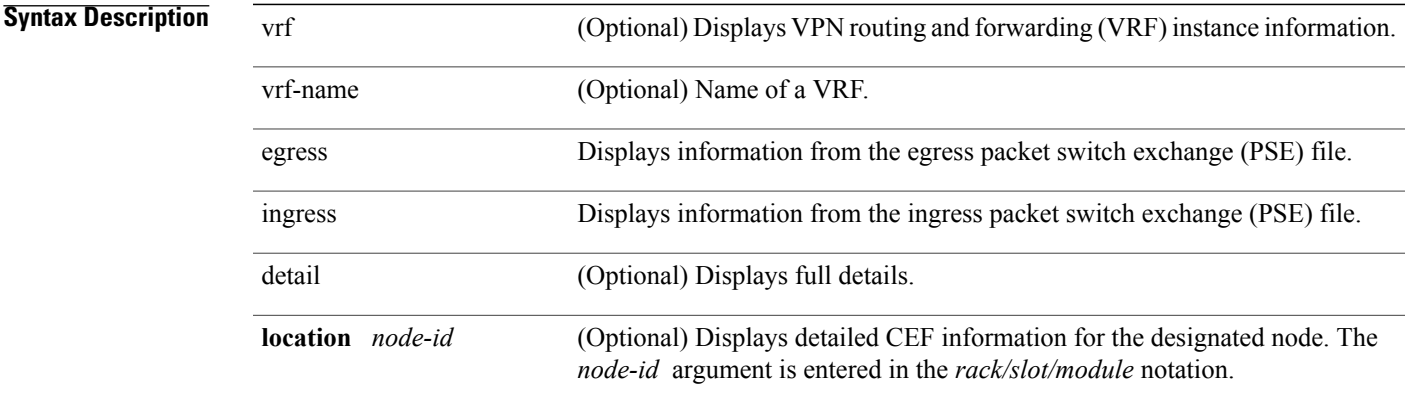

### **Command Default** No default behavior or values

#### **Command Modes EXEC**

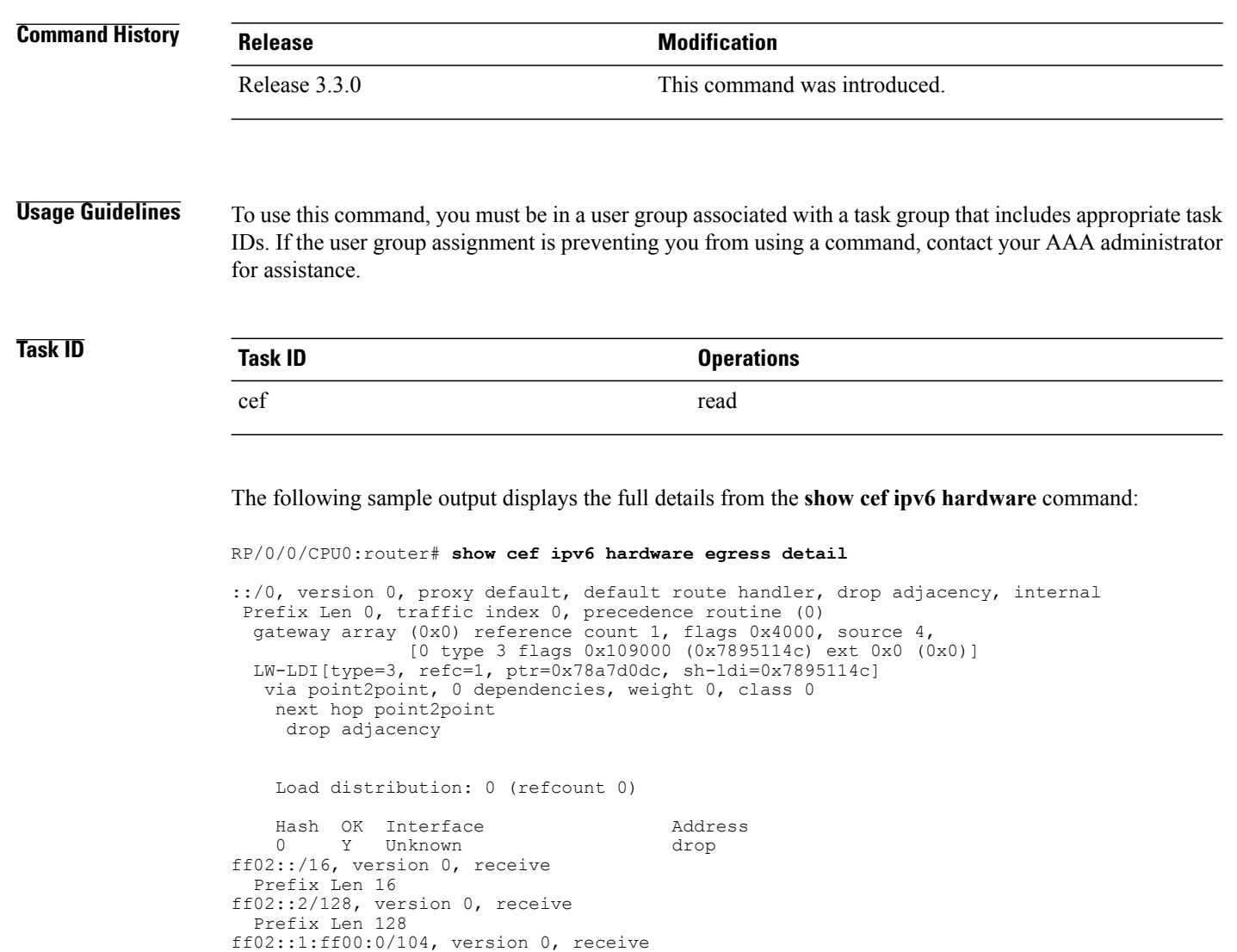

# **show cef ipv6 interface**

Prefix Len 104

To display IPv6 Cisco Express Forwarding (CEF)-related information for an interface, use the **show cef ipv6 interface** command in EXEC mode.

**show cef** [**vrf** *vrf-name*] **ipv6 interface** *type interface-path-id* **[detail]** [**location** *node-id*]**[rpf-drop]**

**5.1.x**

**Syntax Description** vrf (Optional) Displays VPN routing and forwarding (VRF) instance information. vrf-name (Optional) Name of a VRF.

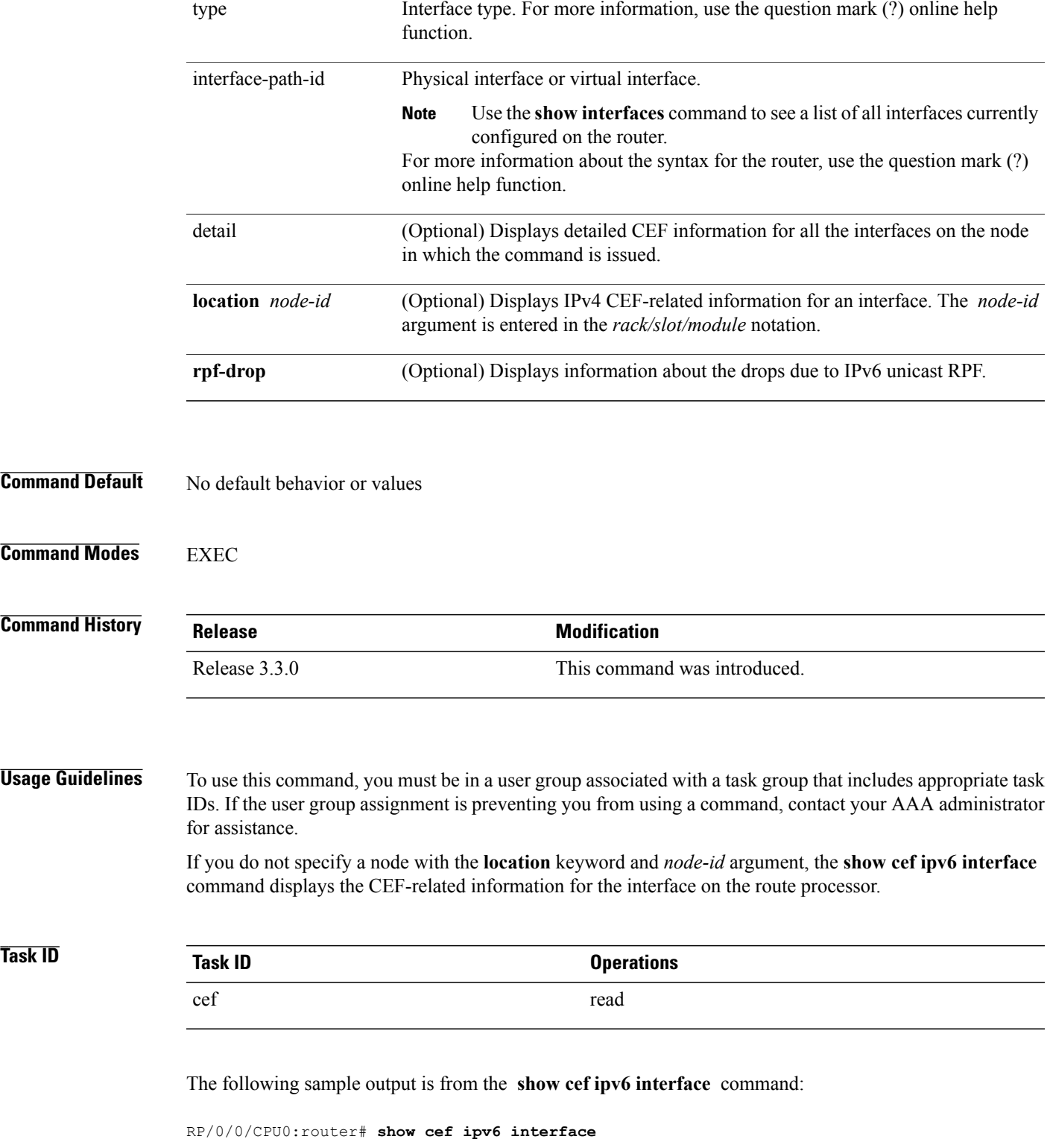

# **show cef ipv6 interface bgp-policy-statistics**

To display IPv6 Cisco Express Forwarding (CEF)-related BGP policy statistics information for an interface, use the **show cef ipv6 interface bgp-policy-statistics** command in EXEC mode.

**show cef** [**vrf** *vrf-name*] **ipv6 interface** *type interface-path-id* **bgp-policy-statistics** [**location** *node-id*]

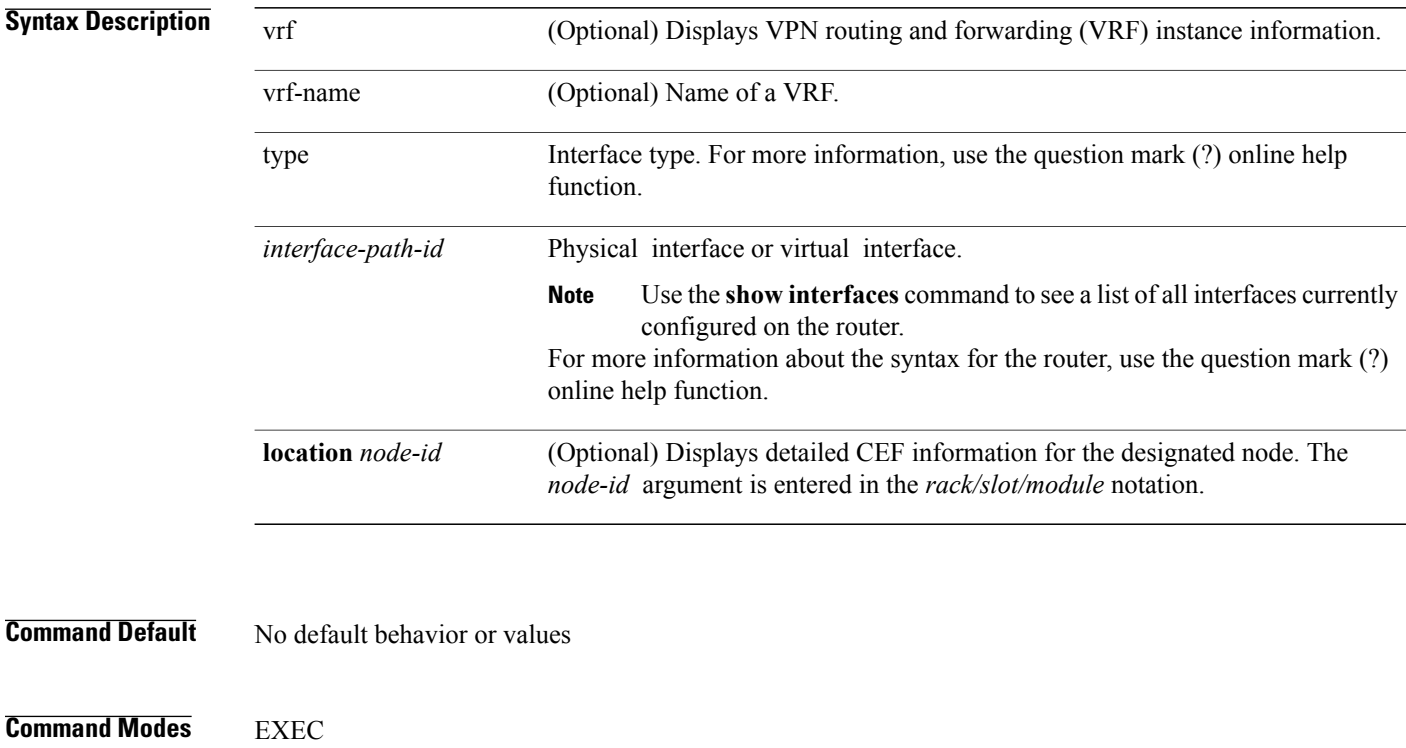

**Command History Release <b>Modification** Release 3.4.0 This command was introduced. Release 3.6.0 The **location** keyword was added.

**Usage Guidelines** To use this command, you must be in a user group associated with a task group that includes appropriate task IDs. If the user group assignment is preventing you from using a command, contact your AAA administrator for assistance.

> The **show cef ipv6 interfacebgp-policy-statistics** command displays all the configured BGPpolicy counters for the specified interface.

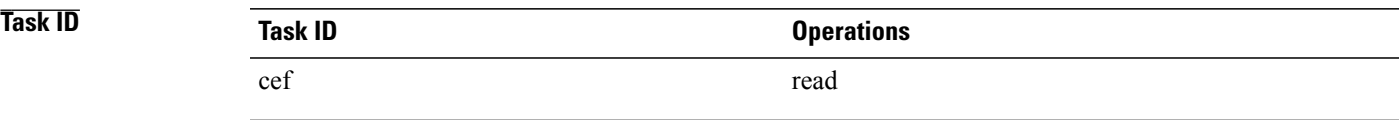

The following sample output is from the **show cef ipv6 interface bgp-policy-statistics** command:

RP/0/0/CPU0:router# **show cef ipv6 interface bgp-policy-statistics**

# **show cef ipv6 interface rpf-statistics**

To display IPv6 Cisco Express Forwarding (CEF)-related Unicast Reverse Path Forwarding (RPF) statistics information for an interface, use the **show cef ipv6 interface rpf-statistics** command in EXEC mode.

**show cef** [**vrf** *vrf-name*] **ipv6 interface** *type interface-path-id* **rpf-statistics** [**location** *node-id*]

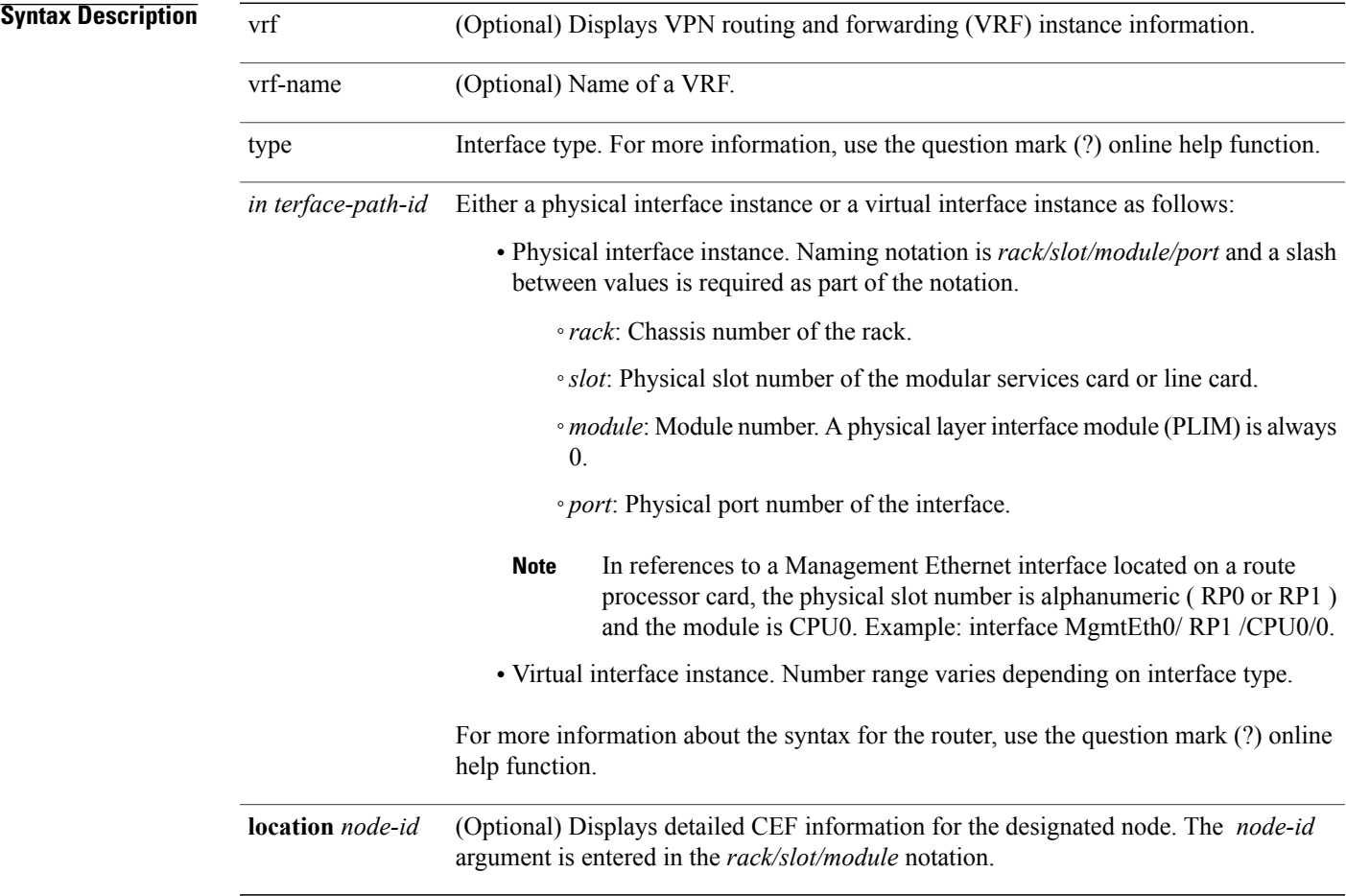

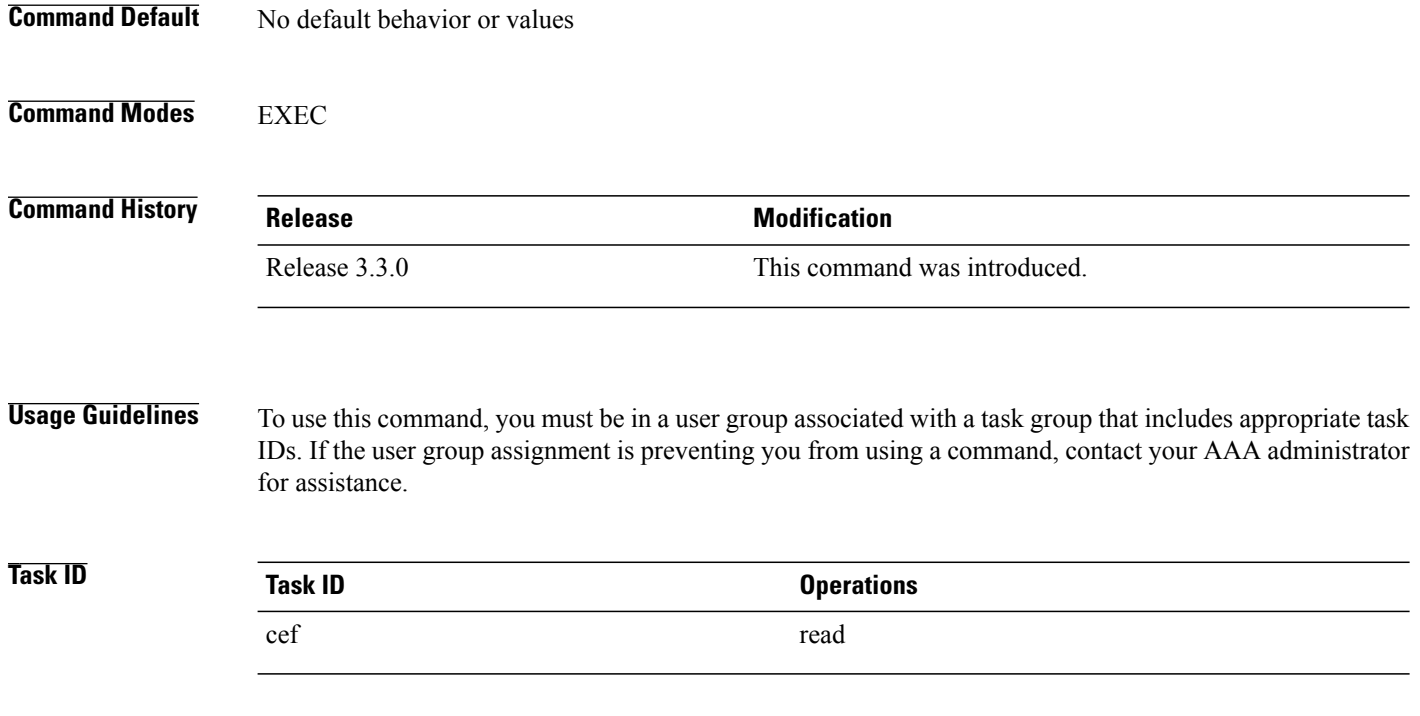

The following sample output is from the **show cef ipv6 interface rpf-statistics** command:

RP/0/0/CPU0:router# **show cef ipv6 interface POS 0/1/0/0 rpf-statistics**

# **show cef ipv6 non-recursive**

To display the IPv6 nonrecursive prefix entries in the IPv6 Cisco Express Forwarding (CEF) table, use the **show cef ipv6 non-recursive** command in EXEC mode.

**show cef** [**vrf** *vrf-name*] **ipv6 non-recursive** [**hardware** {**egress| ingress**}] **[detail]** [**location** *node-id*]

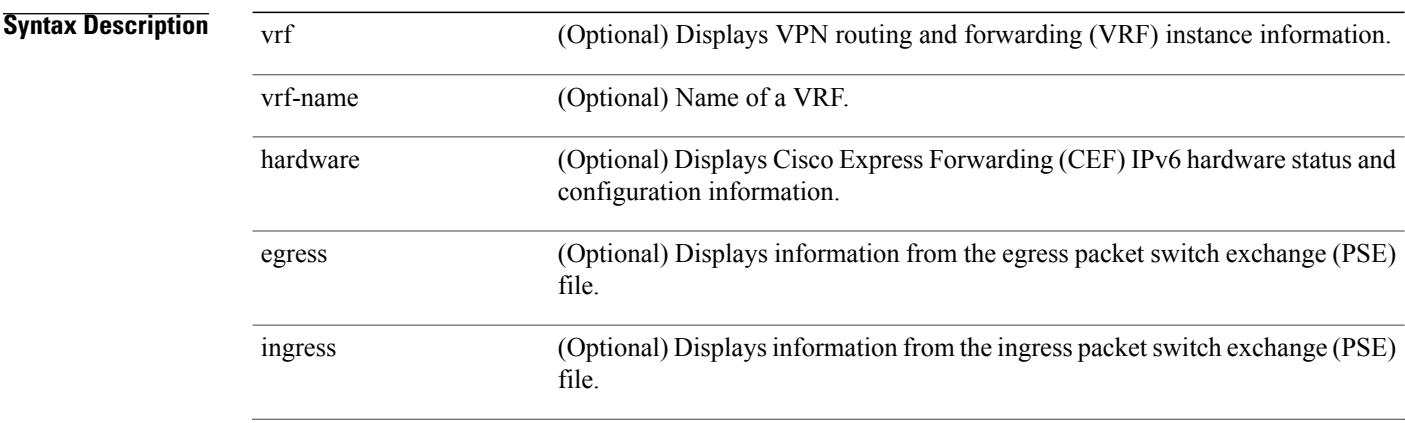

 **Cisco IOS XR IP Addresses and Services Command Reference for the Cisco XR 12000 Series Router, Release**

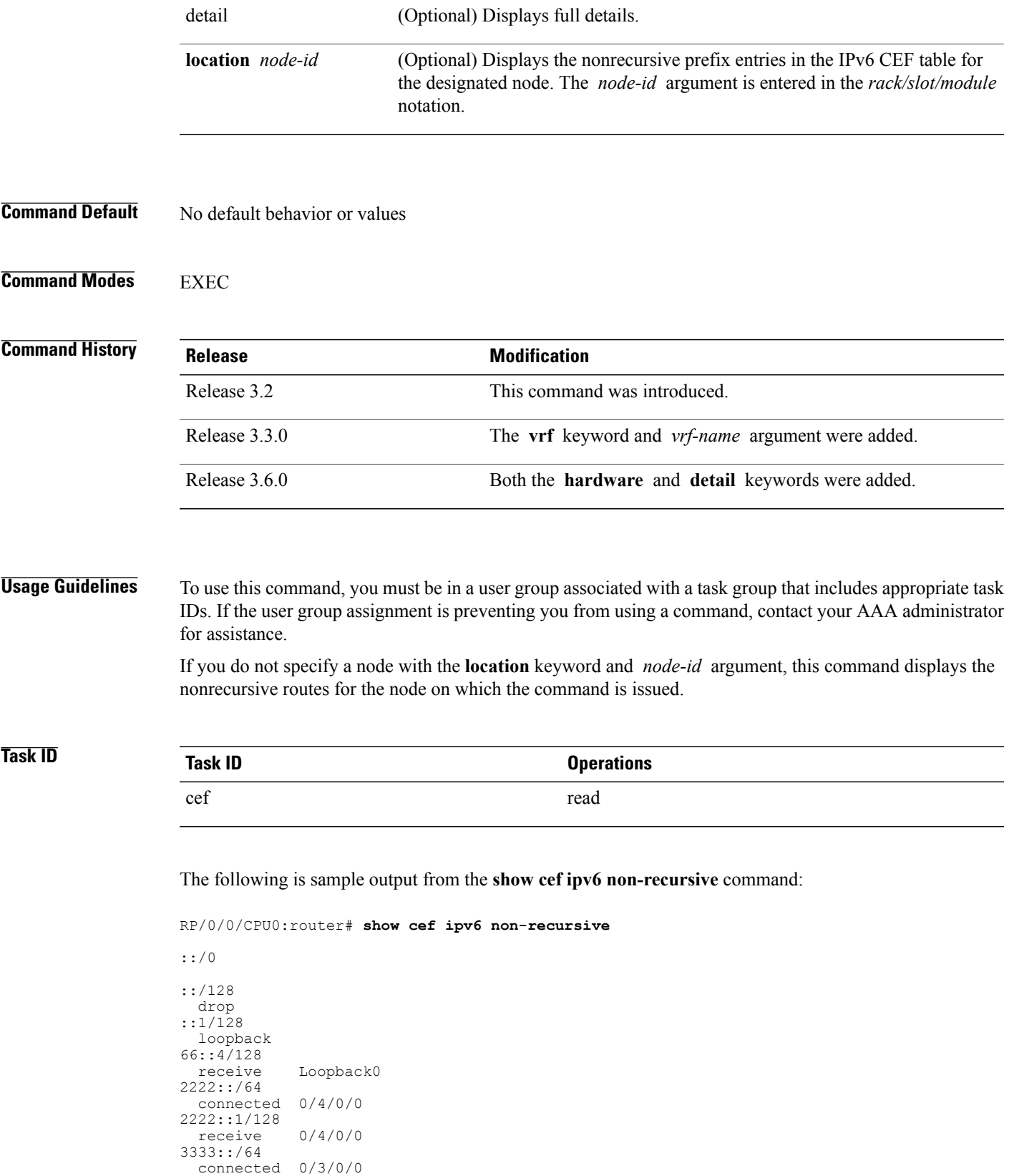

```
3333::2/128
  receive 0/3/0/0
7777::/64
 connected 0/0/0/0
7777::2/128
             0/0/0/0ff00::/8
  drop
ff02::1/128
  receive
ff02::2/128
  receive
ff02::5/128
  receive
ff02::6/128
  receive
ff02::1:ff00:0/104
  receive
```
This table describes the significant fields shown in the display.

**Table 20: show cef ipv6 non-recursive Command Field Descriptions**

| <b>Field</b> | <b>Description</b>                                                                                                    |
|--------------|----------------------------------------------------------------------------------------------------|
| drop         | Indicates that packets sent to the destination prefix<br>are dropped.                                                                     |
| loopback     | Indicates that the prefix points to a loopback address.<br>Packets sent to loopback addresses are dropped.                                |
| receive      | Indicates that the prefix is configured on one of the<br>router interfaces. Packets sent to those prefixes are<br>received by the router. |
| connected    | Indicates that the prefix points to a directly connected<br>next-hop interface.                                                           |

# **show cef ipv6 resource**

To display the IPv6 nonrecursive prefix entries in the IPv6 Cisco Express Forwarding (CEF) table, use the **show cef ipv6 resource** command in EXEC mode.

**show cef ipv6 resource [detail]** [**hardware** {**egress| ingress**}] [**location** *node-id*]

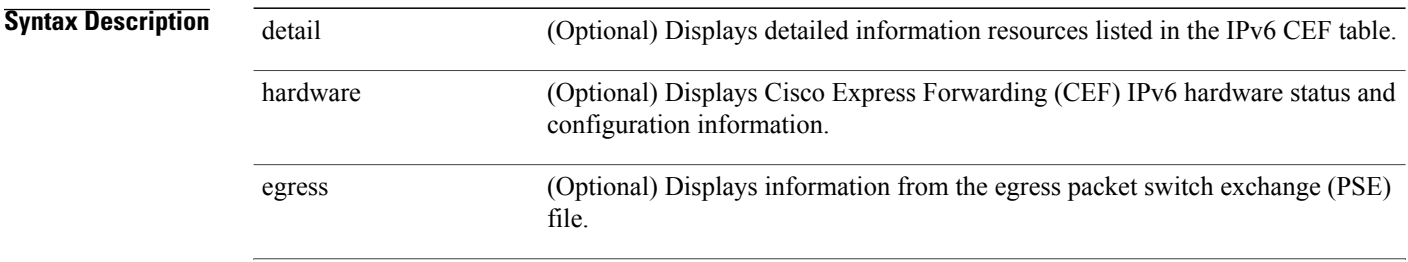

 **Cisco IOS XR IP Addresses and Services Command Reference for the Cisco XR 12000 Series Router, Release**

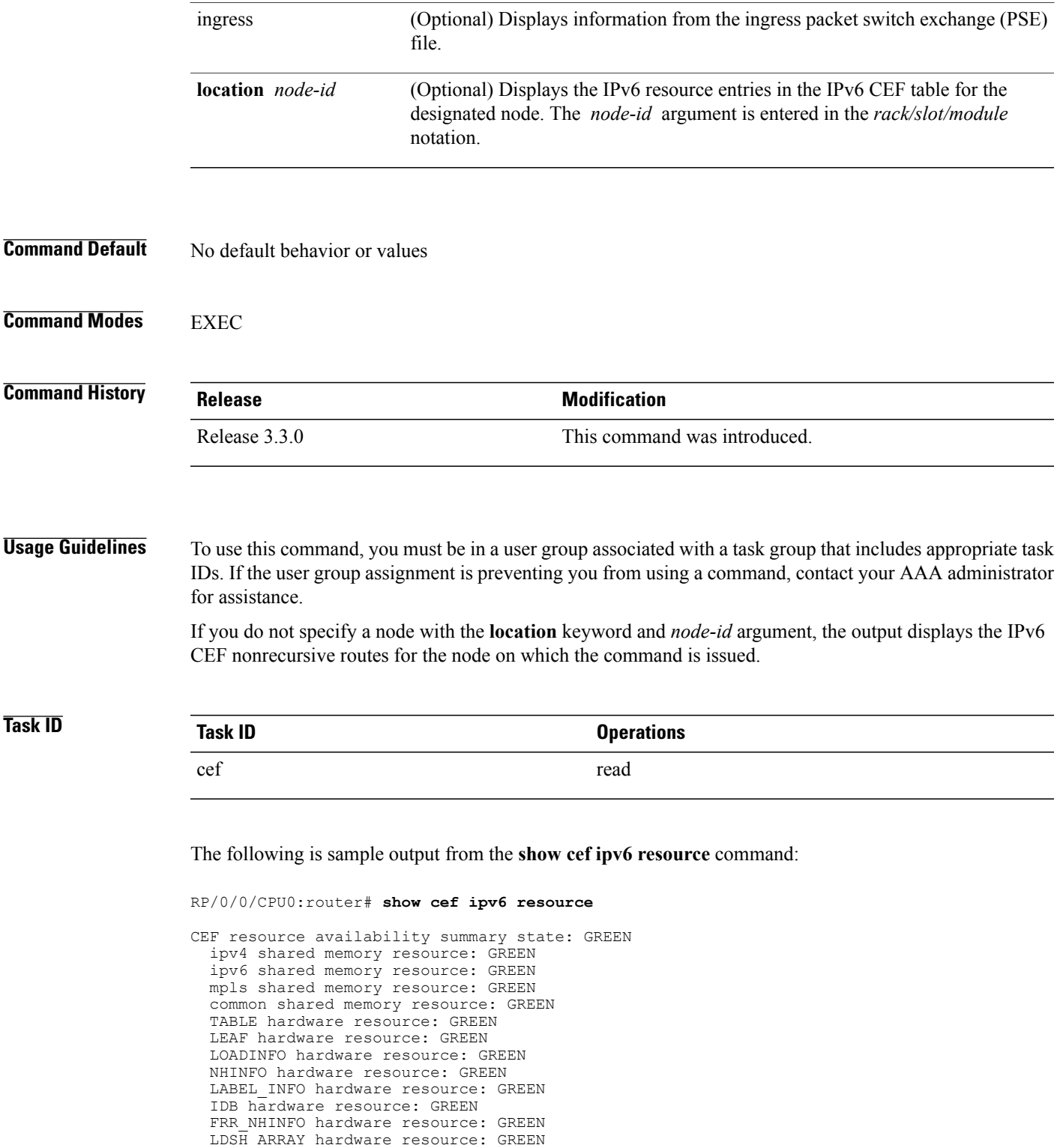

RSRC MON hardware resource: GREEN

# **show cef ipv6 summary**

To display a summary of the IPv6 Cisco Express Forwarding (CEF) table, use the **show cef ipv6 summary** command in EXEC mode.

**show cef** [**vrf** *vrf-name*] **ipv6 summary** [**location** *node-id*]

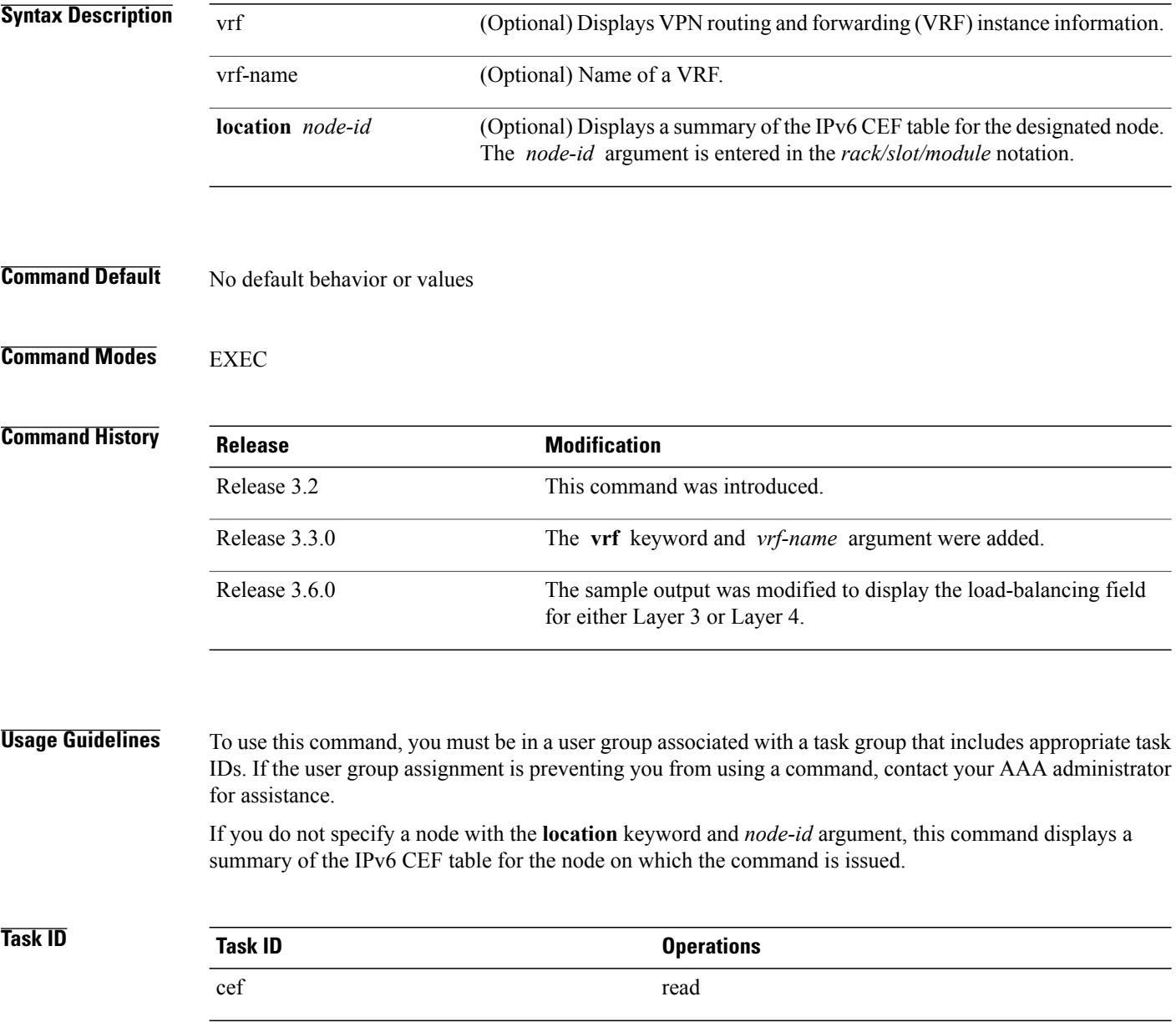

 **Cisco IOS XR IP Addresses and Services Command Reference for the Cisco XR 12000 Series Router, Release**

#### The following is sample output from the **show cef ipv6 summary** command:

RP/0/0/CPU0:router# **show cef ipv6 summary** IP CEF with switching (Table Version 0) Load balancing: L3 Tableid 0xe0800000, Vrfid 0x60000000, Vrid 0x20000000, Flags 0x301 Vrfname default, Refcount 12 4 routes, 0 reresolve, 0 unresolved (0 old, 0 new), 288 bytes 0 load sharing elements, 0 bytes, 0 references 0 shared load sharing elements, 0 bytes 0 exclusive load sharing elements, 0 bytes 0 CEF route update drops, 0 revisions of existing leaves Resolution Timer: 15s 0 prefixes modified in place 0 deleted stale prefixes 0 prefixes with label imposition, 0 prefixes with label information Adjacency Table has 44 adjacencies 1 incomplete adjacency

This table describes the significant fields shown in the display.

#### **Table 21: show cef ipv6 summary Command Field Descriptions**

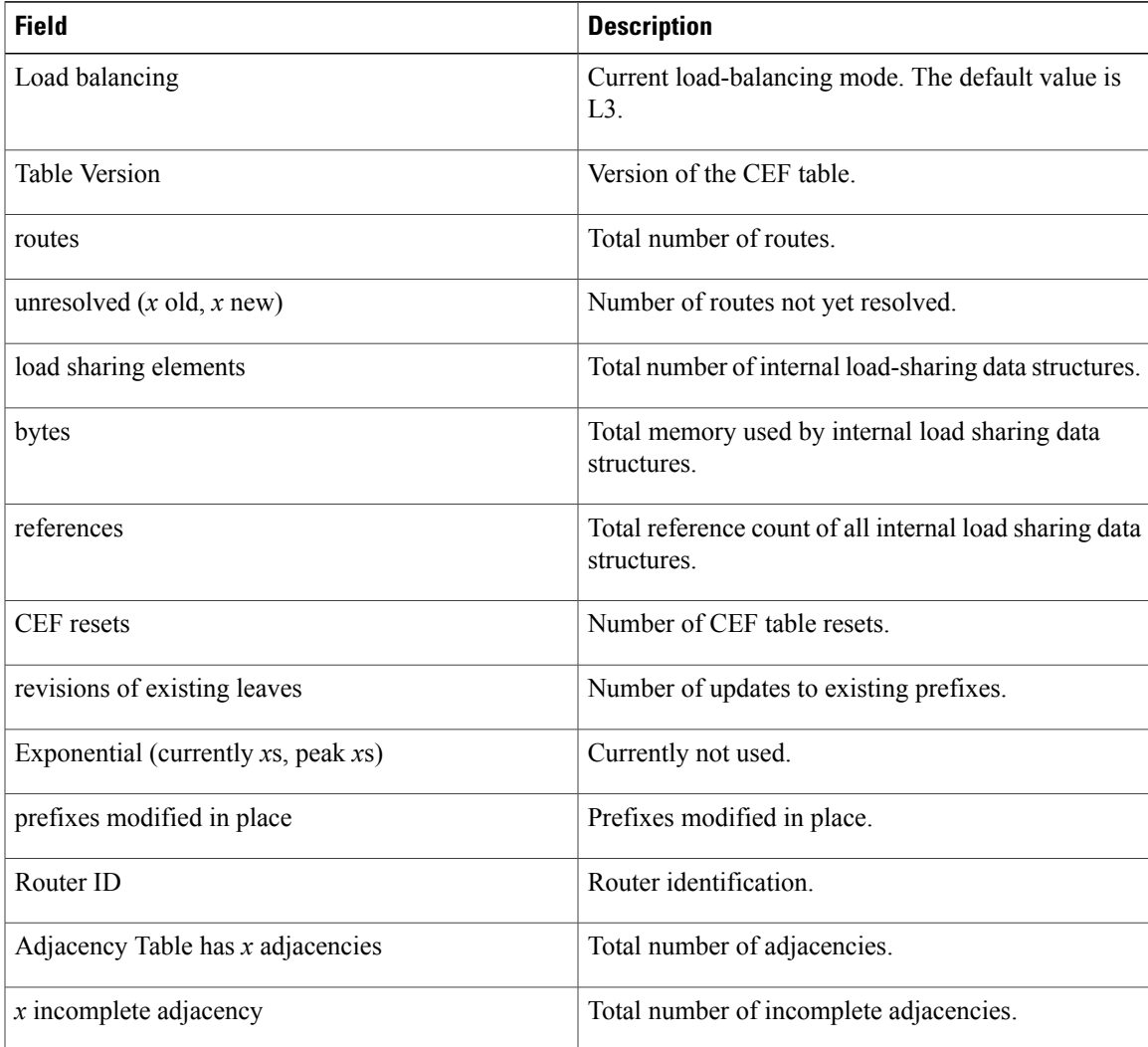

#### **Related Commands**

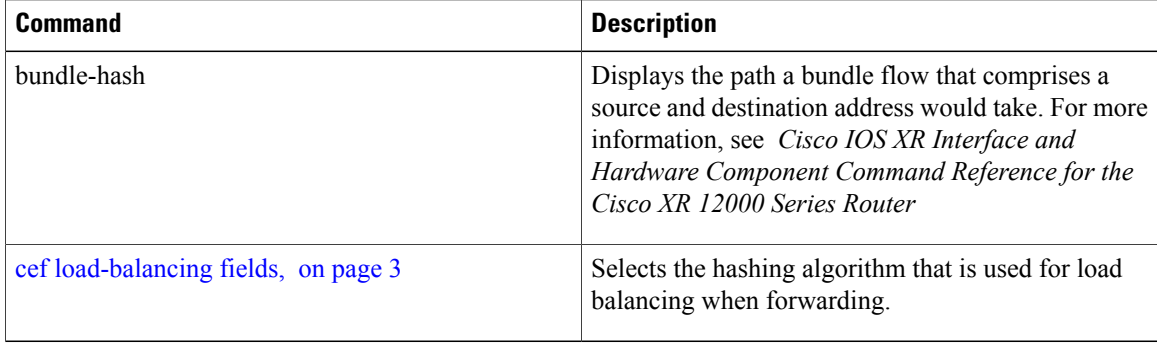

# **show cef ipv6 unresolved**

To display the unresolved routes in the IPv6 Cisco Express Forwarding (CEF) table, use the **show cef ipv6 unresolved** command in EXEC mode.

**show cef** [**vrf** *vrf-name*] **ipv6 unresolved [detail]** [**hardware** {**egress| ingress**}] [**location** *node-id*]

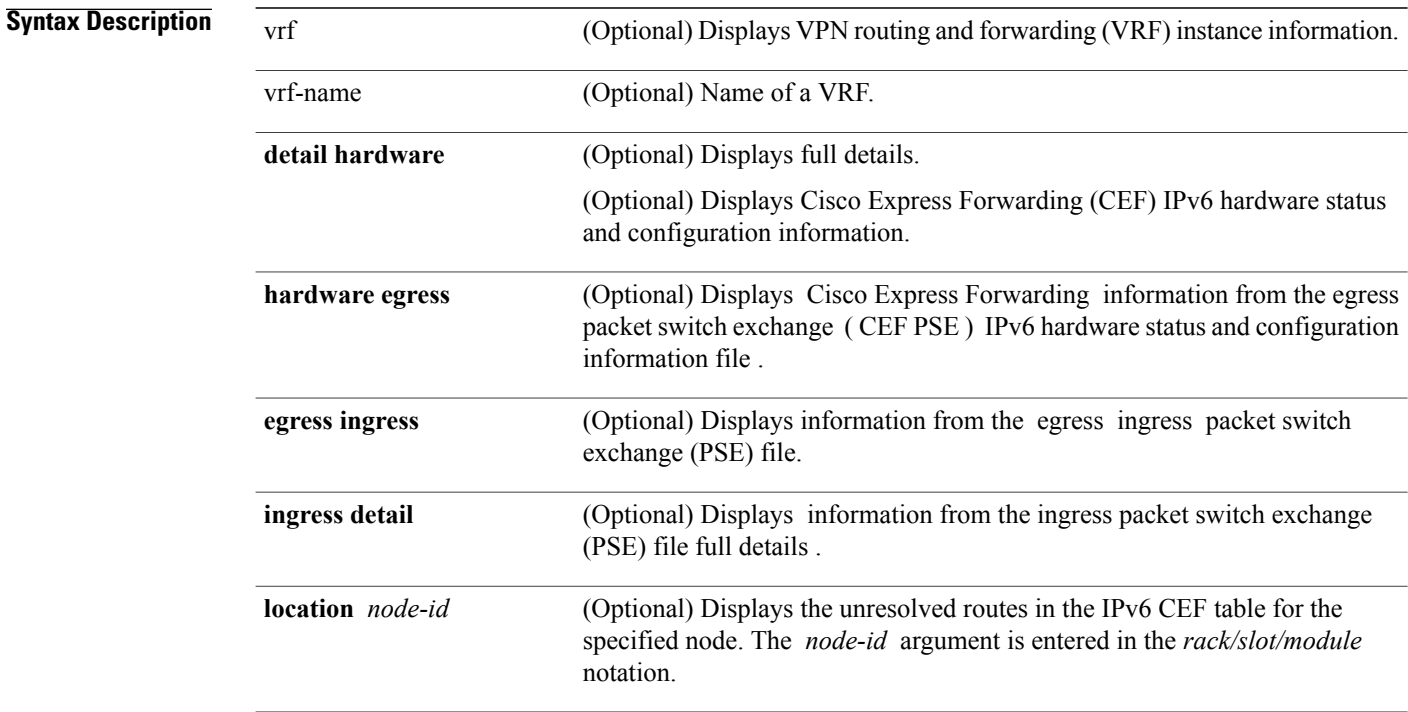

### **Command Default** No default behavior or values

 **Cisco IOS XR IP Addresses and Services Command Reference for the Cisco XR 12000 Series Router, Release**

#### **Command Modes** EXEC

| <b>Command History</b>  | <b>Release</b>                                                                                                    | <b>Modification</b>                                                                                                    |  |
|-------------------------|----------------------------------------------------------------------------------------------------|----------------------------------------------------------------------------------------------------|--|
|                         | Release 3.2                                                                                                    | This command was introduced.                                                                                                    |  |
|                         | Release 3.3.0                                                                                                    | The vrf keyword and <i>vrf-name</i> argument were added.                                                                                                    |  |
| <b>Usage Guidelines</b> | for assistance.                                                                                                    | To use this command, you must be in a user group associated with a task group that includes appropriate task<br>IDs. If the user group assignment is preventing you from using a command, contact your AAA administrator |  |
|                         | If you do not specify a node with the <b>location</b> keyword and <i>node-id</i> argument, this command displays the<br>unresolved routes for the node on which the command is issued. |                                                                                                    |  |
| Task ID                 | <b>Task ID</b>                                                                                                    | <b>Operations</b>                                                                                                    |  |
|                         | cef                                                                                                    | read                                                                                                    |  |
|                         | This following is sample output from show cef ipv6 unresolved command when an unresolved route is<br>detected:                                                                         |                                                                                                    |  |
|                         | RP/0/0/CPU0:router# show cef ipv6 unresolved                                                                                                    |                                                                                                    |  |
|                         | 9999::/64<br>unresolved<br>This table describes the significant fields shown in the display.                                                                                           |                                                                                                    |  |

**Table 22: show cef ipv6 unresolved Command Field Descriptions**

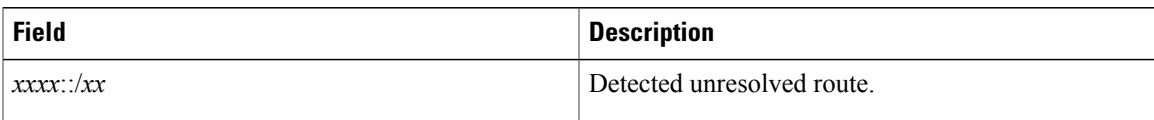

# <span id="page-94-0"></span>**show cef mpls adjacency**

To display the Multiprotocol Label Switching (MPLS) adjacency table, use the **show cef mpls adjacency** command in EXEC mode.

**show cef mpls adjacency** [*interface-type interface-path-id*] [**detail|discard|drop| glean|null|punt| remote**] [**location** *node-id*]

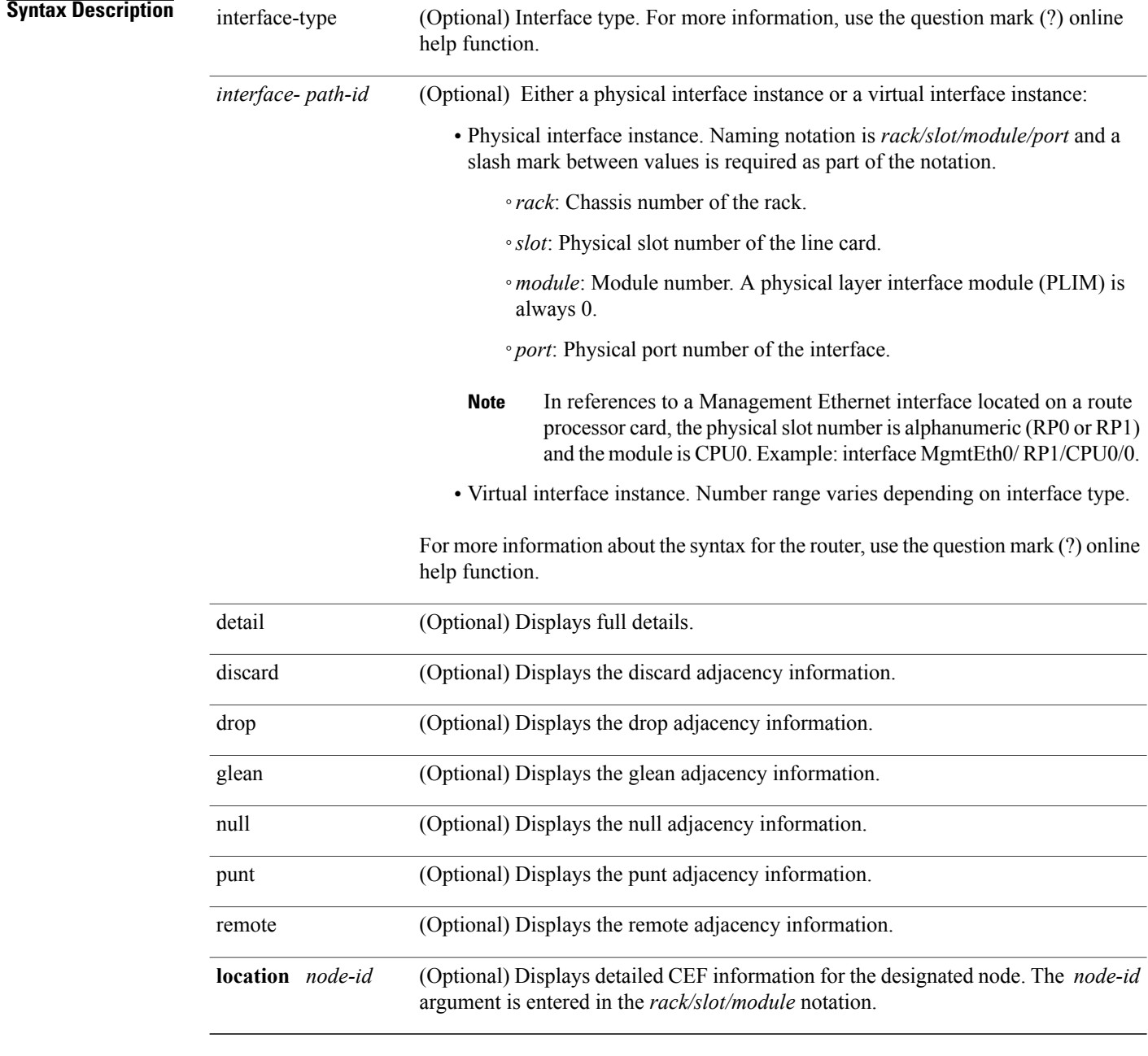

## **Command Default** No default behavior or values

**Command Modes EXEC** 

**5.1.x**

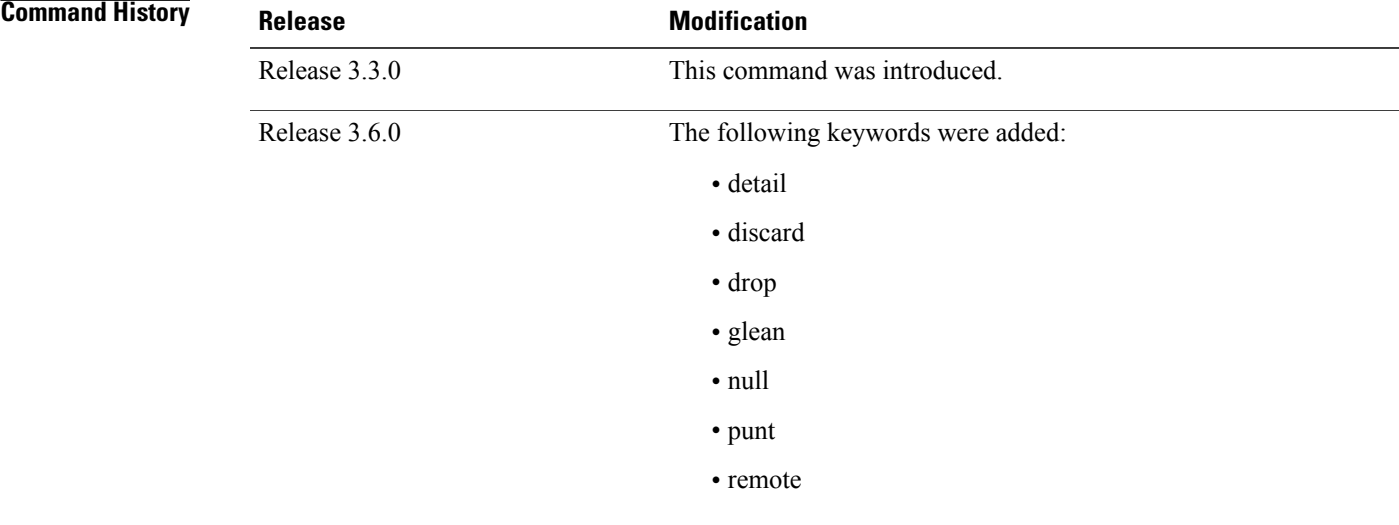

## **Usage Guidelines** To use this command, you must be in a user group associated with a task group that includes appropriate task IDs. If the user group assignment is preventing you from using a command, contact your AAA administrator for assistance.

If you do not specify a node with the **location** keyword and *node-id* argument, the **show cef mpls adjacency** command displays the MPLS adjacency table for the node in which the command is issued.

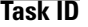

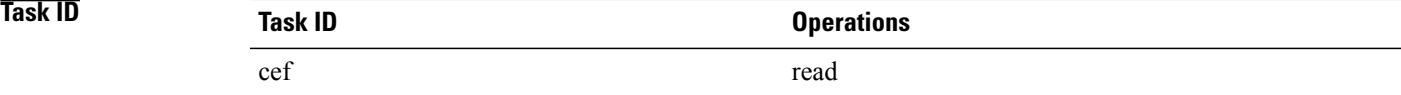

This following is sample output from **show cef mpls adjacency** command:

RP/0/0/CPU0:router# **show cef mpls adjacency**

### **Related Commands**

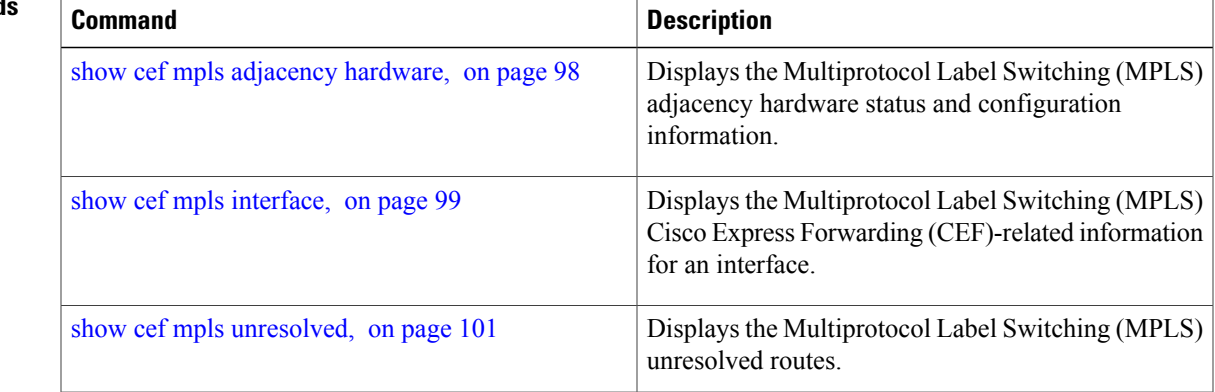

# <span id="page-97-0"></span>**show cef mpls adjacency hardware**

To display the Multiprotocol Label Switching (MPLS) adjacency hardware status and configuration information, use the **show cef mpls adjacency hardware** command in EXEC mode.

**show cef mpls adjacency hardware** {**egress| ingress**} [**detail| discard| drop| glean**| **location** *node-id***| null| punt| remote**]

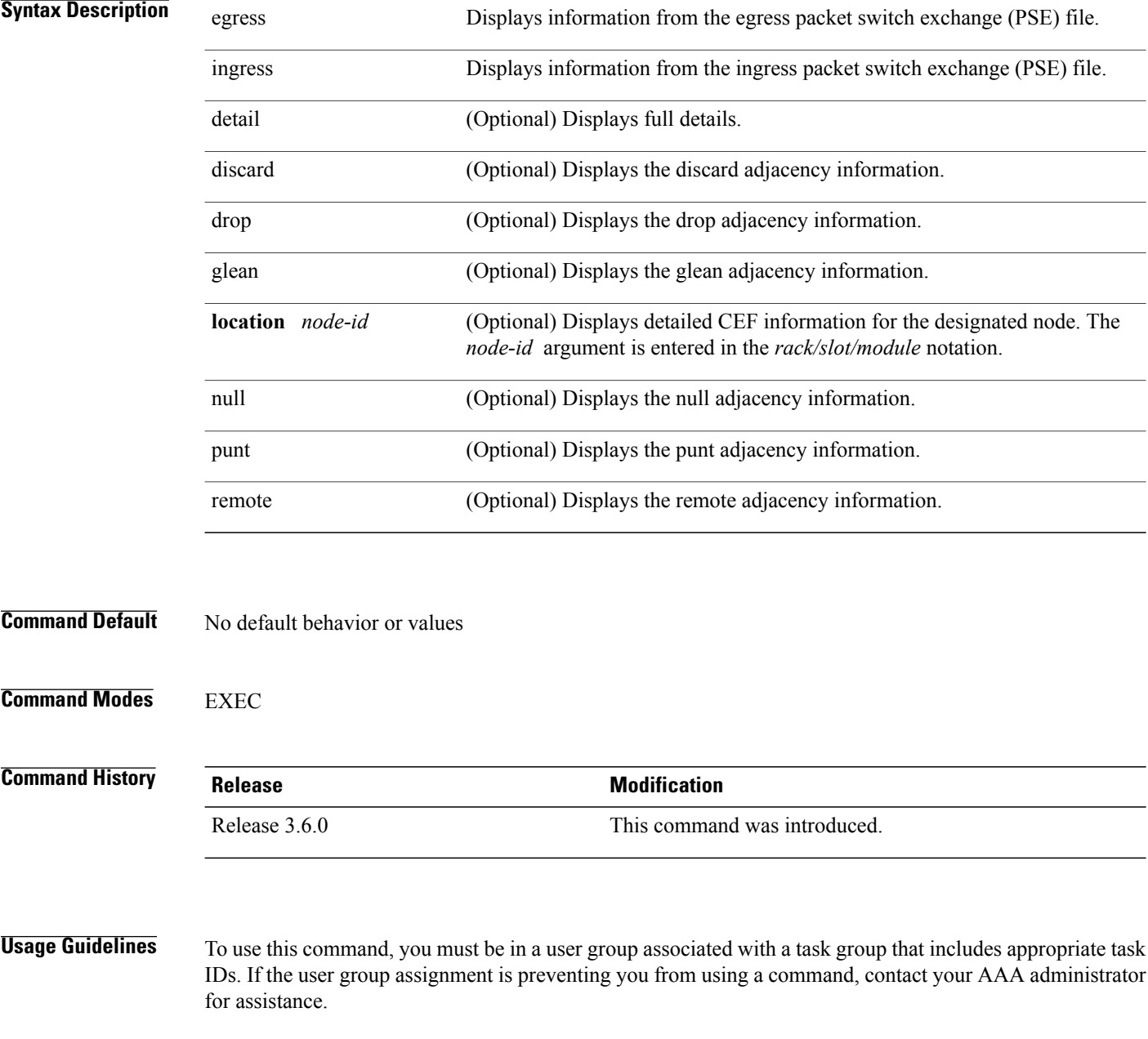

 **Cisco IOS XR IP Addresses and Services Command Reference for the Cisco XR 12000 Series Router, Release**

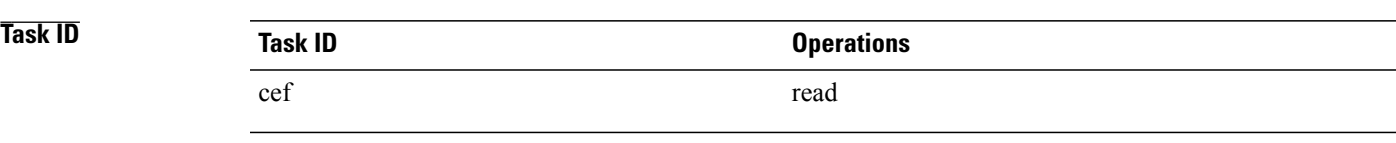

This following is sample output from **show cef mpls adjacency hardware** command:

RP/0/0/CPU0:router# **show cef mpls adjacency hardware**

#### $Related$  **Commands**

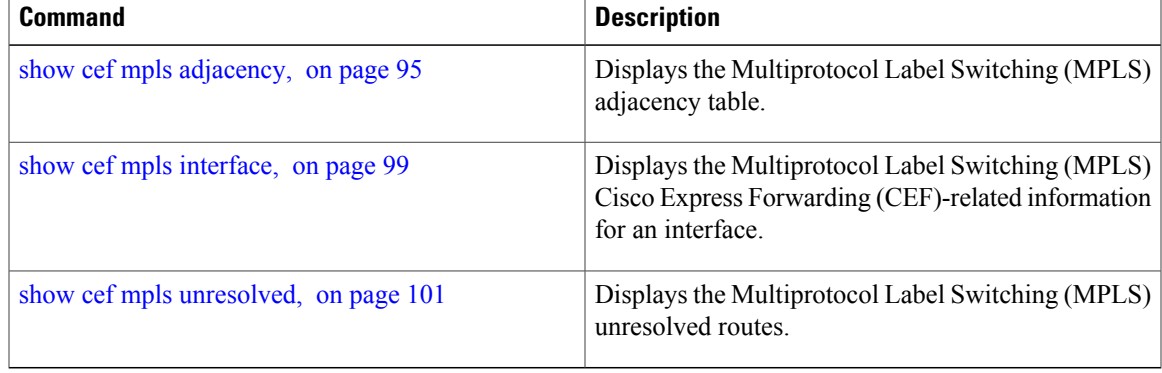

# <span id="page-98-0"></span>**show cef mpls interface**

To display the Multiprotocol Label Switching (MPLS) Cisco Express Forwarding (CEF)-related information for an interface, use the **show cef mpls interface** command in EXEC mode.

**show cef mpls interface** *type interface-path-id* **[detail]** [**location** *node-id*]

**Syntax Description** type Interface type. For more information, use the question mark (?) online help function.

 $\mathbf l$ 

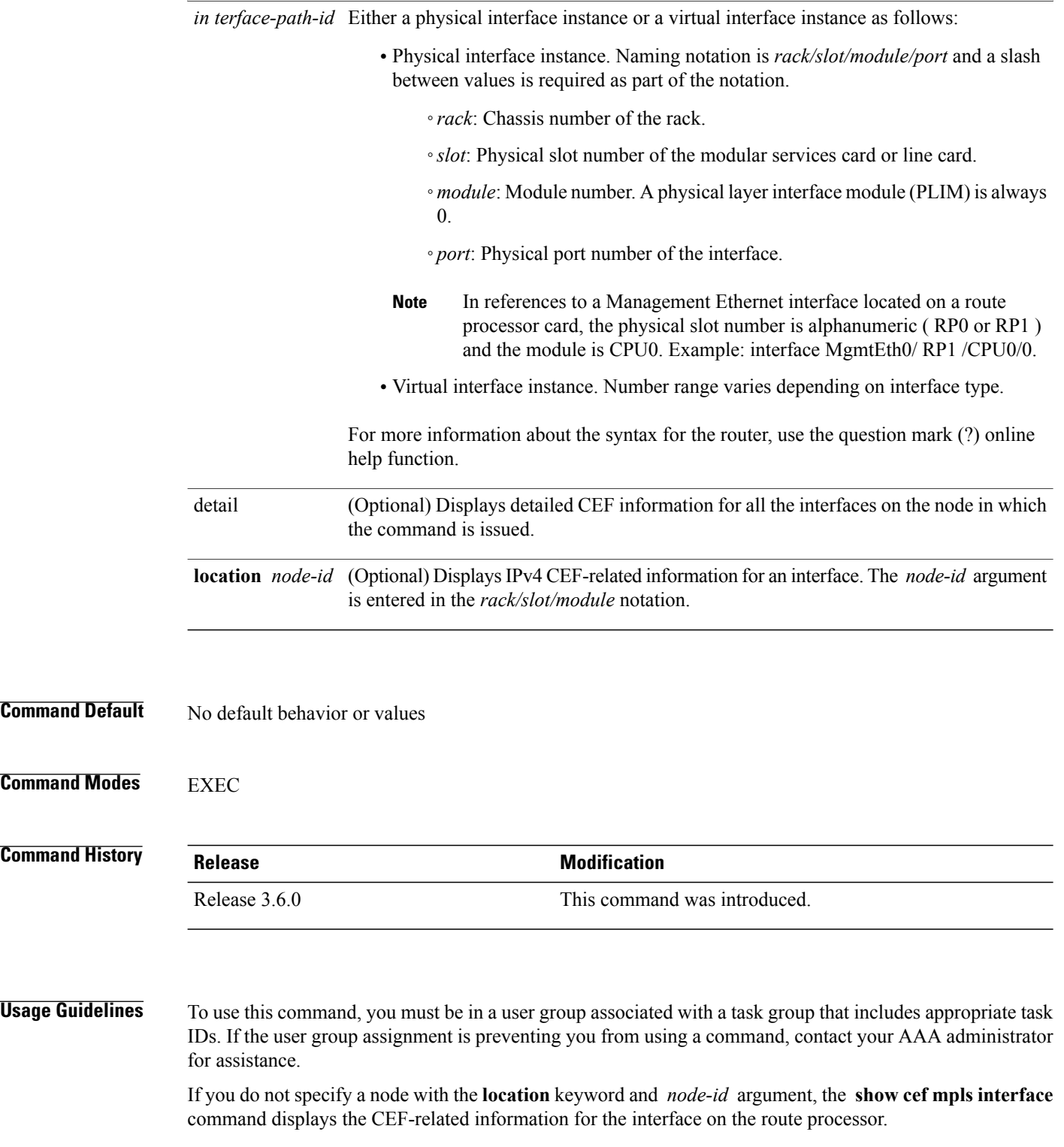

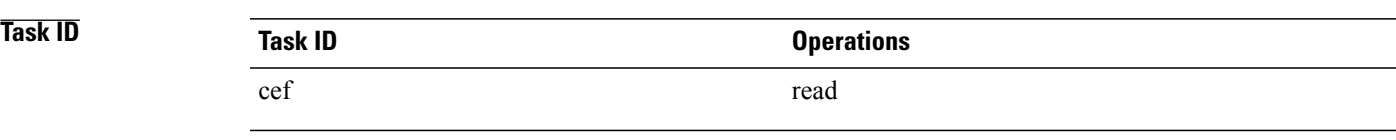

The following sample output is from the **show cef mpls interface** command:

RP/0/0/CPU0:router# **show cef mpls interface**

#### $Related$  **Commands**

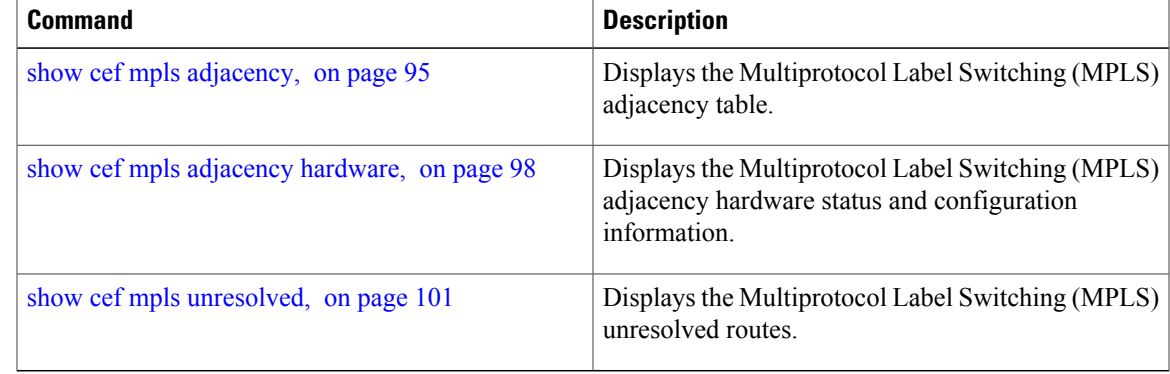

# <span id="page-100-0"></span>**show cef mpls unresolved**

To display the Multiprotocol Label Switching (MPLS) unresolved routes, use the **show cef mpls unresolved** command in EXEC mode.

#### **show cef mpls unresolved [detail]** [**location** *node-id*]

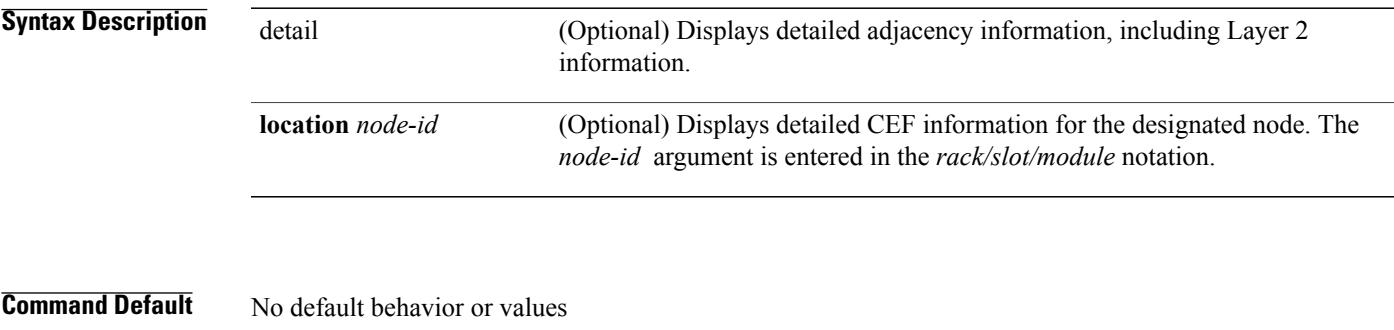

**Command Modes EXEC** 

 $\mathbf l$ 

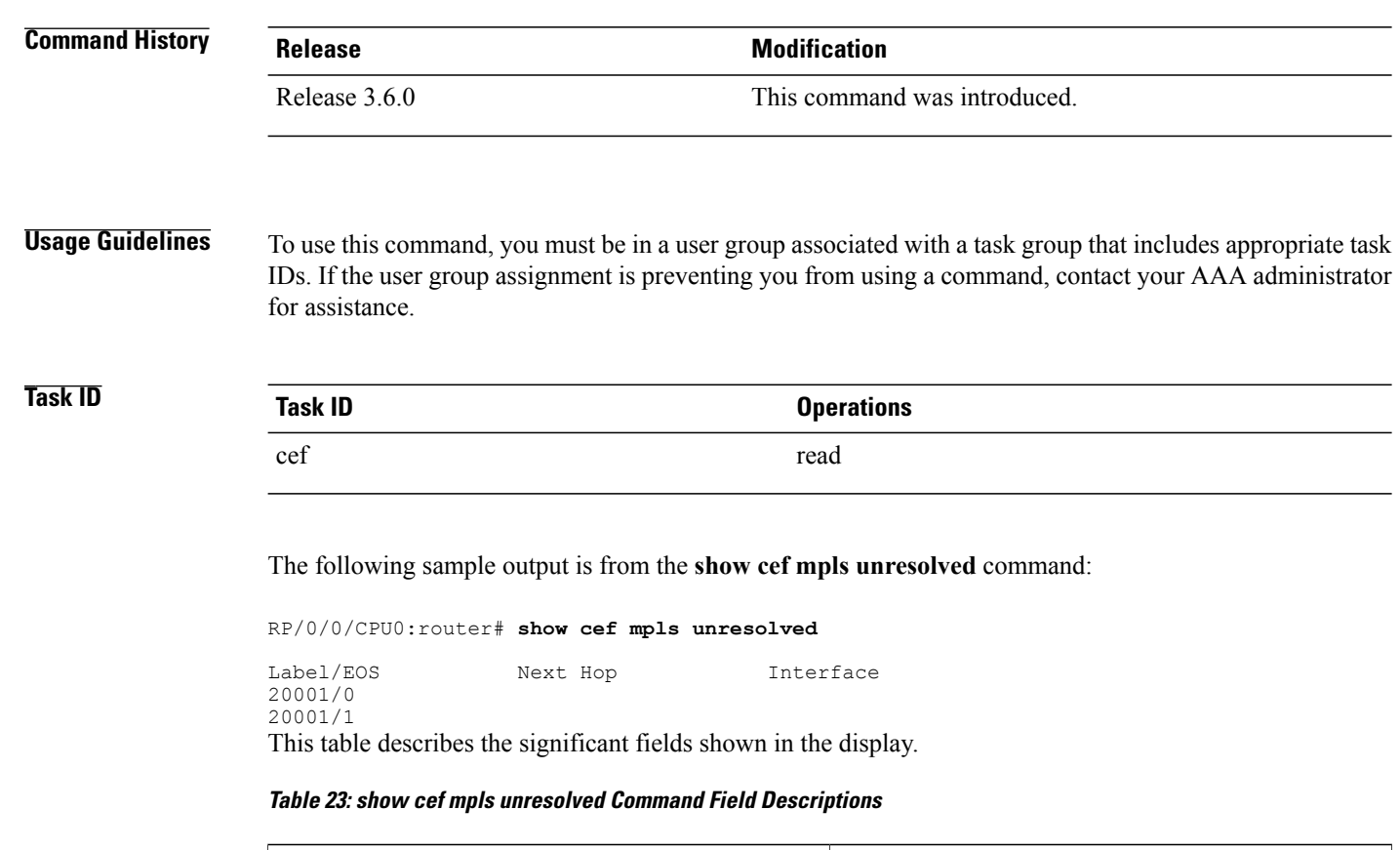

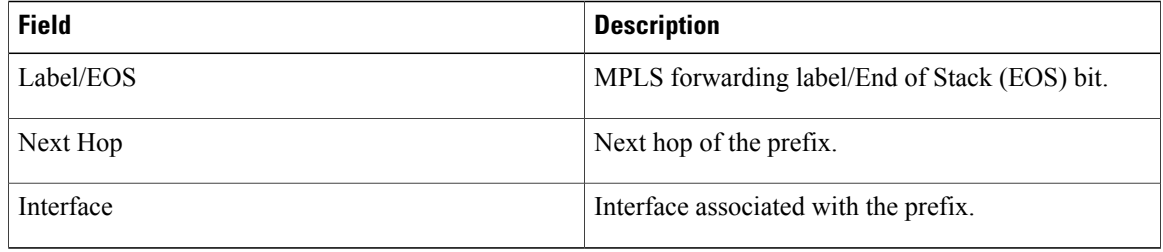

#### **Related Commands**

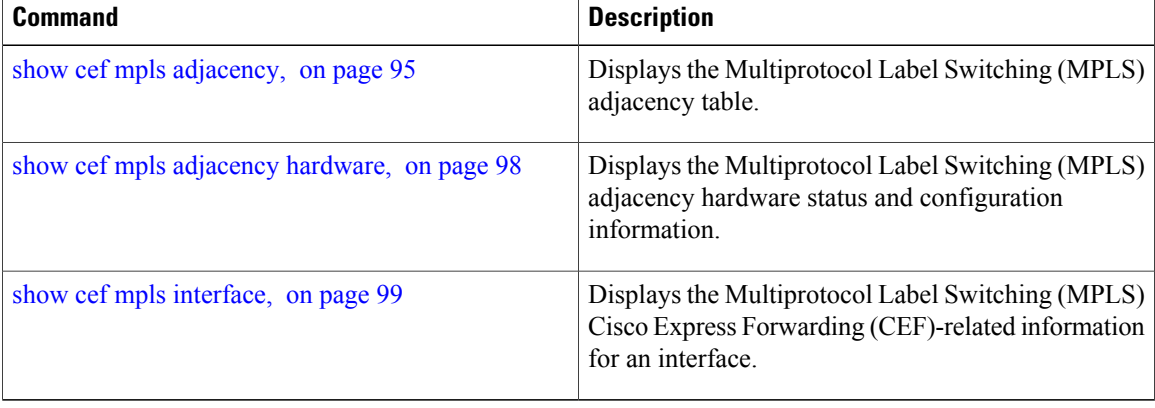

 **Cisco IOS XR IP Addresses and Services Command Reference for the Cisco XR 12000 Series Router, Release**

# **show cef vrf**

To display the contents of the VPN routing and forwarding (VRF) instance, use the **show cef vrf** command in EXEC mode.

**show cef vrf** [ *vrf-name* ]

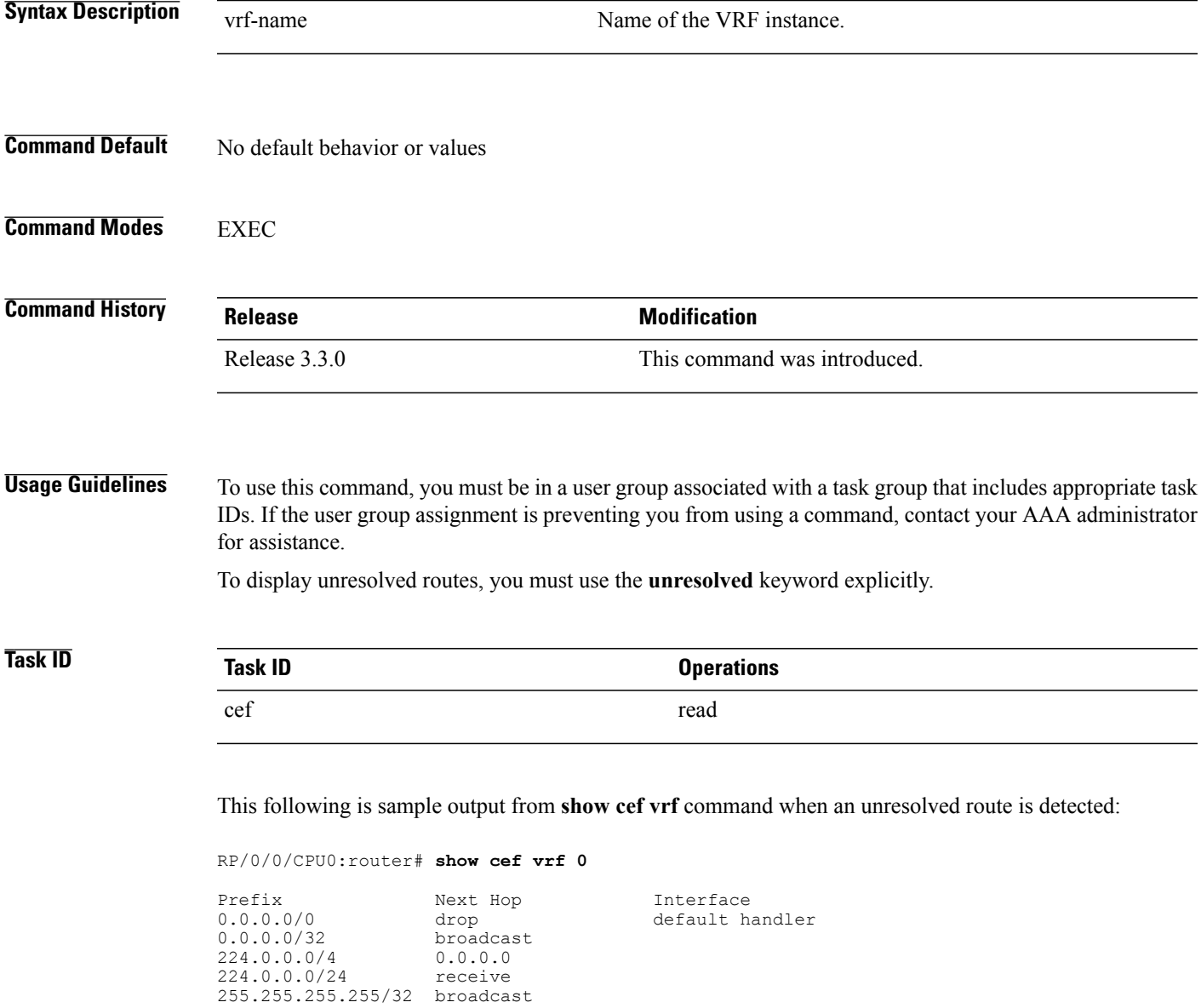

This table describes the significant fields shown in the display.

 $\mathbf l$ 

#### **Table 24: show cef vrf Command Field Descriptions**

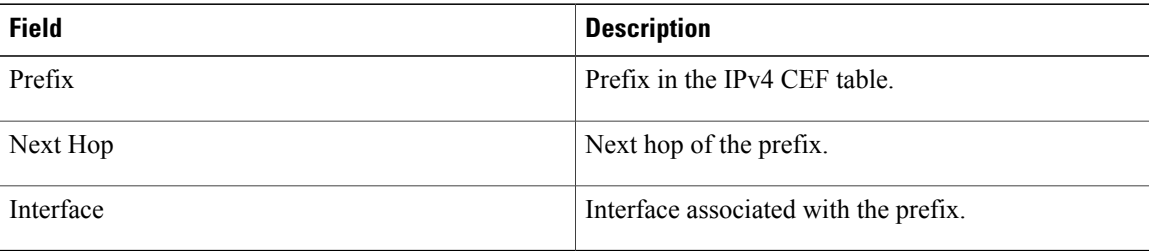

 **Cisco IOS XR IP Addresses and Services Command Reference for the Cisco XR 12000 Series Router, Release**